**WIPO RIPCIS 0.6** 

# **Book I: User Interface Descriptions**

**Arcanum Development** 

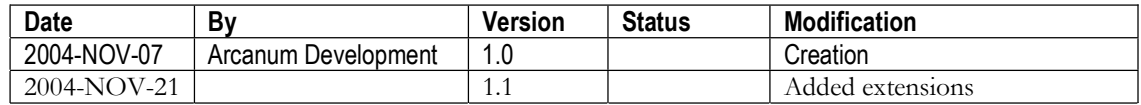

Arcanum Development **Printed on: 24 Nov 2004** File: W:\wipo\ripcis\documentation\ripcis-book-I-ui\_20041105\_D02\_TA.doc

PDF created with pdfFactory Pro trial version [www.pdffactory.com](http://www.pdffactory.com)

# **Contents**

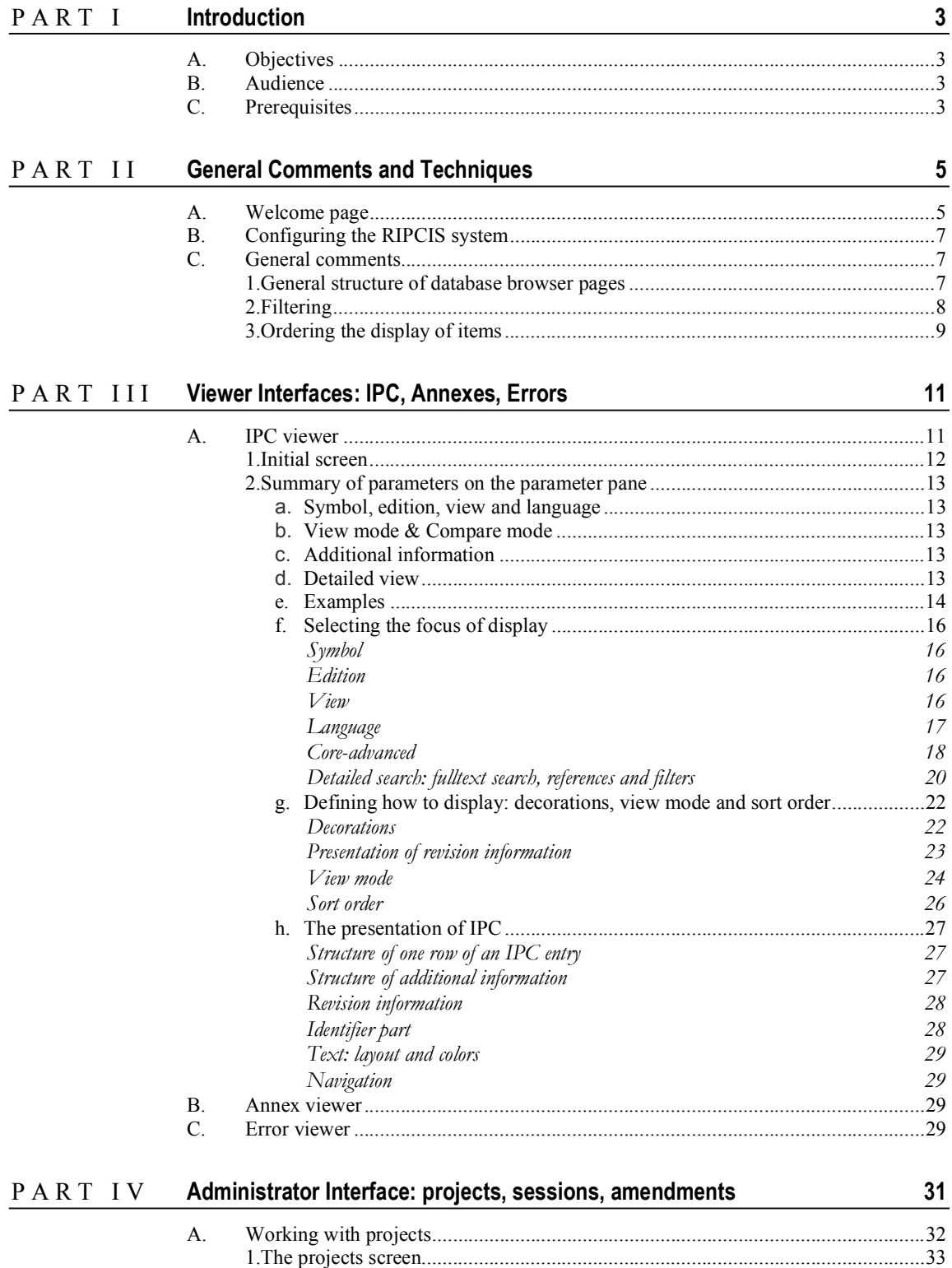

**i**

### <u>ii Contents</u>

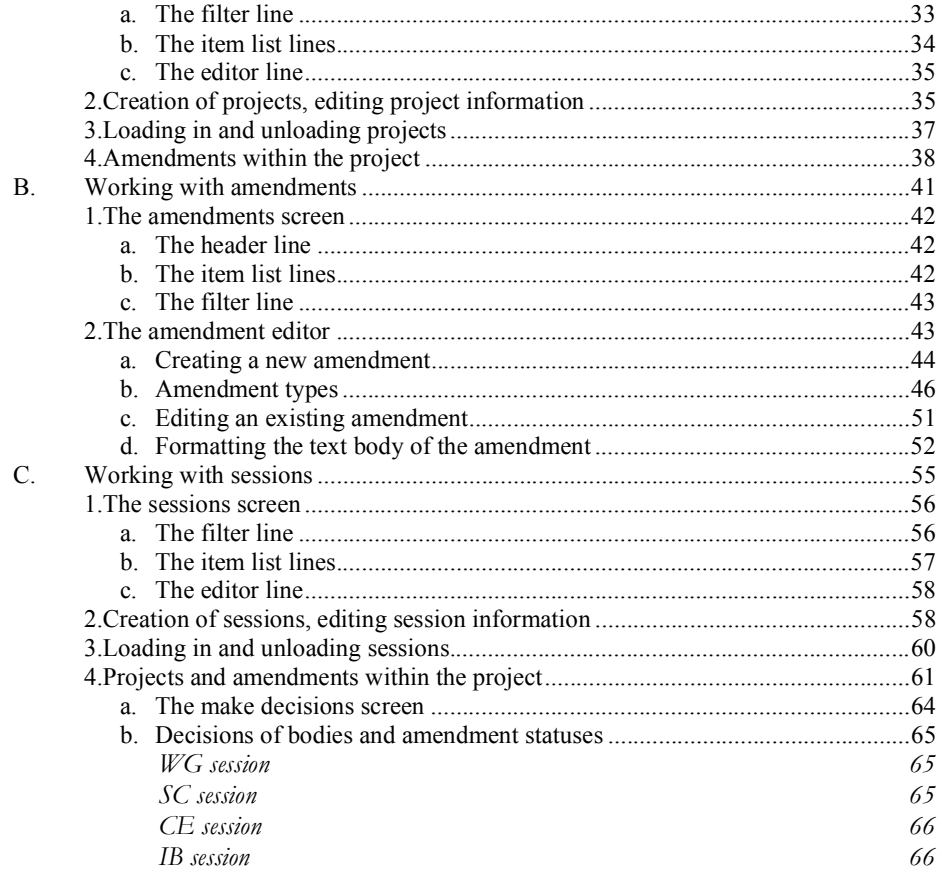

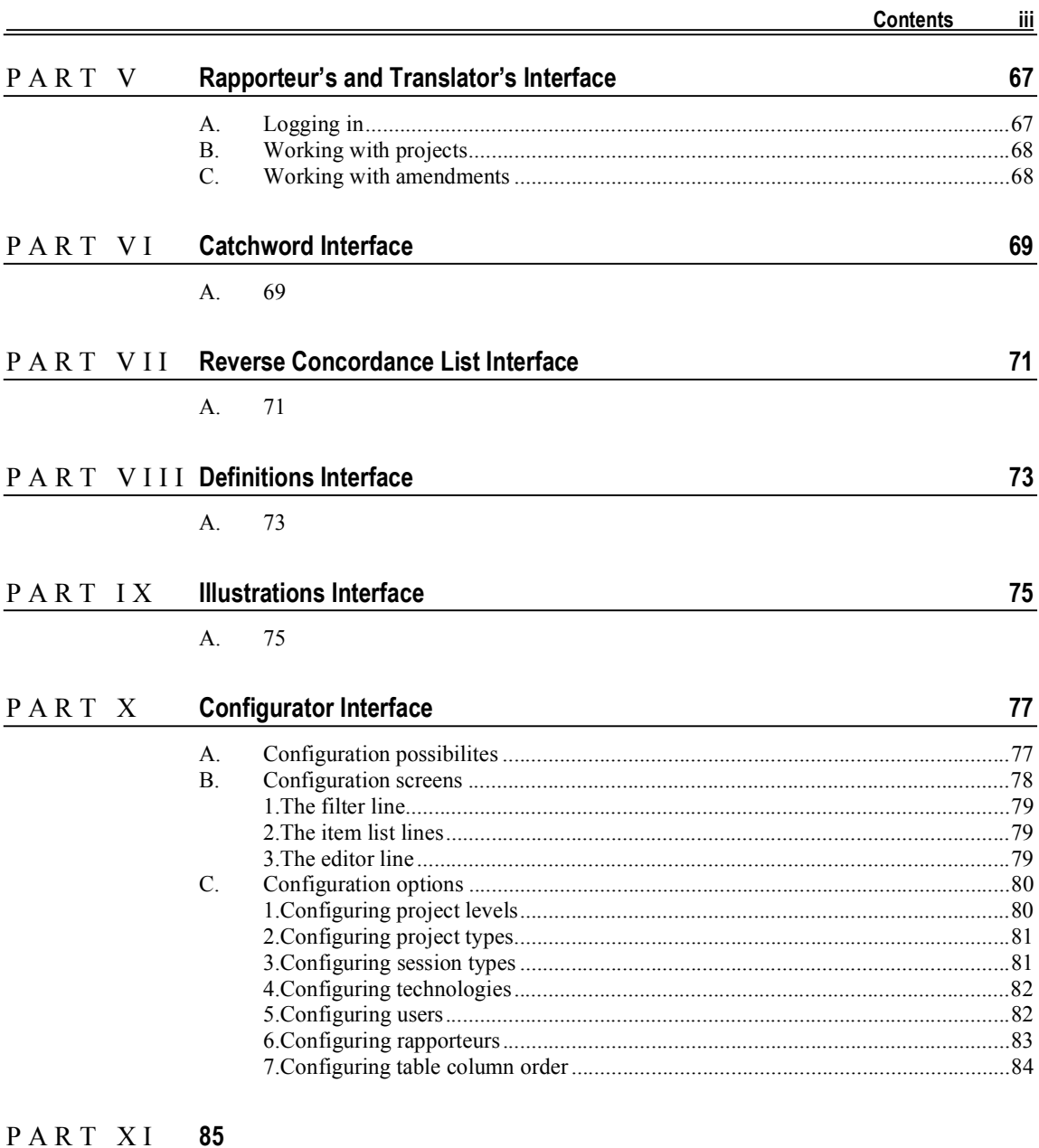

PDF created with pdfFactory Pro trial version [www.pdffactory.com](http://www.pdffactory.com)

# **Table of Figures**

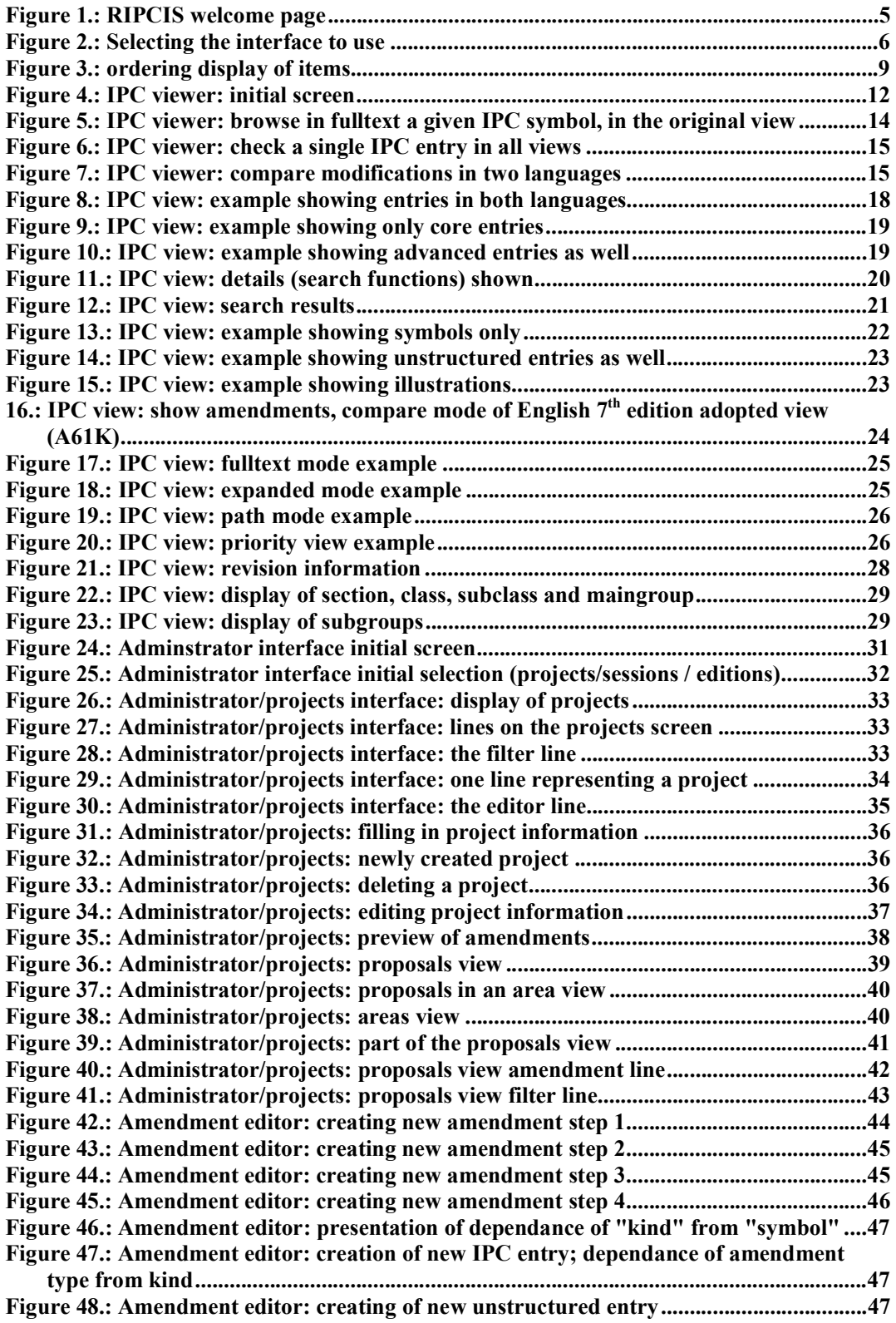

**i** 

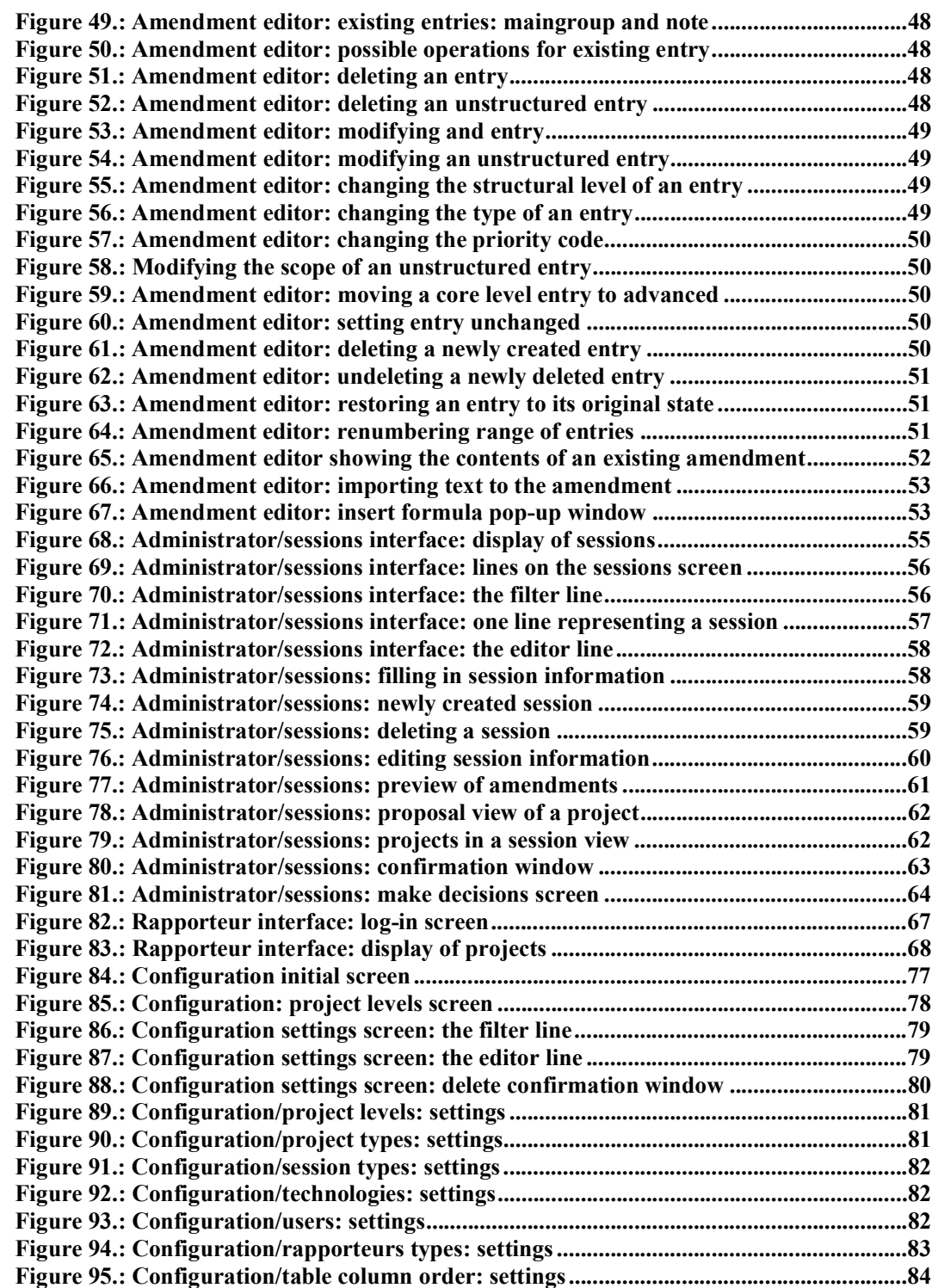

# P A R T I **Introduction**

# **A. Objectives**

RIPCIS is the Revised IPC Information System for WIPO for the Reformed IPC.

This document, Book I of the documentation of RIPCIS 4.0, contains the descriptions of the user interfaces available for use within RIPCIS.

Its objectives are:

- To inform the user about what interfaces serve the purpose of working with the IPC  $\blacksquare$ revision process;
- To describe the interfaces, their elements and functions;
- To provide help for using the interface functions.

The instructions on how to use RIPCIS to assist the IPC revision process is found in Book II of the documentation of RIPCIS.

## **B. Audience**

This document is intended to be read by anybody with a wish or need to use the system, including

- $\blacksquare$ rapporteurs,
- translators,
- participants to the IPC electronic forum,
- members of the IB staff,
- National Property Offices working on (re-)classification,
- system administrators, etc.

# **C. Prerequisites**

Basic knowledge about Explorer-based user interfaces is assumed.

General knowledge about concepts of IPC revision workflow is also assumed.

PDF created with pdfFactory Pro trial version [www.pdffactory.com](http://www.pdffactory.com)

# PART II **General Comments and Techniques**

### **In this chapter:**

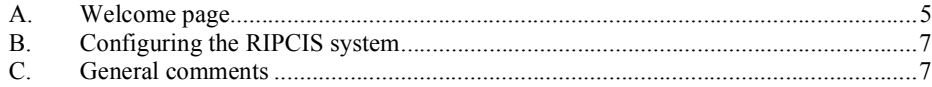

# **A. Welcome page**

The welcome page of the RIPCIS system looks like as follows:

| Links @ Googe @ JAAA and XML Docs @ RIPCIS @ Customize Links @ Windows @ Windows Media<br>Ele Edt View Favorites Tools Help<br>E <sup>3</sup> to<br>Address @ http://www.ansdev.hu/ripologindes.titm/user=EP<br><b>x</b> 2 6 Part of fronta @ 3 & B JE 3<br><b>Collade</b> +<br>WIPO.<br>Gearch Cuntact Flores<br>dies it late bestund Property<br>Let Pt - Español - Français<br><b>RIPCIS: Revised IPC Information System</b><br>$k$ = $\pi$ $\pi$ +<br>Version 3.6<br>Vol. 2 mindum<br>×<br>H <sub>m+</sub><br>Belod with let trame more the example, structure worth average<br>Ht p.<br>Il you are a guest, national other inappriteural analator or<br>As a national other, rupported translator or administrator, you can<br><b>Farse clive</b><br>automodeator - et-c<br>TSEN THE SHAPE IT CONTACT CONTINUES.<br>s - P.A. viewel Structure business rewards (F.C.)<br>with the Security of the process was accomplished to the production<br>to node on t-C<br>+ Complete systematic or was expositioned education (C)<br>As anapporteur.fransklor or administrator, yu, can niske<br>As an administrator IBI start), you can be a road that it distinguished<br>the energy can free and putched autobacks.<br>distribution in the country.<br>4. In the Medal Specific and was elected to the second to the stational<br>+ American intellectual annuals and installectual providers.<br>$\bullet$ . At large the HD is the constant contract (HO) as<br>Lae siana so mgure sroide: evais opas ais.<br>+ Matrix Institutes exactle that<br>4 / 201 / 11 / 31 / 4%- and 4million dispersed at<br>= PC fiber of to PC XHL fiberfor sub-cation<br>· Rapported The faces class arrondments.<br>. Element on the formade sites at operationer memory.<br>- BOC Idades en Hinduise<br>all politicars equations-operations of make sit<br>A Callegage cheap world windows with the entry simple plant<br>4. I shall usefun feavore in the facistans - PA.<br>+ The mosser accase in cost-off-scorial-complementary<br>Africa Sinsulables (CR&SCC) in respect sympals statement, and informal Explanativity respects to a investigation will<br>в |         | 3 International Grootheations of WPS, Wicrosoft Internet Explorer |  |
|----------------------------------------------------------------------------------------------------|---------|-------------------------------------------------------------------|--|
|                                                                                                    |         |                                                                   |  |
|                                                                                                    |         |                                                                   |  |
|                                                                                                    |         |                                                                   |  |
|                                                                                                    |         |                                                                   |  |
|                                                                                                    |         |                                                                   |  |
|                                                                                                    |         |                                                                   |  |
|                                                                                                    |         |                                                                   |  |
|                                                                                                    |         |                                                                   |  |
|                                                                                                    |         |                                                                   |  |
|                                                                                                    |         |                                                                   |  |
|                                                                                                    |         |                                                                   |  |
|                                                                                                    |         |                                                                   |  |
|                                                                                                    |         |                                                                   |  |
|                                                                                                    |         |                                                                   |  |
|                                                                                                    |         |                                                                   |  |
|                                                                                                    |         |                                                                   |  |
|                                                                                                    |         |                                                                   |  |
|                                                                                                    |         |                                                                   |  |
|                                                                                                    |         |                                                                   |  |
|                                                                                                    |         |                                                                   |  |
| <b>City Count Ave</b>                                                                                                    | Bi bon. |                                                                   |  |

*Figure 1.: RIPCIS welcome page* 

#### **6 RIPCIS 0.6: Book I: User Interface Descriptions**

The selection of which interface to use can be made by the drop-down box on the left:

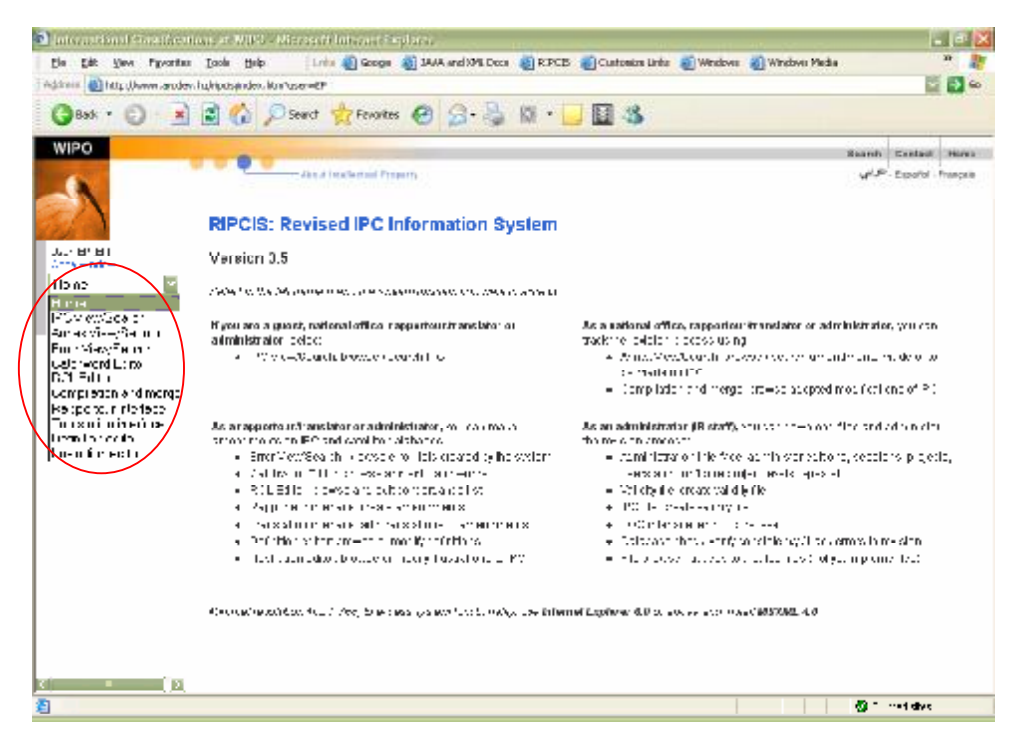

*Figure 2.: Selecting the interface to use* 

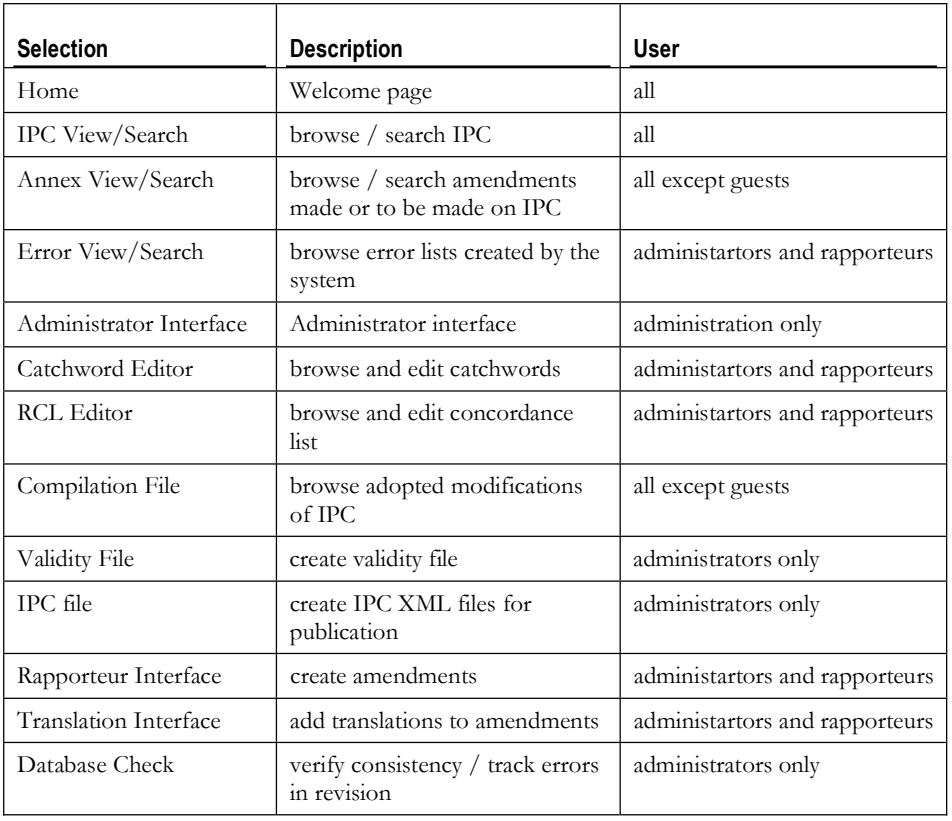

The selection offered here, depending on the user authentication level, is:

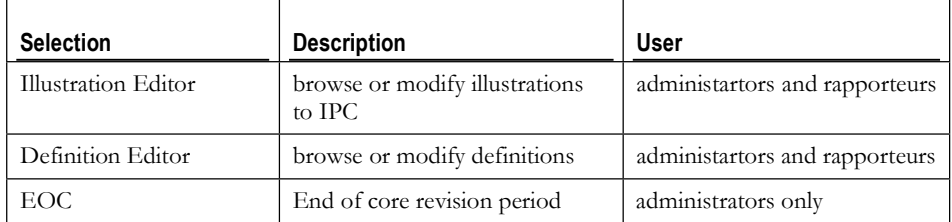

This selection of interfaces will be offered on all screens, always in the topmost dropdown box on the felt.

Depending on which interface is selected, under this box other boxes appear.

*Below this box, however, the hyperlink Help will always be available. Clicking on Help with the left mouse button brings up a page of help relevant to the interface. Selecting help on the welcome page brings* 

# **B. Configuring the RIPCIS system**

Configuring options are available within the Administrator interface.

The description of the page offering configuration options can be found under Configuration Interface.

# **C. General comments**

### **1. General structure of database browser pages**

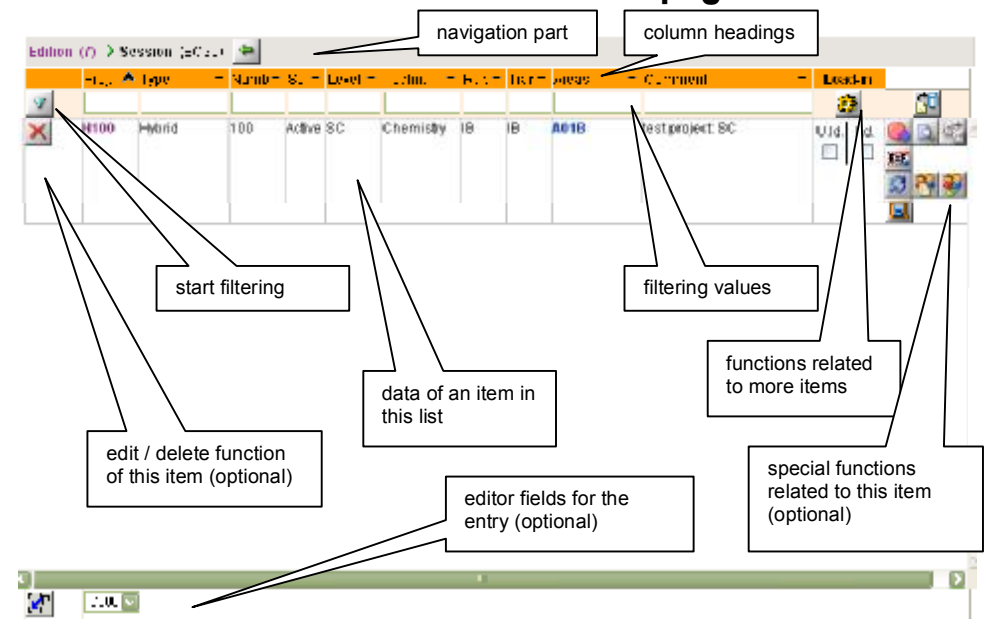

### **2. Filtering**

Filtering is possible on certain screens, where a list of items (projects or sessions) is displayed. These are: Administrator/projects, Administrator/sessions and Rapporteur screens, among others. The actual filter lines of the screens mentioned are shown and described at the description of the screens.

By the use of the filter line it is possible to make a selection from among the projects in the system according to criteria set in the input boxes. Information provided in the input boxes will be used as matching criteria, comparing the criteria to the fields of each project in turn. Projects with field contents matching the criteria will be selected for display.

When multiple selection criteria is provided (criteria in more than one box) the Boolean AND function is assumed to exist among the criteria. This will result in the displaying of projects of which the contents of the appropriate fields match the relevant criteria, for all criteria at the same time.

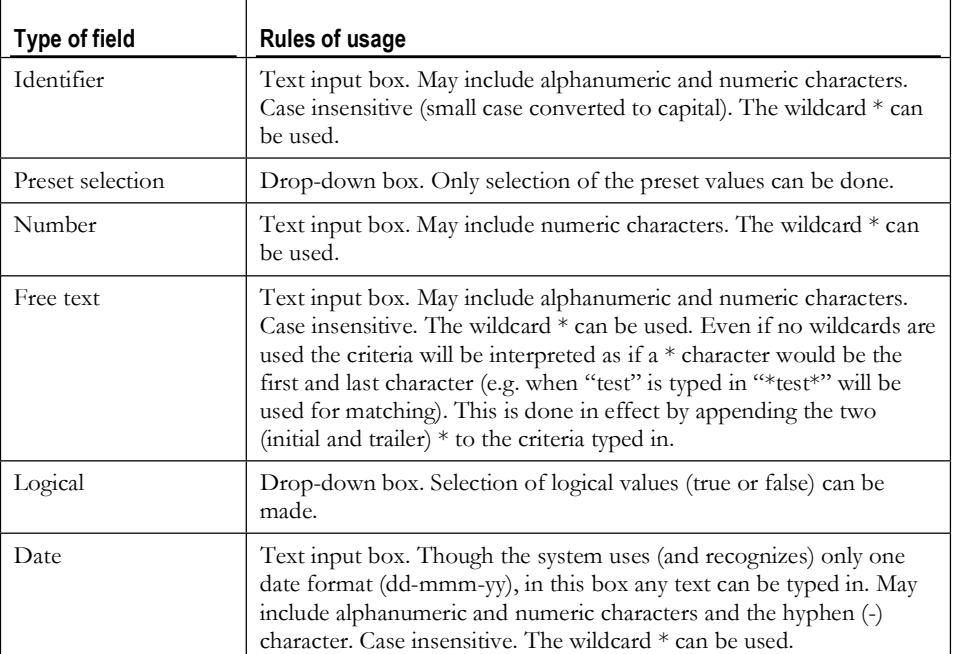

There are several types of criteria that can be used. The rules of usage for these types of criteria are described in the following table:

The actual criteria boxes (for which fields criteria can be provided) vary with where the filtering is done (it can be Administrator/projects, Administrator/sessions and Rapporteur screens).

Navigation among the criteria boxes is done using the standard MS Windows methods: pointing and (left)clicking by the mouse or pressing TAB or Shift-TAB.

### **3. Ordering the display of items**

On certain screens, like example where filtering can be done, it is possible to specify the order in which the items appear. Ordering can be done by any of the fields appearing on the filtering line, in ascending or descending order. Ordering can also be done by more than one field, in which case the ordering will be done by the leftmost field first, than by the filed second from the left, and so on (for those fields, where ordering is switched on).

|                                                                                              | ordering signs |            |          |                   |                                                                                 |      |  |
|----------------------------------------------------------------------------------------------|----------------|------------|----------|-------------------|---------------------------------------------------------------------------------|------|--|
| Edition (7)                                                                                  |                |            |          |                   |                                                                                 |      |  |
| Proj. V ype = No. = Stat. = Level = Tect = Rapp. = Trans = Areas<br>$\overline{\mathscr{L}}$ |                |            |          |                   | $\blacksquare$ Comment $\blacksquare$ Sess. $\blacksquare$ Loade $\blacksquare$ |      |  |
|                                                                                              |                |            |          | H <sub>05</sub> H |                                                                                 |      |  |
| Revision 420<br>C420<br>$-1$                                                                 | Active         | <b>ICE</b> | UploadSE | <b>G06F G06K</b>  |                                                                                 | CE34 |  |

*Figure 3.: ordering display of items* 

Ordering by a field can be switched on by clicking on the  $\blacksquare$  sign next to the field name. The sign visible on the screen next to the field name shows which ordering is switched on for the field.

The signs refer to the ordering direction:  $\blacktriangledown$  for descending,  $\blacktriangle$  for ascending order and  $\blacksquare$  for no ordering. Clicking once on the sign changes ordering to the next ordering direction, meaning  $\blacktriangledown$  after  $\blacktriangledown$ ,  $\blacktriangle$  after  $\blacktriangledown$ ,  $\blacktriangledown$  after  $\blacktriangle$ .

The default ordering in the case of Administrator/projects and the Rapporteur screens is descending by Proj., while descending by Date for Administrator/sessions.

[End of PART II]

PDF created with pdfFactory Pro trial version [www.pdffactory.com](http://www.pdffactory.com)

# PART III **Viewer Interfaces: IPC, Annexes, Errors**

### **In this chapter:**

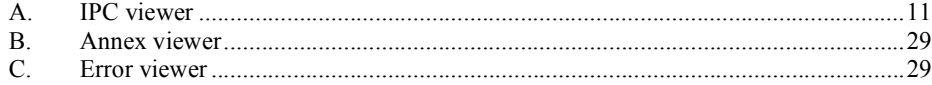

There are three viewer interfaces in RIPCIS.

The viewer interfaces provide the user with the possibility to display parts of IPC and information related to the IPC revision process. The viewers offer search facilities to find and/or select the information to be displayed.

The three interfaces are: **IPC** viewer, Annex viewer and Error viewer, the detailed description of each can be found in the following chapters.

# **A. IPC viewer**

The IPC viewer offers display of selected parts of the IPC in a similar form to how it appears in the printed books. It also offers to provide lots of additional information supplementing the basic IPC view.

What information is actually displayed is organized into views. The views contain versions of IPC as it evolves during the revision process.

### **1. Initial screen**

Selecting the IPC View/Search option on the welcome screen takes the user to the initial screen of the IPC viewer:

| International Classifications at WIPO - Microsoft Internet Explorar |                              |                                                                                                    |                                          | $ \Box$ x                                                                                                    |
|---------------------------------------------------------------------|------------------------------|----------------------------------------------------------------------------------------------------|------------------------------------------|----------------------------------------------------------------------------------------------------|
| Elle Edit youw Favorites: Tools Help                                |                              |                                                                                                    |                                          |                                                                                                    |
| <b>WIPO</b>                                                         |                              |                                                                                                    |                                          | Contact Higher<br>Search I                                                                                                    |
|                                                                     |                              | About travelestiast Property                                                                                               |                                          | تتخرينى<br>· Español · Français                                                                                               |
|                                                                     |                              |                                                                                                    |                                          |                                                                                                    |
|                                                                     |                              | <b>RIPCIS IPC Database Viewer</b>                                                                                          |                                          |                                                                                                    |
| User, attitla 859<br>Clone window                                   | Version 0.6                  |                                                                                                    |                                          |                                                                                                    |
| IPC View/Search<br>$\cdot$                                          |                              | HAPICIES IP C WEWER IS prepared to browse various IPC versions to track the revision process.                              |                                          |                                                                                                    |
| Go Details Help<br>winter.                                          |                              | Symbol, edition, view and language                                                                                         |                                          | Additional information                                                                                                    |
| Colson: 7 w<br>Mew: Original<br>۰<br>F English (T French            | Symbol:                      | a single (PC symbol or list of IPC.<br>symbols, separated by commas, e.g.<br>A/HR.409C00400                                | Notes:                                   | show or supress notes ridelawit and-<br>Standard seg: show in standardized sequence<br>order/default_off)                     |
| Core only<br>View model Fulled<br>Not conc. +<br>Contore.           | Editions<br>View:            | edition to browse<br>Original adepted approved.<br>discussion, carront efficial as<br>described in CONOPS                  | <b>Subclass:</b><br>monou-<br>Guideance: | Amendments: show amendments<br>abaw or supress subclassicless'<br>Indemas (default: df)<br>show or supress guidence headings. |
| <b>V</b> Notes<br>Standard seg.<br>Show amendments                  |                              | All views, view history for all heme<br>(single record view mode anid)<br>English firemolic which lenguage to browse; when | spriklook<br><b>Illustrations:</b>       | (default on)<br>present or supress Wystrations<br>(default off)                                                               |
| Subclass indexes<br>Guidence headhcat                               |                              | Both set, double language<br>presentation provided                                                                         | Pagers:                                  | thew or supress previous page / next<br>page bullons (headeer and fooler of                                                   |
| <b>Bustrating formulae</b>                                          | Cere salv:                   | only core entries are presented                                                                                            |                                          | file)                                                                                                    |
| <b>D</b> Pagene                                                     |                              | View mode & Compare                                                                                                    | Detailed view                            |                                                                                                    |
|                                                                     | Fullexi:<br><b>Fxpanded:</b> | Authority repetitions.<br>SICOU CANADION JUNEAU PRA NATIONAL<br><b>COLM</b>                                                | Words:<br>Reference:<br>Limit to:        | fection dues<br>NARLOT ST. LASSES COAS<br>Anti-Stor, Block with believe tool?                                                 |
| parameter pane:                                                     | Dath Viceo                   | Kitabasty of mo. 100 determal all with                                                                                     |                                          | matebook the checks equations (Photo)                                                                                         |
| Parameters what                                                     |                              | the Sudgepries<br>Shigher adopt the real experimental classes and content to                                               | Peclude:                                 | theires.<br>function artifices with sea substitutions.                                                                        |
| do you want to                                                      |                              | AS WE ASSAULT                                                                                                    |                                          | referencies de grany por annecias.<br>ೆ ಬಳಸುವು                                                                                |
| browse                                                              |                              | Net compared: 353e 358 or life revision views<br>without companison                                                        |                                          |                                                                                                    |
|                                                                     | Compared:                    | compare original with content of the<br><b>REVOLUCIO LOBIN'</b>                                                            |                                          | Display pane: IPC display area                                                                                                |
|                                                                     | Compact:                     | compare original with content of the<br>tensiska wien end remuwe ma                                                        |                                          |                                                                                                    |
|                                                                     |                              | modified parts                                                                                                    |                                          |                                                                                                    |
|                                                                     |                              |                                                                                                    |                                          |                                                                                                    |

*Figure 4.: IPC viewer: initial screen* 

The IPC view screen is basically divided into two main parts: the parameter pane on the left and the display area on the right. Viewing parts of IPC on the screen is guided by three type of options:

- $\blacksquare$ focus of display: symbol, edition, language, view, selection of wished unstructured entries (notes, indexes, guide headings), satellite databases (illustrations)
- view mode: fulltext, hierarchic etc. or compared (to original view)  $\blacksquare$
- sort order: symbol (by default) or by standardized sequence.  $\blacksquare$

### **2. Summary of parameters on the parameter pane**

In default mode, you can set up the following variables:

### **a. Symbol, edition, view and language**

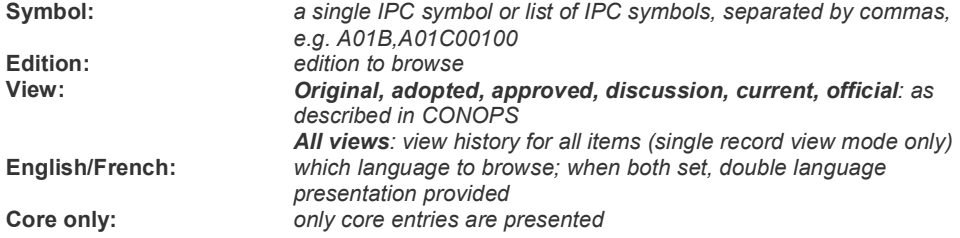

### **b. View mode & Compare mode**

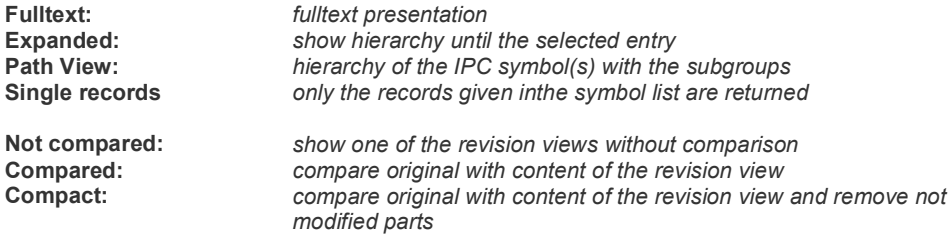

### **c. Additional information**

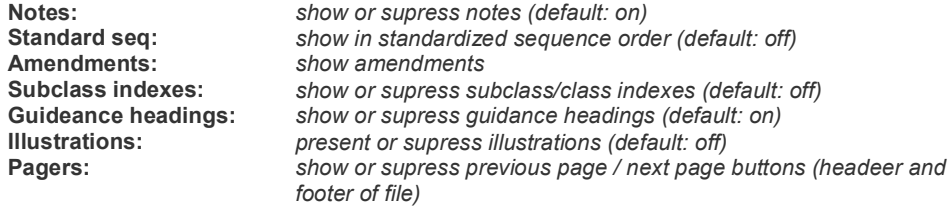

In detailed mode, you can also set the following values:

#### **d. Detailed view**

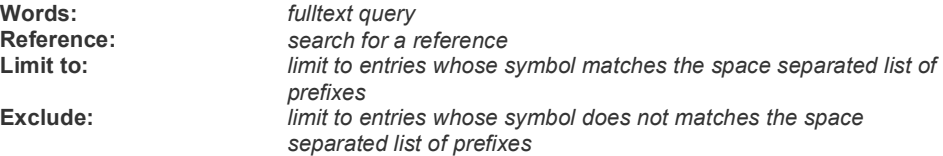

### **e. Examples**

#### **Example 1. browse in fulltext a given IPC symbol, in the original view**

Fill the Symbol value, select the edition you wish to browse, select Original view, select the language you wish to browse.

#### Select Fulltext view mode.

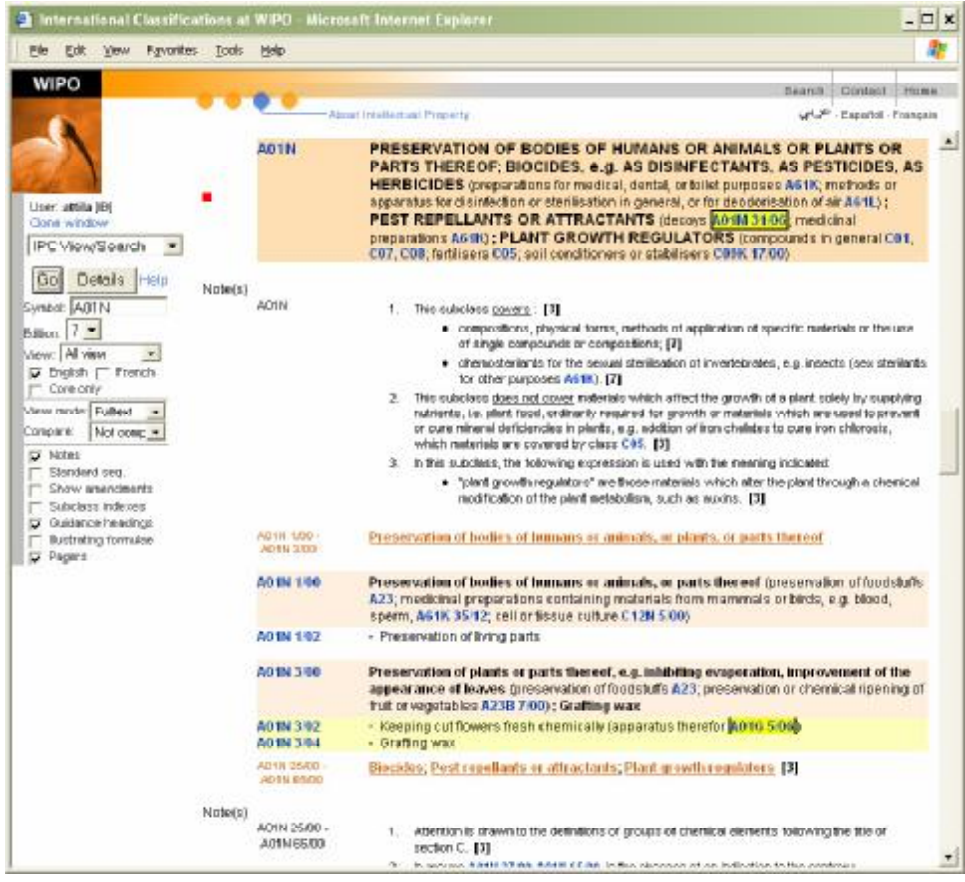

*Figure 5.: IPC viewer: browse in fulltext a given IPC symbol, in the original view* 

#### **Example 2. check a single IPC entry in all views**

Fill the Symbol value, select the edition you wish to browse, select All views, select the language you wish to browse.

Select Single record view mode.

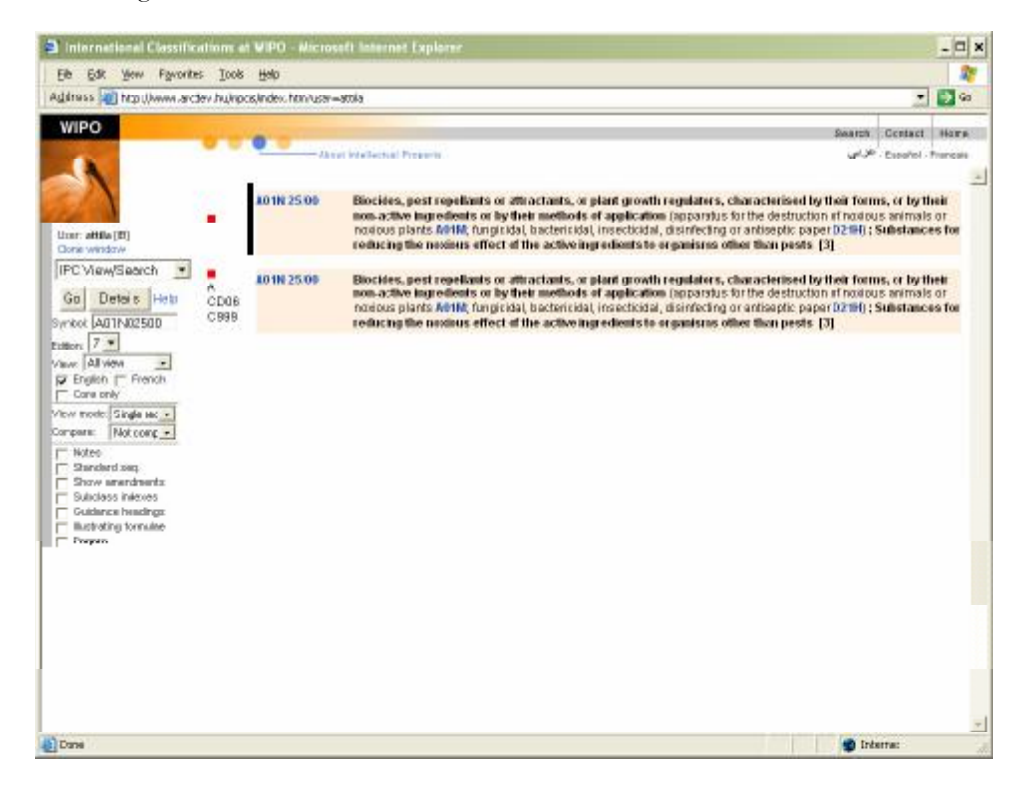

*Figure 6.: IPC viewer: check a single IPC entry in all views* 

A01N025/00 is not double purpose.

#### **Example 3. compare modifications in two languages**

Fill the Symbol value, select the edition you wish to browse, select, for example, adopted view, select both languages

Select Expanded record view mode in compared mode.

*Figure 7.: IPC viewer: compare modifications in two languages* 

#### **f. Selecting the focus of display**

Browsing IPC entry can be done in the following ways:

- specify values of the parameter pane,
- searching for an IPC entry using the Detailed functions available on the parameter pane,
- or clicking on the symbol of an entry (on a link) in the display area.

Whenever the parameter pane is used to select the focus of display, the selection will be executed upon clicking on the  $\frac{Go}{b}$  button or pressing Enter.

The settings determining what is displayed together with the focus of display are the settings of the parameter pane at the time of execution. If the focus is selected by clicking on a link in the display area, the status of the symbol box or search settings are no more indicative, though the other settings of the navigation area are still determining what is displayed together with the focus of display. For the description how settings of the parameter pane determine what is displayed, see Defining what to display.

#### **Symbol**

Selecting the focus of display by specifying a symbol it is done by entering its symbol in the symbol box. Entry must be in either of the two accepted classification symbol formats: A21D 2/00 or A21D00200. The symbol may naturally be like A, A21 or A21D as well.

#### **Edition**

Select, from the list of available editions, the edition you intend to browse.

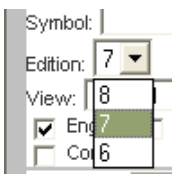

The available editions are maintained by the end of core revision procedure or upon publication of advanced level projects.

The actual edition is set to  $7<sup>th</sup>$ . The actual view is the core edition that in force at the time of browsing.

The order of editions is decreasing according to the validity date of editions.

#### **View**

The following views of the IPC will be available in both English and French for accessing the IPC database:

- **1** "Original view" is the IPC edition that entered into force at the beginning of a corelevel revision period (open to public).
- **2** "Adopted view" is the original view incorporating revision amendments approved by the Special Subcommittee and revision amendments adopted by the Committee of Experts for the core level (open to offices).
- **3** "Approved view" is the adopted view incorporating revision amendments approved by the IPC Revision Working Group (open to offices).
- **4** "Discussion (proposed view)" is the approved view incorporating revision amendments proposed by industrial property offices (open to offices). Offices will be able to post proposed amendments in the discussion view of the IPC once an appropriate revision request has been filed. The proposed amendments so introduced may relate to the revision of the core level or the advanced level of the IPC.
- **5** "Current view" is the original view incorporating revision amendments approved by the Special Subcommittee, and revision amendments adopted by the Committee of Experts but temporarily present in the advanced level (open to offices).
- **6** The "official (publication) view" is the original view incorporating revision amendments approved by the Special Subcommittee which have entered into force, and amendments adopted by the Committee of Experts but temporarily present in the advanced level (open to public).

The view combo contains the available views:

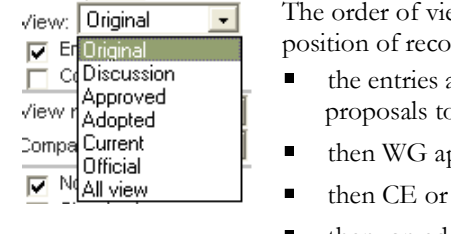

- ews is selected according to the workflow prds in the revision procedure: are under discussion (when rapporteur submits
- production view),
- pproves them
- SC adopts core level entries,
- then, on advanced level, the entries become current if SC adopts core or advanced level entries,
- then, on advanced level, it becomes official if IB selects the project of entries ready for publication

All view is selected to overview the different versions.

Please note that while discussion, approved and adopted serves the revision work, while the current view serves reclassification work.

Further reading: see **0 Navigation** 

**Hyperlinks are** established on the:

- symbols: you can jump to an other view,
- hyperlinks within the document: you can open a menu, to select which view you want to open.

below.

#### **Language**

Select a single language or both languages. When both languages are selected, the two language versions are presented in parallel:

#### **18 RIPCIS 0.6: Book I: User Interface Descriptions**

| International Cleodications at #990 - Morecolt Internet Explorer                                                                                                    |                                                            |                                                                                                    | $-10x$                                                                                                    |
|----------------------------------------------------------------------------------------------------|------------------------------------------------------------|----------------------------------------------------------------------------------------------------|----------------------------------------------------------------------------------------------------|
| File Edit View Favorites Tools Help                                                                                                    |                                                            |                                                                                                    |                                                                                                    |
| $-$ BM $  -$<br>8×1<br>$\sim$                                                                                                    | 喻                                                          | chavories of meda (2) and a manufacturer<br>Search                                                                                                    |                                                                                                    |
| Leis @ ARCDEVPER.IPC @ CISECC - East search @ IEST IPC                                                                                                    |                                                            |                                                                                                    |                                                                                                    |
| Address LE Heter (Ywww.arcday.hu/riscip/ipcie-ipc.htm)                                                                                                    |                                                            |                                                                                                    | $\bullet$ $\Box$ 60                                                                                                    |
| <b>WIPO</b>                                                                                                    |                                                            |                                                                                                    |                                                                                                    |
|                                                                                                    |                                                            | About business of Property                                                                                                    | Search Contast, Honey<br>P-Espoñol - Proronis                                                                                                    |
| <b>Tru Viewment</b>                                                                                                    | F226 7466<br>F226 748<br>1226-780-<br>1220-782<br>1220-784 | continued for<br>· http://www.<br>Children Bellinger<br><b>Continued</b><br>convelentialish largely cannon recks. Evans that                                                                                                    | dens land, handbay of<br>dans les bates à feu<br>data ke li des a muses.<br>that to be a perceptive<br>that school that the topic school of your contributions of school behave met<br>Literature                                                                                                    |
| -li-<br>$\ddot{\phantom{a}}$<br>$1 - 1 + x$<br><b>Domain F22B</b>                                                                                                    | F20                                                        | COMBUSTION APPARATUS: COMBUSTICN<br><b>PRCCESSES</b>                                                                                                    | APPAREILS A CONBUSTION PROCEDES DE<br><b>COMBUSTION</b>                                                                                                    |
| tarek le<br>veur Limat<br><b>Millionard Million</b><br>m tara k<br><b>E. Instead for company</b><br>$-1$<br><b>COMPANY</b><br>$1 - 177$<br><b>El contro Marco</b><br>El State a Marca alle<br>Fi S. Okrainsover<br>IT Sales per pad as- | <b>F23B</b>                                                | COMBUSTION APPARATUS USING ONLY SOLID.<br>FJEL" is importantly and thelero factors of<br>a lengths 4,240,400 - min-village minor sum adjacents<br>F2001 10:00: building of court the full F2001 article F2001.<br>feed rapp id fact to combustion approved SF20K;<br>conditual onal details of tombuol on them (ordinate we see<br>plotting for F20M increased apparately F24; control healing.<br>hil- 1249 : dominic 1241. | APPAREILS A COMBUSTION UTILISANT<br>UNIQUEMENT DES COMBUSTIBLES SOLIDES.<br>(control manufactors) alarmosa di rigeratore e en<br>mordeaux of clung autie soltaics combuctible F230, 1005<br>apierel side combuction à l'ifulato: F200 10000 (difestion de<br>combuel bloc cautes F206ccrliked F20H is implication on<br>combustible softwares as sare is a combustion F2010; 16:11 c.<br>seath concerned from concident to the structure in Sans alleges.<br>230 spasors musstruss D4 concers to tradian-<br>portfolio 2001, cosmoleces en sur quisquister alle mundi de<br>2401 |
|                                                                                                    | <b>F230 100</b>                                            | Combustion appearance using only hang fust.                                                                                                    | Apparatis à combositan uithean uniquement du composition<br><b>BUILDING BOATS</b>                                                                                                    |
|                                                                                                    | F23B 102                                                   | - for indicate reading of a medium in a vecky , e.g. foll to line<br>sale islam posturi 122.                                                                                                    | pour de crufago indicale un produtico ce la densiuni<br>model precisions to a failure teament comes.<br><b>STR 1920</b>                                                                                                    |
|                                                                                                    | <b>DSB 104</b>                                             | $\sim$ Termal impacts in $-$ line are minor throwns.                                                                                                    | Treas elements, and framewhas are remarked<br>$5 - 10 - 0$                                                                                                    |
|                                                                                                    | F23B 10G<br>F208-1608                                      | sees for reading total pubblications, e.g., Tentath a fuerior acces-<br>see internal rumabed, voltar framatico inside the tosseer.                                                                                                    | courre a raufage de artrudière plactatubulaires iplexita-<br>ingualcres & formes. Tono inc.<br>Feyere mêrieu e, a cia reys e sirués al moineur au les premi                                                                                                    |
|                                                                                                    | 12:38-1991<br>1230-182                                     | show to incoming locologities to less.<br>consistent and but interested therefore                                                                                                    | courrie direttrage de diretta ereo dospectmonto.<br>≖<br>versible is as common to continue to                                                                                                    |
|                                                                                                    |                                                            |                                                                                                    | <b>BO</b> International<br>š                                                                                                    |

*Figure 8.: IPC view: example showing entries in both languages* 

#### **Core-advanced**

A filter can be applied to present core entries or advanced level entries as well. It depends also on the View parameter, which version of the actual IPC entry is presented; for example, you will see on Current view as "core" entry the SC-adopted version of the respective symbol. If CE not yet adopted the amendment, you will see on the very same place, in Adopted view, the original (or CE-adopted) version.

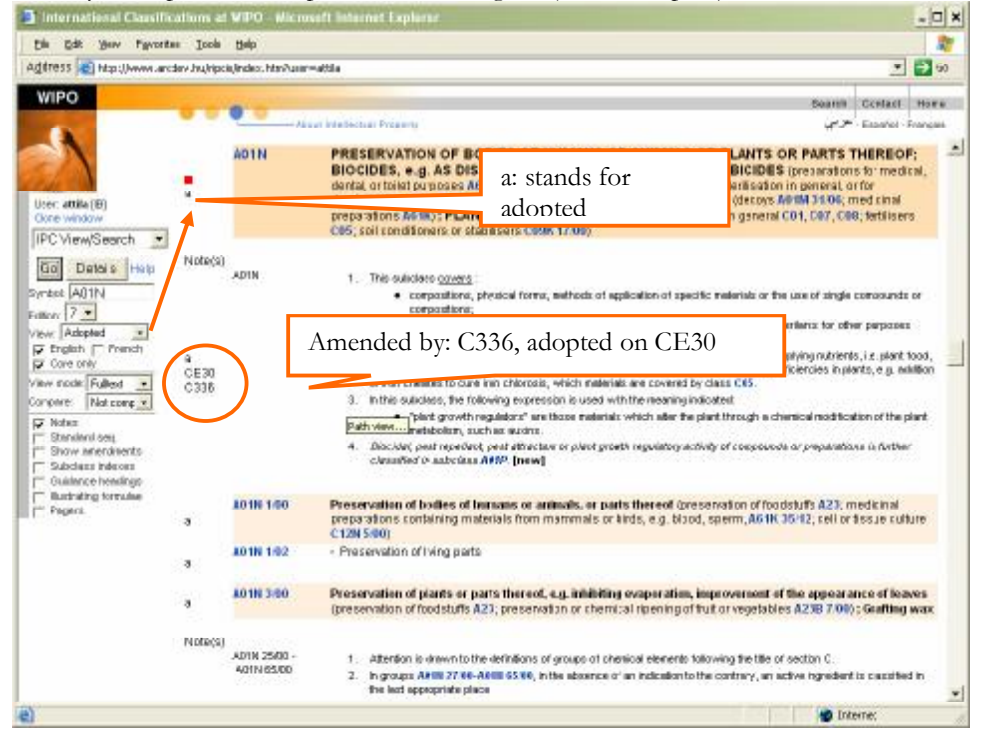

*Figure 9.: IPC view: example showing only core entries* 

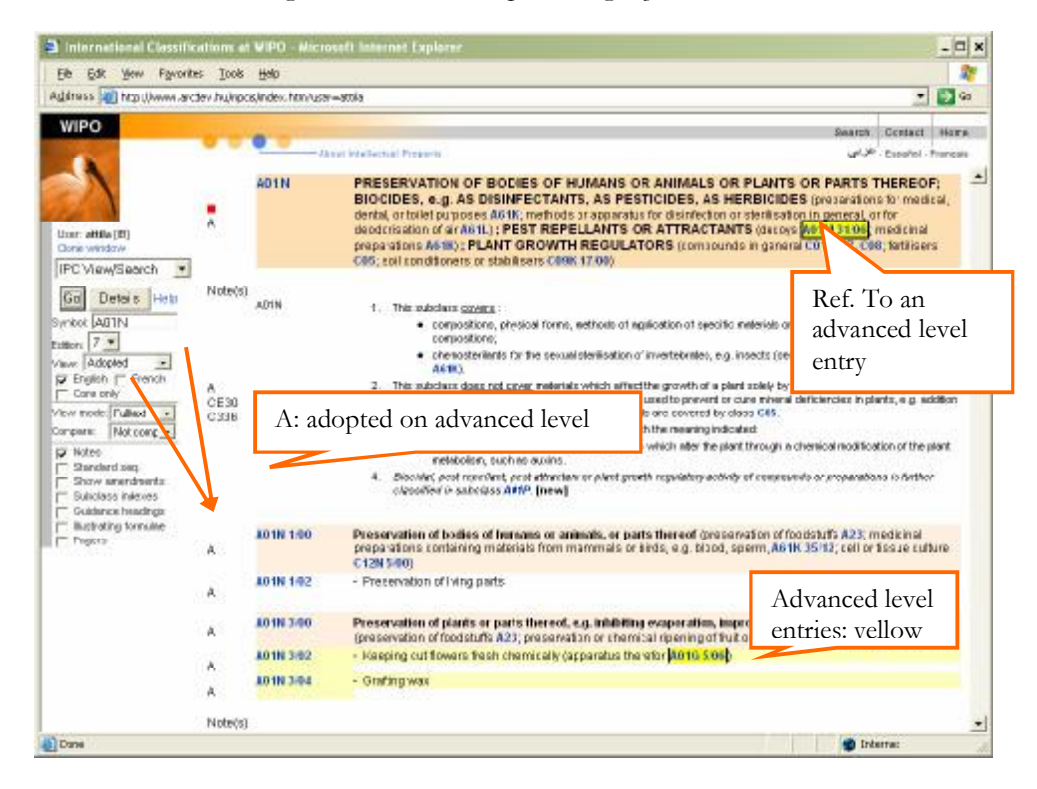

*Figure 10.: IPC view: example showing advanced entries as well* 

#### **Detailed search: fulltext search, references and filters**

To select the focus of display by using the functions on the parameter pane you may want to set further parameters, by pressing the **Details** button. This will add further options in the parameter pane:

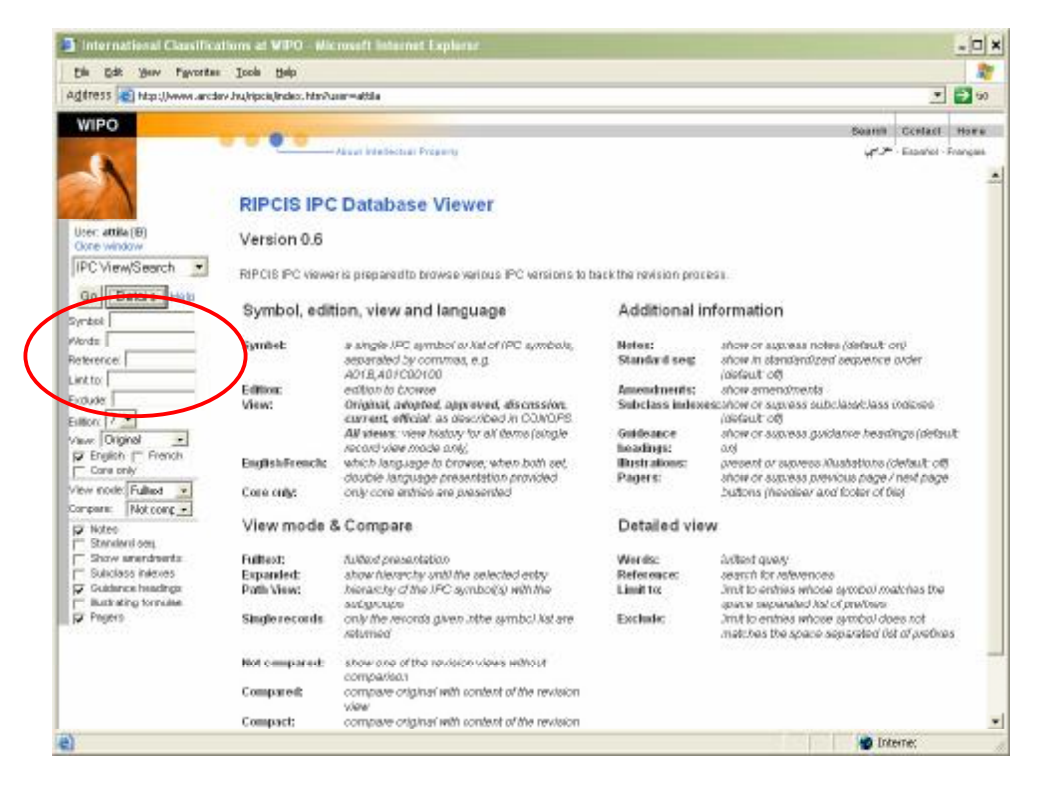

*Figure 11.: IPC view: details (search functions) shown* 

It is possible to search for words appearing in the text or for references to a given symbol, and to limit the search or exclude some parts from the search.

3 Interna  $=$   $\boxed{1}$   $\times$ the tide your figreeter Jook the 吏 Agtress (c) http://www.arclav.hu/ripciu/index.htm?unar=attil 引きの WIPO ann Cestact Hore **W.P.** Essaysi Frances ó.  $\ddot{\phantom{1}}$ hits C10B 47.00 Destructive distillation of sold cart **Istieri** erials with I User: attitle (B) C10B 47/16 with indir oct b IPC View/Search -Click here to browse the hit Go Datals Help 00123893 **Destructive d** direct boating syrant | Words Indirect heating 010 B 47/00 **Reterence:** Linktor **C108 47.00** Destructive distillation of solid carbonaceous materials with indexet heating, e.g. by external combustion Exdude - with stationary charge<br>- - in shaft furnaces<br>- - in retorts<br>- - in bashive oversi C108 47.02  $E<sub>00</sub>$  (7  $\rightarrow$ Max: Original<br>P English (T. French<br>T Care only 0084704<br>0084708<br>0084708<br>0084708  $\overline{\phantom{a}}$ - : in bolehe oversal<br>- : in solen oversal the chamiter have<br>- : in which the change is subjected to mechanical pressure during co<br>- : with indirect healting means both inside and outside the reforts<br>- : with moting change display | Cara only<br>View mode: Fullked →<br>Carpare: Flotcomp <mark>→</mark> C108 47/14 C10B 47/16<br>C10B 47/18 P Note<br>
F Standard on:<br>
F Standard standards<br>
F Subclass hieros<br>
P Guidance headings<br>
P Pagers<br>
P Pagers - with maintenants in the main of the basic and current the retails<br>- with moving to the "moving but" technique (C1005-4728) lakes presedence)<br>- - according to the "moving but" technique (C1005-4728) lakes presedence)<br>- - **C 806-47/20** C908 47/22 C10B 47/24 C10B 47/26 with the aid of hot liquids, e.g. molten salts c108 47.28 - Other processes<br>- - in rotary overs or retorts C100 47/32 - - In ovens with mechanical convening means C108 47/34 - - - with rotary scraping devices C108 4738<br>C108 4738<br>C108 4740 C10B 47/42 C10B 47/44 e) Cone **D** Interne

When a search is executed, the results are displayed in the display area on the right. The display area will be vertically divided into two parts, like this:

*Figure 12.: IPC view: search results* 

The upper part will show the entries matching the search criteria (the results), and the lower part will display the surroundings of the selected entry in the upper part (of the results). The division line can be moved vertically be clicking on the line and while holding the left mouse button pressed, dragging it up or down.

In the **upper part** the words searched for will be highlighted in green in each line.

In the lower part the display of the surroundings of the selected entry will be determined by the other settings in the parameter pane, as described <u>later</u> in this chapter.

Each result line will contain the symbol of the entry found, and each symbol is a link at the same time. Initially the first of the search results will be selected and displayed in the lower part.

Clicking on a link in the upper part of the screen (on one of the search results) will select that entry, and its surroundings will be displayed in the lower part, like this:

#### **g. Defining how to display: decorations, view mode and sort order**

#### **Decorations**

In addition to the focus of the display, the bare IPC text (the hierarchical structure) can be decorated by various entries:

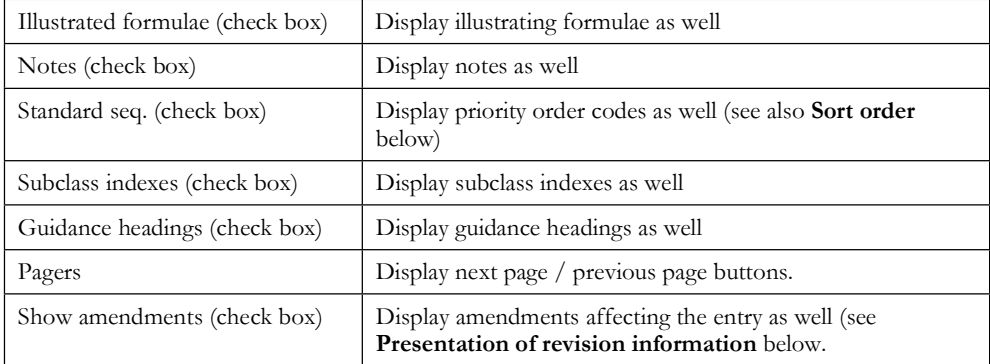

Each check box will activate presentation of additional entries, either from IPC or electronic layer.

From now on in this chapter the fulltext mode will be used for explaining the viewer interface.

To demonstrate the effects of settings on the parameter pane, here are some examples:

| 3 International Classifications at VIPO - Microsoft Internet Explorer                 |                                                                                                    |                                                                                                    | $ \Box$ x |
|---------------------------------------------------------------------------------------|----------------------------------------------------------------------------------------------------|----------------------------------------------------------------------------------------------------|-----------|
| Fib Edit View Favorites Tools Help                                                    |                                                                                                    |                                                                                                    |           |
| Address [40] http://www.arctev.hu/nocs/index.htm/user=attila                          |                                                                                                    | 회                                                                                                    | i je po   |
| WIPO                                                                                  |                                                                                                    | Search Centact Home                                                                                                    |           |
|                                                                                       |                                                                                                    | - Januar intellectual Presente<br>. Pusalis) - Francista                                                                                                    |           |
| Uzer: attila [EI]<br>Clorid window                                                    | AD1N                                                                                                    | PRESERVATION OF BODIES OF HUMANS OR ANIMALS OR PLANTS OR PARTS THEREOF:<br>BIOCIDES, e.g. AS DISINFECTANTS, AS PESTICIDES, AS HERBICIDES (presentions to medical,<br>dental, or toilet purposes A61K; methods at apparatus for disinfection or sterilisation in general, or for<br>dendcrisation of at AG1L); PEST REPELLANTS OR ATTRACTANTS (decoys WirthI 31.06) medicinal<br>preparations A6183; PLANT GROWTH REGULATORS (compounds in ganeral C01, C07, C88; fattilizers)<br>C05; coll conditioners or stabilisers C09K 17.00).           |           |
| IPC View/Search<br>Deters Hets<br>Ga                                                  | <b>101N160</b>                                                                                                    | Preservation of boiles of humans or animals, or parts thereof (preservation of foodstuf's A23; medicinal<br>preparations containing materials from mammals or kirds, e.g. blood, sperm, A6 fK 35/12; cell or \$55.je culture<br>C12N 5/601                                                                                                    |           |
| Synbol: AGTN<br>Either: 7 *                                                           | 101N 1号2                                                                                                    | - Preservation of Iving barts                                                                                                    |           |
| Valve Original<br><b>D</b> English (" French                                          | 101N 340                                                                                                    | Preservation of plants or parts thereof, e.g. mididing evaporation, improvement of the appearance of leaves<br>(preservation of foodstuffs A23; preservation or chemical ripening of trut or vegetables A23B 7/00); Grafting wax                                                                                                    |           |
| Cara only<br>Mow model Fulled                                                         | 101N 3-82<br>10181-04                                                                                                   | - Keeping cut flowers thesh chamically carpenatus the efor 4010 5060<br>- Grafing was                                                                                                    |           |
| Company: Not comp .<br><b>FT: Notee</b><br>Disc braker of TT<br>Show arendments:      | <b>401N 2500</b>                                                                                                    | Biocides, pest repellants or attractants, or plant growth regulaters, characterised by their forms, or by their<br>non-active ingredients or by their methods of application (apparatus for the destruction of notious animals or<br>noripus plants A91M: fungicidal bactericidal insecticidal, disinfecting or antisaptic paper D21H) ; Substances for<br>reducing the nexture effect of the active ingredients to organisms other than pests [3]                                                                                            |           |
| C Subclass interest<br>Guidance headings<br>[" Bustrating formulae<br><b>F</b> Preich | <b>401N2502</b><br>10182501<br>401N 2536<br><b>401N 2508</b><br>101N 25/60<br>A01N 25/12<br>801N 25/14<br>A01N 25/16    | - containing liquids as carriers, dilugids or solvents [38]<br>- Dispersions or gels (foams A01N 25/66) [3]<br>$+ +$ Agrospis [3]<br>- containing solids as carriers or diluents [3]<br>- Macromolecular compounds (38)<br>- Powders or granules (A01N25/26 takes precedence) (38)<br>- - wettable [3]<br>$-$ Foams $[3]$                                                                                                    |           |
|                                                                                       | A01N 25/18<br>101N 25/20<br>10182522<br><b>101N 2521</b><br>101N 25/26<br>A01N 25/28<br><b>101N 25/30</b><br>A01N 25/32 | - Vagaur or smoke emiting compositions with delayed or sustained release dumigators 801M 13/08: [3]<br>- Combustible or real-denerating compositions [3]<br>- containing ingredients stabilising the eclive ingredients [3]<br>- containing ingredients to enhance the sticking of the active ingredients (38)<br>- In coated particulate form [3]<br>$-1$ Microcapsules (3)<br>- characterised by the surfactoris (3)<br>- Ingredients for reducing the notious offert of the active substances to organisms other than pests, e.g. toxicity |           |
| (b) Dane                                                                              |                                                                                                    | <b>SO</b> Internati                                                                                                    |           |

*Figure 13.: IPC view: example showing symbols only* 

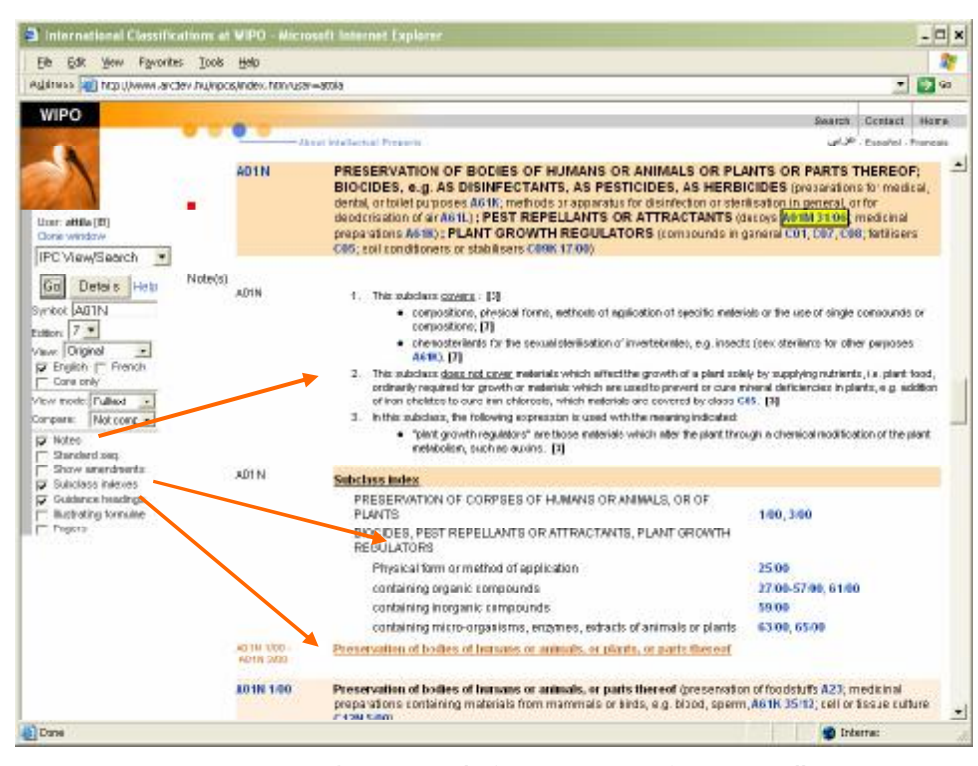

*Figure 14.: IPC view: example showing unstructured entries as well* 

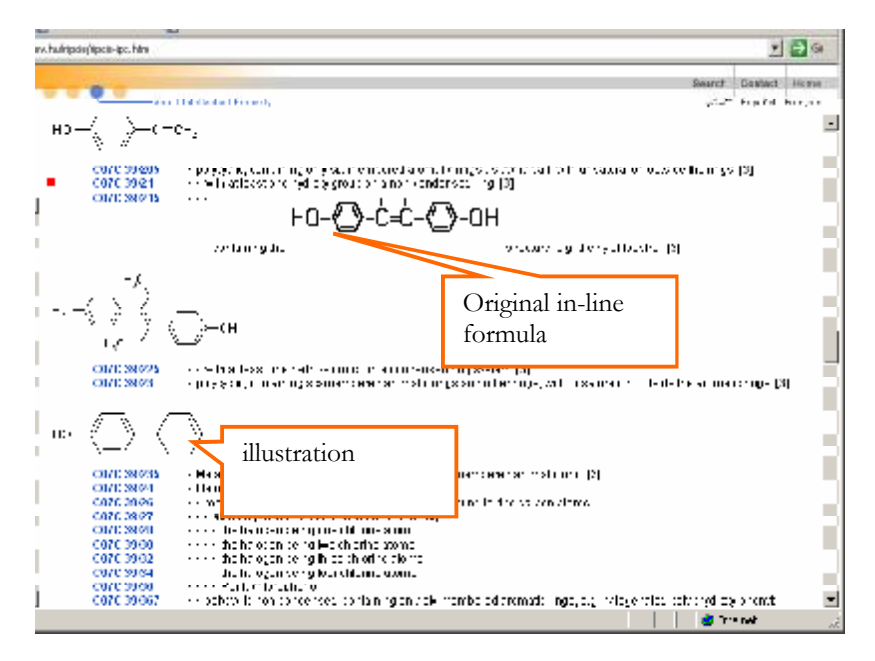

*Figure 15.: IPC view: example showing illustrations* 

#### **Presentation of revision information**

The following revision information is presented:

- when browsing non-original views (especially interesting: all view mode), besides modified entries you can see the session and project who dealt with the entry
- when show amendments is switched on, amendment and error information is presented.

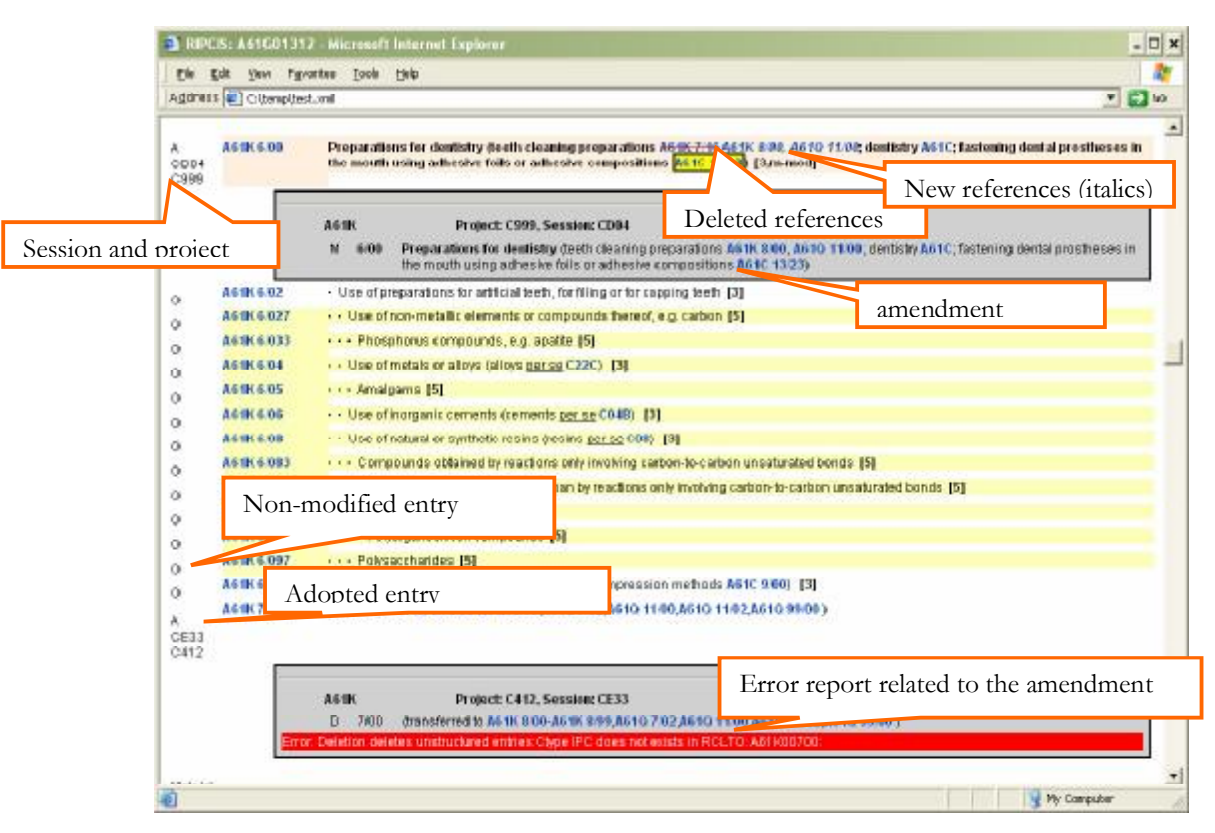

#### **24 RIPCIS 0.6: Book I: User Interface Descriptions**

*16.: IPC view: show amendments, compare mode of English 7th edition adopted view (A61K)* 

#### **View mode**

IPC can be presented in fulltext, hierarchic (expanded or path view) or single record view.

The modes are:

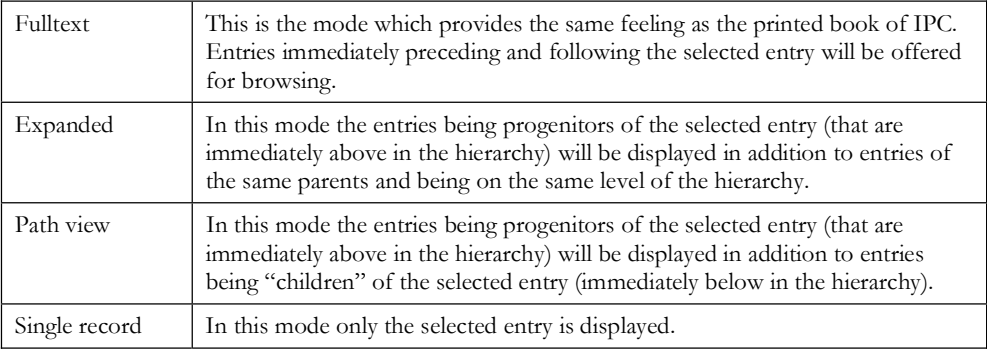

The hierarchical structure of the IPC (meaning here only classifying symbols) is a set of trees, where a whole section is represented by a single tree, with the section (e.g. F) being the root, and each entry a node. Unstructured entries are attached to entries (symbols).

To demonstrate the display of the non-structured entries of the selected entry in the different modes see the examples given below:

|                                  | <b>State</b>                                                                                                    |
|----------------------------------|----------------------------------------------------------------------------------------------------|
| inv. humipada (fipicio-ipc, himi | $r = 0$                                                                                                    |
|                                  |                                                                                                    |
|                                  | Downey Higgs<br>Swarch                                                                                                    |
|                                  | ing 11 diction for Library De<br>given beautiful because                                                                                                    |
| 1226.618                         | can park-beam induced the-                                                                                                    |
| 1226-618                         | <b>CELESMINS</b>                                                                                                    |
| F226 7.08                        | + Infire books                                                                                                    |
| E326 T.YO                        | a link which because                                                                                                    |
| F226 T/12                        | a thomas                                                                                                    |
| F226 T/14                        | Hir ≡ttel lube bole ol diali tottioen barko tfrittita lubeo                                                                                                    |
| F23                              | <b>COMBUSTION APPARATUS COMBUSTION PROCESSES</b>                                                                                                    |
|                                  |                                                                                                    |
|                                  |                                                                                                    |
| <b>F23E</b>                      | COMBUSTION APPARATUS USING CNLY SOLID FUEL (triump and and for direction a multirecustion                                                                                                    |
|                                  | Stamstraft (230 400, Fuerald ved controls for spreadure (250 4000) ver major foregregation (230 major 1231).                                                                                                    |
|                                  | learnic addition in contination appeared a 1998, construction the additionity contribution with individual provided                                                                                                    |
|                                  | in 1220, cumsto accarand 124 mematinasi quintar 124D passase cu era 1241 ; ;                                                                                                    |
| 1230.100                         | Combodian apparatus using odything tool.                                                                                                    |
| <b>F2JB 1.02</b>                 | - 15 That eathed the of a meeting that code independent colling wave coleans gend at an -22:                                                                                                    |
| 1230.138                         | on the end of the conjunction of the material of the theoretical                                                                                                    |
| 1230.108                         | continuous and material controllers and the control of the control of the control of the control of the control of the control of the control of the control of the control of the control of the control of the control of th |
| 1230-1388                        | stan effort economy with formation measure scope                                                                                                    |
| 12381540                         | contractes and the matrix of these                                                                                                    |
|                                  | o velha diratentrono sono tambe                                                                                                    |
| F23B 1.Y4                        | · Completed was produced and when the linear view are easily flavor Advertising a stabilizities fold@r                                                                                                    |
|                                  | 3100 CM                                                                                                    |
| F230 1/10                        | Click here to browse in hierarchic view<br>e e antivol                                                                                                    |
| F23B 1.20                        | s suche!                                                                                                    |
| F21B 1.22                        | ss acho                                                                                                    |
| 1230.124                         | <b>CONTROL CONTROL</b>                                                                                                    |
| 1230 128                         | His detail music crafe, De souponse                                                                                                    |
| F238 1.28<br>12301120            | th acrigingly operatory was to compute morphit structual or pairs are true.<br>on the consent of the time in a collinear and surface                                                                                           |
| 12201122                         | <b>Constant</b>                                                                                                    |
| <b>E21R 1/34</b>                 | $\sim 5.200\,M_\odot$                                                                                                    |
| F218 1.06                        | sis sistema                                                                                                    |
|                                  | o contra castra de seus seus seus provestas la latera de seus pela castra la seu prov                                                                                                    |
| 122011291                        |                                                                                                    |

*Figure 17.: IPC view: fulltext mode example* 

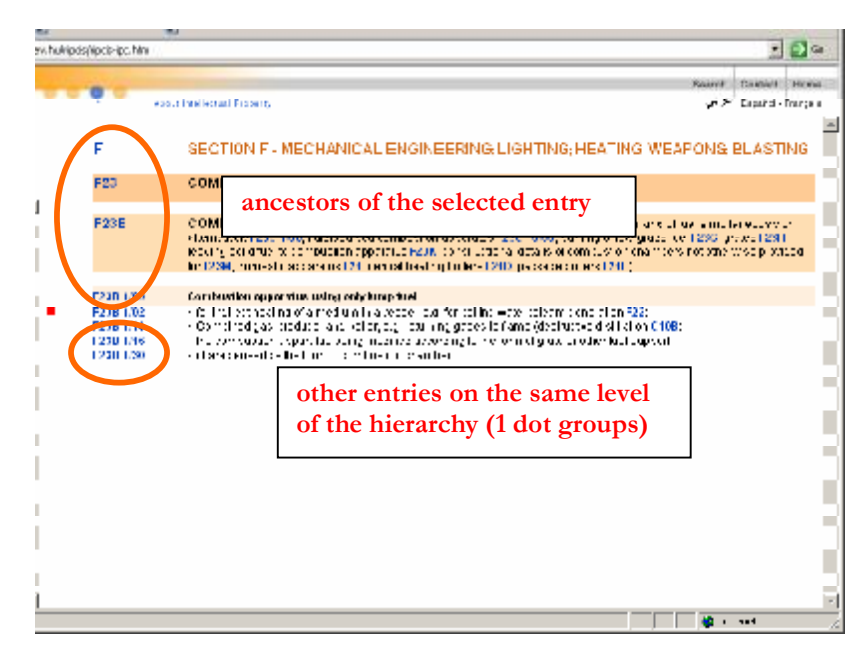

*Figure 18.: IPC view: expanded mode example* 

#### **26 RIPCIS 0.6: Book I: User Interface Descriptions**

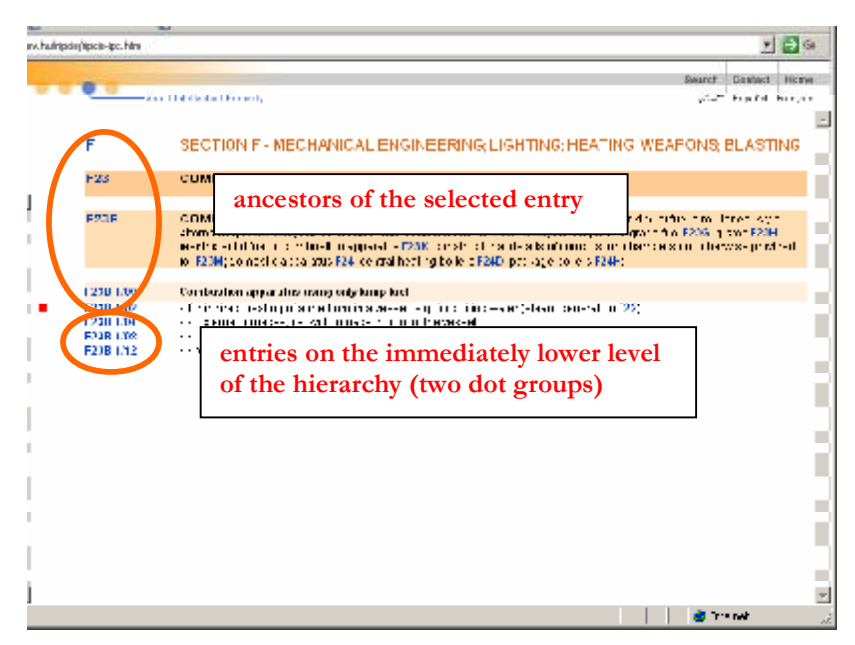

*Figure 19.: IPC view: path mode example* 

#### **Sort order**

Besides the natural fulltext order, Reformed IPC can be presented in 'standardized sequence' (aka priority) order. The priority information is defined on per-level basis, i.e. the priority number is relative for siblings. Therefore, the standardized sequence in fulltext mode must be computed with merging the priority value of a given entry starting from its parents.

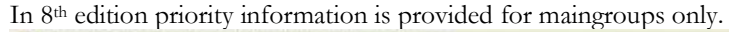

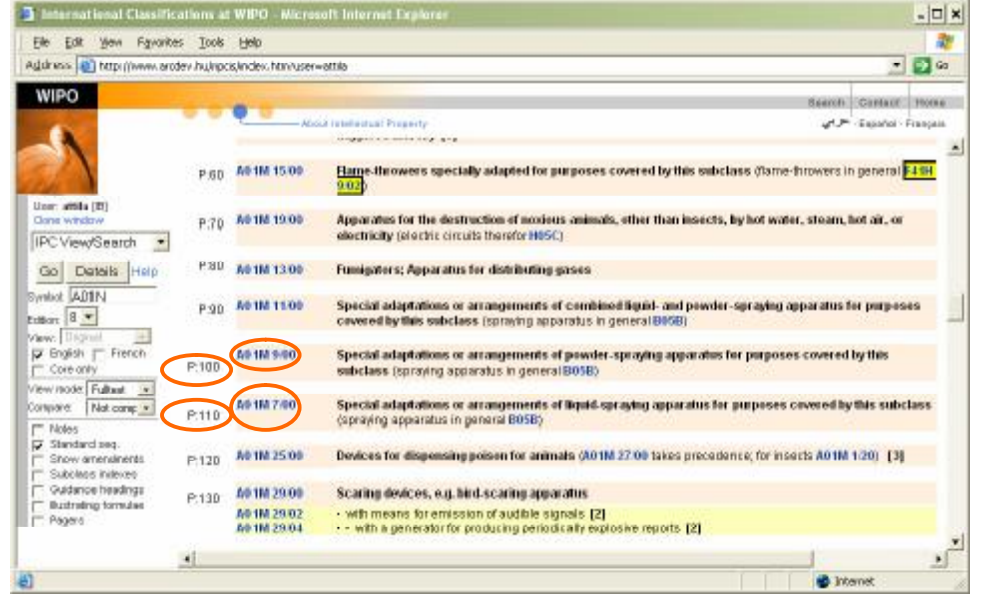

*Figure 20.: IPC view: priority view example* 

### **h. The presentation of IPC**

The content, presented in the display area of the screen, is arranged in rows.

Each row represents one entry (either a symbol or an unstructured entry attached to a symbol) or additional information.

#### **Structure of one row of an IPC entry**

The rows are composed of:

- $\blacksquare$ revision information: optional, contains status, project and session that touched the entry
- $\blacksquare$ identifier part: contains the symbol (for structured entries) or the scope (for nonstructured enties)
- text: that contains the text of the entry.  $\blacksquare$

#### **Structure of additional information**

The following additional information can be presented:

- amendments  $\blacksquare$
- illustrations.  $\blacksquare$

*Definitions can be also added to this point later.* 

#### **Revision information**

During browsing any non-original view, revision information is presented in the leftmost cell.

The following textual information is provided:

- acceptance level: the view from which the entry is coming  $\blacksquare$ for example: O means, the entry is original, P means it is proposed etc.
- session number: the session dealt with the amendment for example, CE40
- $\blacksquare$ project number: the project to which the amendment belongs.

The colour of the revision information cell is also important:

- $\blacksquare$ if the color is white: the entry is a non-modified ore m-type modified core entry,
- $\blacksquare$ if the color is yellow: the entry is advanced level,
- if the color is orange: the entry is core entry and modified or new. this is used to draw attention on cases when advanced level reclassification is required:

| ς.<br><b>CDC4</b><br>50m                        | A61K600                                                                                                    | Preparations for dentistry (teems eaning preparations A61K 000, A61Q 11/00, dentistry A61C, faster in gider an<br>proctitions. In the moulth using adhesized oils of hollitsery compositions [A611] 10.2.3. [Cum-mod].                                                                                                    |
|-------------------------------------------------|----------------------------------------------------------------------------------------------------|----------------------------------------------------------------------------------------------------|
| U.<br>U.<br>э<br>r,<br>э<br>ċ.                  | A61K602<br>A61K6027<br><b>Abir</b> bris<br><b>AB1M 6404</b><br>AB1R 6405<br><b>BE 180 GUILE</b><br><b>All constants</b> | <b>Service</b><br>m-type modified (core) entry<br>- - Use cinon-metal<br>nos ondrus ed<br>- - Use el melalle of allegs (allegs per se existe i 131)<br>Construction of the<br>Hoe effectivents nemetes increases not be CR4D's [3]<br><b>J8+ 131</b><br>Non-modified entries (advanced level)<br>carbon-fo-calibon unsalurated librics [5].<br>$\alpha$ ) is the my number of the best of personal density (each only increased matrix of an independent of $\alpha$ ) $\beta$                                                                                                    |
|                                                 | A61K609<br>A81K64093<br><b>AG1R GRBLY</b>                                                                               | <b>Allen PowerFanes [5]</b><br><u>ka ka Pulove muo idur durin.</u><br>Non modified entry (core level)<br>Committee and the Holl                                                                                                    |
| U<br>Ą.<br>CER3<br>2412<br>л. .<br>IE33<br>1412 | A61K6/10<br>A61K700<br>AC107/09-2<br><b>601K (10</b>                                                                    | - Compositions for isis 1g cent <mark>um, we see the present of new second relations.</mark><br>(transferred to A61K 0.00-A61K 0.99,A61O 7.02 A61O 11.00 A61O 11.02,A61O 99.00)<br>Deleted note<br>ryk e fel f                                                                                                    |
| CE 32<br>CH12                                   | <b>AG18 83KI</b>                                                                                                    | Cosmetics or similar todet preparations (casinos or accessives huistong) or has than it solution assiy take or<br>connetic aubats.orgs A45D 40/00) [Inew].                                                                                                    |
| 0102<br>9112                                    | AN1K 8 00                                                                                                    | c-type modified core entry;<br>Contained that holderly, benefit without<br>L'Original<br><b>MARCHOTEL RD</b><br>effect on advanced level!<br><u>Vse of cosina</u><br>VOIJass A610 [new]<br>Allendonia di<br>caring the bite of audit had C07D.<br>selling hold in turistical in classroom experimential on the sections, which wish and also application is pol-<br>criterialist indicated to the mensionalism of armedia common under minute COTD (FOO [mew].<br>CS29 OF COMBINATION VIEW<br>to the basis compounds. If a complex is<br>$\overline{A}$<br>Advanced level note<br>Representation and the con-<br>be, had recovered with him. [mew]. |

*Figure 21.: IPC view: revision information* 

#### **Identifier part**

Identifiers are presented in the second column.

For structured entries: the identifier is the symbol.

For non-structured entries: the scope of the entry, presented as a single symbol or two symbols.

#### **Text: layout and colors**

The structure level of the entry has a major effect on the display of the entry: the sections, classes, subclasses and maingroups appear with colored letters, colored backgrounds as demonstrated below:

|   |                                                                | section<br>SECTION F - MECHANICAL ENI<br><b>ING: WEAPONS: BLASTING</b>                                                                                                    |
|---|----------------------------------------------------------------|----------------------------------------------------------------------------------------------------|
|   | F23                                                            | <b>COMBUSTION APPARATUS COMBUSTI</b><br>class                                                                                                    |
|   | F23B                                                           | COMBUSTION APPARATUS USING CNLY SOLID FUEL 'Institute and applicating of a claiming against the<br>alternative el-230 4.00 litale due bue comba <sup>l</sup> tion : pl<br>. Juvil-236 (r.i., FZXH)<br>subclass<br>feeding solid fael to compusitor reprendus FESK roll<br>lsers not dirensies provided.                                                                                                    |
| ٠ | F23D 1:00<br>F23B 1402<br>FZ38 1/14<br>F23D 1/16<br>F23D 1(30) | maingroup<br>Combustion apparatus using only hanp fuel<br>$\epsilon$ for indirect bealing of a medium in a vassa , e.g. for boling wave cases or personal research<br>$\cdot$ Combined (iap producer and boile), e.g. returning gases to fame (dept udties), still abon C10B).<br>- the compustion signs after cerror modified according to the form of grale or other fuel support. $\blacksquare$<br>- characterisad cyline form of combustion chamber. |

*Figure 22.: IPC view: display of section, class, subclass and maingroup* 

The display of subgroups depends on whether they are core or advanced level entries, as demonstrated below (advanced level entries appear with yellow background):

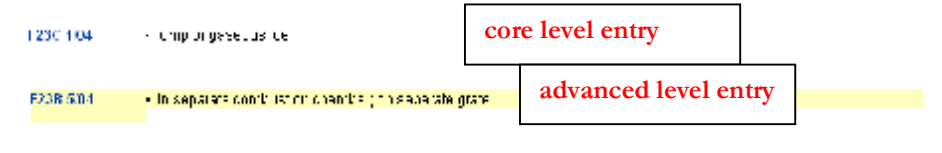

*Figure 23.: IPC view: display of subgroups* 

#### **Navigation**

Hyperlinks are established on the:

- symbols: you can jump to an other view,
- $\blacksquare$ hyperlinks within the document: you can open a menu, to select which view you want to open.

### **B. Annex viewer**

# **C. Error viewer**

[End of PART III]

PDF created with pdfFactory Pro trial version [www.pdffactory.com](http://www.pdffactory.com)
# P A R T I V

# **Administrator Interface: projects, sessions, amendments**

# **In this chapter:**

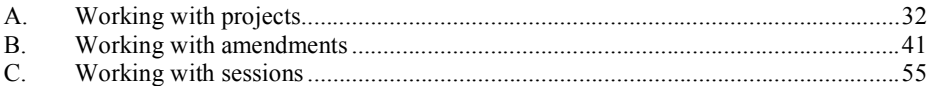

The Administrator interface initial screen look like this:

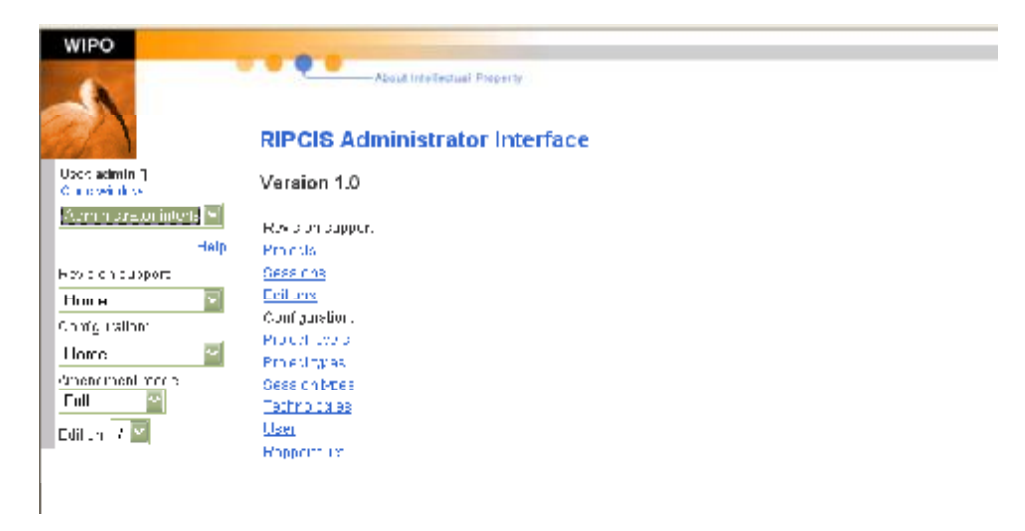

*Figure 24.: Adminstrator interface initial screen* 

The number of the IPC edition which is currently under review appears by default in the Editor box. As there can be only one edition of IPC under review, this cannot be changed.

A choice of area is offered, where the administrator wishes to continue his or her operation:

- Revision support,  $\blacksquare$
- $\blacksquare$ Configuration.

Selection can be made either by the drop-down box options, or by clicking on the hyperlinks on the screen.

Selecting any of the Configuration options takes the administrator to the Configuration Interface.

Selecting the Revision support option offers the choice of level of operation: projects or sessions, as can be seen below:

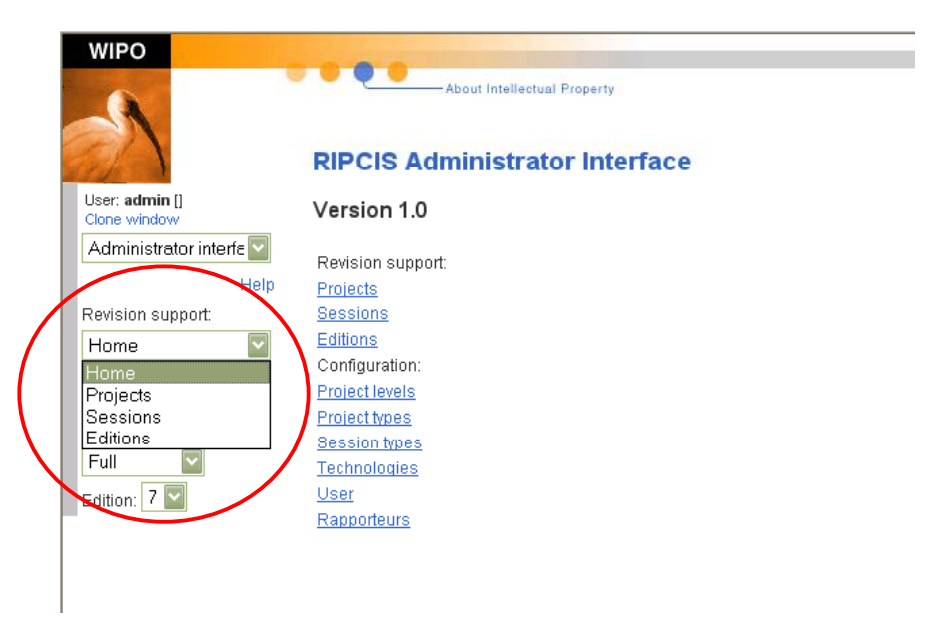

*Figure 25.: Administrator interface initial selection (projects/sessions / editions)* 

# **A. Working with projects**

Selecting projects on the Administrator interface initial screen takes the user to the following screen, where all the projects in the system are displayed:

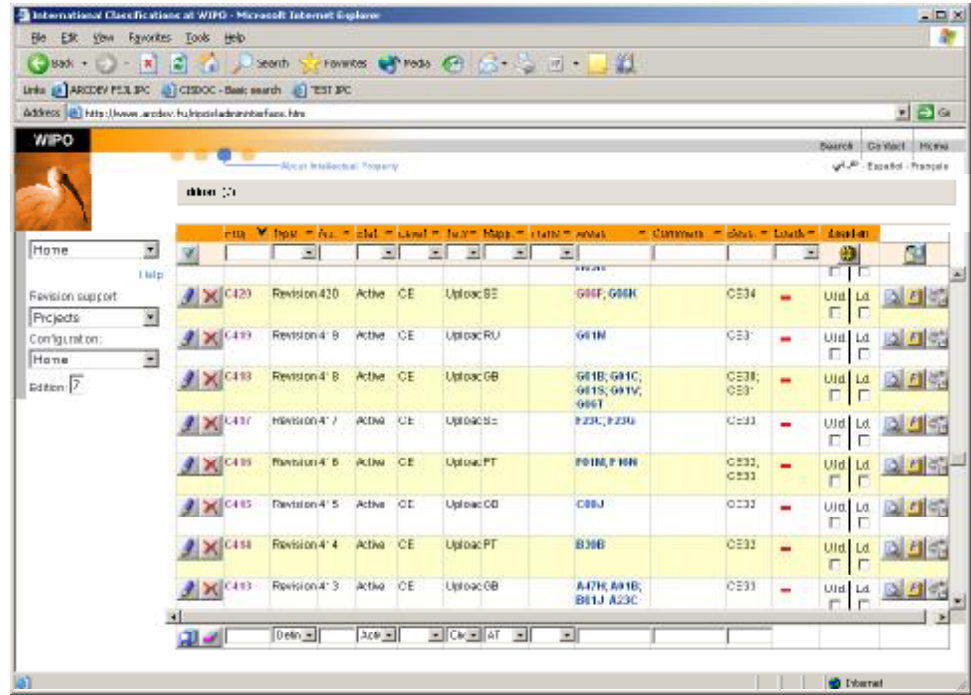

*Figure 26.: Administrator/projects interface: display of projects* 

# **1. The projects screen**

There are three main parts of this screen: the filter line, the editor line and the list of items, as can be seen below:

| $380k + 12 - 8$                                             |              | <b>PO</b> 20                   | search 5                                           |             |            |             | Frankles of reds of (3 = 2 m) = |                          | l 11                     |                          |                  |                      |
|-------------------------------------------------------------|--------------|--------------------------------|----------------------------------------------------|-------------|------------|-------------|---------------------------------|--------------------------|--------------------------|--------------------------|------------------|----------------------|
| Links ga ARCDEV PLX SPC @ CISDOC - Basic search @ PEST SPC  |              |                                |                                                    |             |            |             |                                 |                          |                          |                          |                  |                      |
| Address (B) http://www.arcdov.hu/ripcioladmininterface.htm. |              |                                |                                                    |             |            |             |                                 |                          |                          |                          |                  | $= 29$               |
| WIPO                                                        |              |                                |                                                    |             |            |             |                                 |                          |                          |                          |                  | Bearch Ca'dect Hitmu |
|                                                             |              |                                | About Intellectual Troperty.                       |             |            |             |                                 |                          |                          |                          |                  | Español - François   |
|                                                             |              | chhom (2)                      |                                                    |             |            |             |                                 |                          |                          |                          |                  |                      |
|                                                             |              |                                |                                                    |             |            |             |                                 |                          |                          |                          |                  |                      |
|                                                             |              | <b>County</b>                  | THE VIDEO TIME TO THE TUNNER BUT INCLUDED HAND AND |             |            |             |                                 |                          |                          | " Cummun - Service Louis |                  |                      |
| Hone                                                        | 大门           |                                | G)                                                 | $\sim$      |            | ы<br>寒      | $\rightarrow$                   | 国                        | <b>TRAIL</b>             |                          |                  | 703                  |
| Fevision support                                            | <b>Listo</b> | $ X c$ 139                     | Revision 420                                       | Active CE   |            | Upload SE   |                                 |                          | GINF: GOGH               | 0534                     | filter line      |                      |
| Projects                                                    | 渕            |                                |                                                    |             |            |             |                                 |                          |                          |                          |                  |                      |
| Comfiguration:                                              |              | $4 \times 10$                  | Revision 4: 9                                      | Active OE   |            | Upload RU   |                                 |                          | G6 1N                    | ICE3:                    | Ulii, Li         | 2 円                  |
| Hane                                                        | Ξ            |                                |                                                    |             |            |             |                                 |                          |                          |                          | п                | Iг                   |
| Edition: 7                                                  |              | $X$ <sup>C<sub>413</sub></sup> | Revision 41B                                       | Active OE   |            | Upfoac GB   |                                 |                          | GE1B: GE1C<br>0118, 011V | CE31:<br>CE31            | UId Ld<br>п      |                      |
|                                                             |              |                                | Havisron 417                                       | ACDAL.      | <b>JOE</b> |             |                                 |                          | OPPT                     |                          |                  |                      |
|                                                             |              | $X$ <sub>c+1</sub> c           |                                                    |             |            | Uproachie   |                                 |                          | <b>FZ3C</b> FZ3U         |                          | <i>item list</i> | 기사주                  |
|                                                             |              | <b>X</b> CIB                   | <b>Revision 4' 6</b>                               | Activa.     | <b>CE</b>  | Upload PT   |                                 |                          | PO1N, P.1019             |                          |                  | $1 - 1$              |
|                                                             |              |                                |                                                    |             |            |             |                                 |                          |                          | C531                     | п                |                      |
|                                                             |              | 2 X C115                       | Revtsion 415                                       | Active O.E. |            | Upliciac OD |                                 |                          | COBJ                     | 0232                     | UIt. Lt.         | 11 آغا               |
|                                                             |              |                                | Revision 414                                       | Activa CE   |            | Upload PT   |                                 |                          | 8368                     | CE33                     |                  |                      |
|                                                             |              | $\mathbb{Z}$ C <sub>414</sub>  |                                                    |             |            |             |                                 |                          |                          |                          |                  | Uld Ld <b>B</b> Pics |
|                                                             |              | X CIT3                         | Revision 4: 3                                      | Activa CE   |            | Unload GB   |                                 |                          | A47H, A010               | CE33                     | editor line      |                      |
|                                                             |              |                                |                                                    |             |            |             |                                 |                          |                          |                          |                  |                      |
|                                                             |              | $n =$                          | $0$ ein $-$                                        | $3.06 -$    |            |             | 回復回 紅 回                         | $\overline{\phantom{a}}$ |                          |                          |                  |                      |

*Figure 27.: Administrator/projects interface: lines on the projects screen* 

# **a. The filter line**

The filter line allows the selection from among the projects in the system according to criteria set in the drop-down boxes.

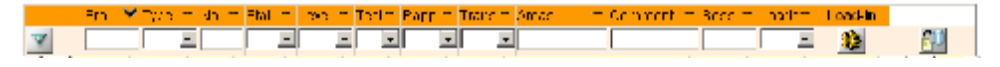

*Figure 28.: Administrator/projects interface: the filter line* 

The fields of project information for which criteria can be given (and which appears for each selected project displayed) are (in order):

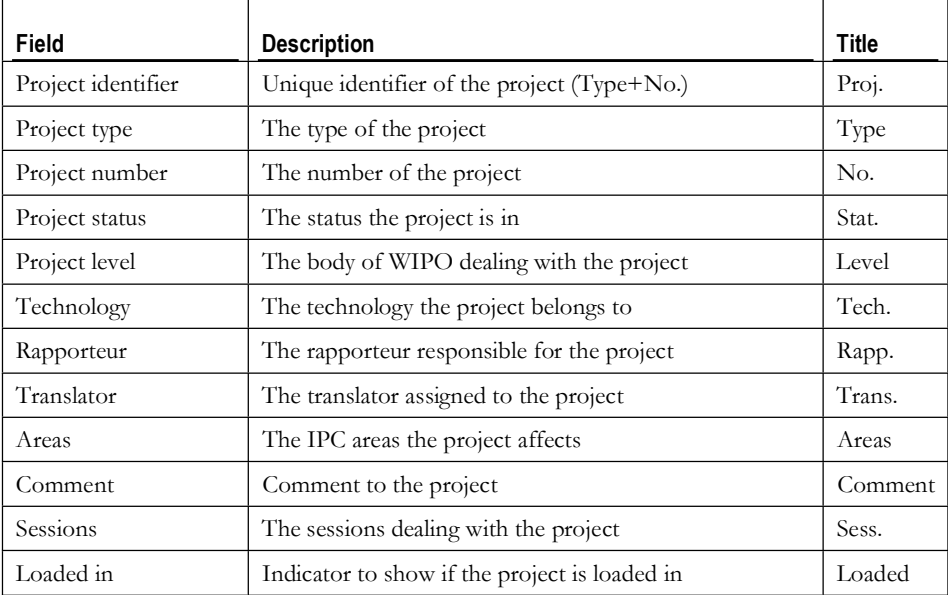

In addition to the drop-down boxes representing fields of the project, there are three buttons with different functions.

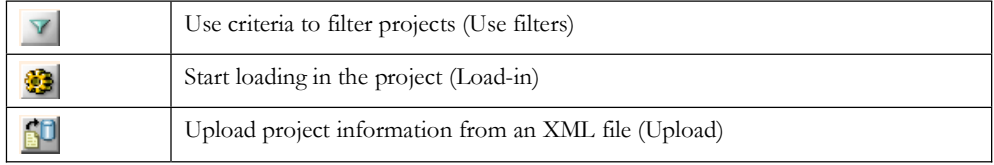

For the use of the filter line to select projects see Filtering.

The filter line can be used for ordering the display of items, as described in Ordering.

# **b. The item list lines**

Each item list line represents one project. For each project fields of information are displayed (with the contents and in the order explained above).

| X M508 Maintenat08 Artive B |  | Chenvil B | ------<br><b>B04:C:C42S:</b> | C013 | <b>Marie Cales</b> |
|-----------------------------|--|-----------|------------------------------|------|--------------------|
|                             |  |           |                              |      |                    |

*Figure 29.: Administrator/projects interface: one line representing a project* 

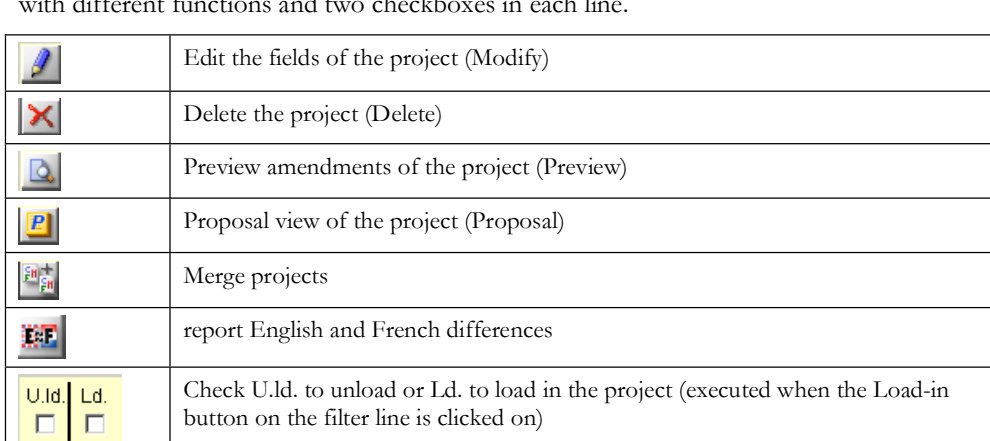

In addition to the fields providing information about the project, there are five buttons with different functions and two checkboxes in each line.

# **c. The editor line**

The editor line allows the creation of a new project or the editing of the fields of information of the project.

| <u>919 - Esta Francesco de Article</u> |  |  |  |
|----------------------------------------|--|--|--|
|----------------------------------------|--|--|--|

*Figure 30.: Administrator/projects interface: the editor line* 

There are drop-down boxes where information can be set for the new projects. In addition to these boxes, there are two buttons with different functions:

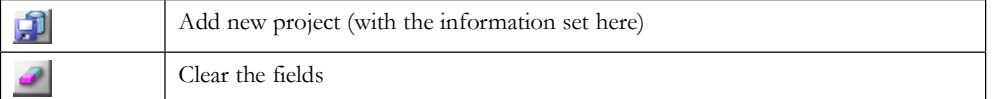

For the use of the editor line see Creation of projects, editing project information.

# **2. Creation of projects, editing project information**

The editor line of the Administrator / projects screen serves for the creation of a new project. To create a new project the user defines the necessary characteristic information of the project by filling in the fields in the editor line and clicking on the Add new button.

The field Proj. (project identifier) cannot be filled in, as it will be generated by the system, using the contents of the Type and No. fields (e.g. Revision type project with the number 555 will get the identifier C555). Similarly the Areas and Session fields cannot be filled in, as their value (content) will be determined later on when creating amendments in the project (Areas) or when the project will be assigned to a session (Session).

Of the remaining fields the Type, No., Status, Level, Technology and Rapporteur must be filled in. The Translator field may be specified any time, now or later, and the use of the Comment field is optional.

Certain fields have preset values, from which the desired can be selected in the dropdown boxes. These are the values set on the **configurator** interface:

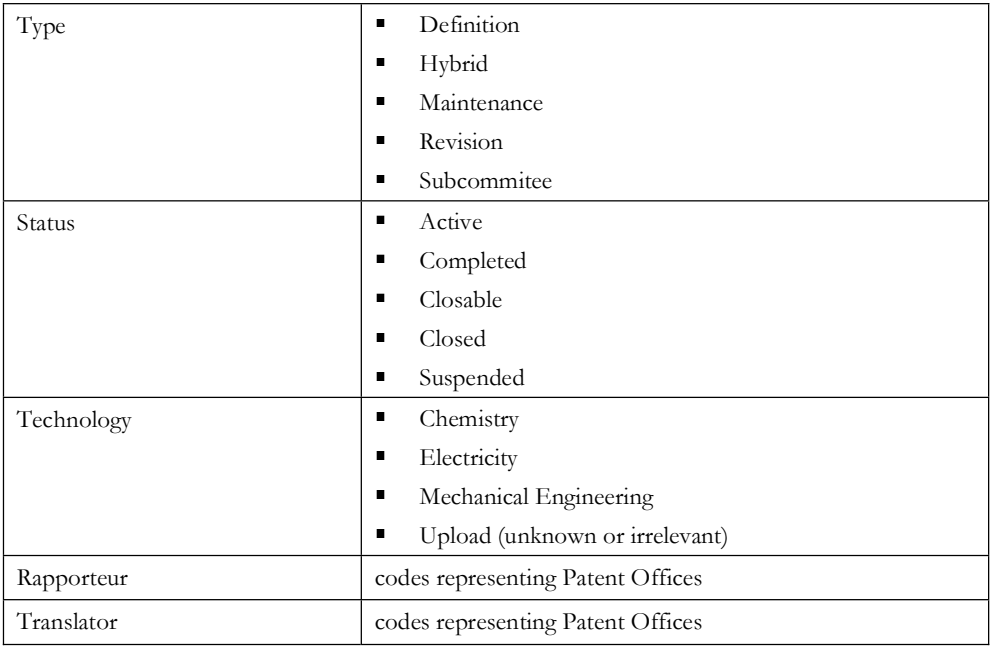

Creating a project could look like this:

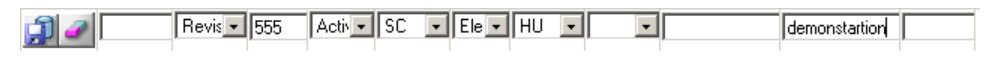

*Figure 31.: Administrator/projects: filling in project information* 

After adding the data, please press the Save button,

The information provided in the editor line as above will create the project:

| generated identifier |    |           |  |   |     |  |
|----------------------|----|-----------|--|---|-----|--|
|                      | 80 | FlechicHL |  | - | $1$ |  |

*Figure 32.: Administrator/projects: newly created project* 

An existing project can be deleted by clicking on the Delete button to the left of the project. Doing so will highlight the indicated project in red, and a pop-up window appears with a confirmation question.

| $J$ $\times$ $^{106}$ | Revision 681 | FlechkHU<br>Microsoft Internet Explorer | Hara<br>×                                       | 1051    | WG56 |  | Uld Q 四端     |
|-----------------------|--------------|-----------------------------------------|-------------------------------------------------|---------|------|--|--------------|
| $2$ $\times$ C676     | Revision 670 | $\cdot$                                 | Are You sure You want to delete the actual row? | $10-11$ | WG55 |  | Uld Ld D P 图 |
|                       |              |                                         | <b>Centred</b>                                  |         |      |  |              |

*Figure 33.: Administrator/projects: deleting a project* 

Editing the fields of information of an existing project becomes possible upon clicking on the Modify button to the left of the project. It brings up the values if the fields of information for the project in the editor line.

| <b>International Classifications at WIFO - Microsoft Internet inglarer</b>                                                            |            |                  |                                                                  |                 |              |                        |   |                                                                                    |                                |                               |   |                  | 나머저                     |
|----------------------------------------------------------------------------------------------------|------------|------------------|------------------------------------------------------------------|-----------------|--------------|------------------------|---|------------------------------------------------------------------------------------|--------------------------------|-------------------------------|---|------------------|-------------------------|
| 6k<br>Edit View Favorities Tools Help                                                                                                 |            |                  |                                                                  |                 |              |                        |   |                                                                                    |                                |                               |   |                  |                         |
| $= 7$ $\frac{1}{2}$ $\frac{1}{2}$ $\frac{1}{2}$ $\frac{1}{2}$ $\frac{1}{2}$ $\frac{1}{2}$ $\frac{1}{2}$ $\frac{1}{2}$<br>$-3800 + 12$ |            |                  |                                                                  |                 |              |                        |   | (Fourtes et molt @ 2 3 3 1)                                                        |                                |                               |   |                  |                         |
| Links as ARCDER FEB. (PC as C CISDOC - Basic snarch as ) TEST PC                                                                      |            |                  |                                                                  |                 |              |                        |   |                                                                                    |                                |                               |   |                  |                         |
| Address (B) http://www.arcdav.hu/ripoli/administerface.htm                                                                            |            |                  |                                                                  |                 |              |                        |   |                                                                                    |                                |                               |   |                  | . E2 50                 |
| WIPO                                                                                                    |            |                  | Absorts allegaal froperty                                        |                 |              |                        |   |                                                                                    |                                |                               |   | <b>Beares</b>    | Contact Hono            |
|                                                                                                    | Lotion (2) |                  |                                                                  |                 |              |                        |   |                                                                                    |                                |                               |   |                  | A.P. Español - Prançeis |
|                                                                                                    |            | chia.            | Milliano militari matematicano militare in fara militare di pare |                 |              |                        |   |                                                                                    | missimininium; binoum; buathum |                               |   | Loading          |                         |
| Administrator interta                                                                                                    | v          |                  | $\bullet$                                                        | 회               |              | 团<br>刑                 | 国 | 회                                                                                  |                                |                               | ۰ |                  | Ĝ.                      |
| <b>Links</b>                                                                                                    |            |                  |                                                                  |                 |              |                        |   |                                                                                    |                                | CF33                          |   | п                |                         |
| Revision support:<br>Home                                                                                                    |            | C415             | Pavision415                                                      | Active CE       |              | UploadCB               |   | COBJ                                                                               |                                | CE32                          | - | UM Ld<br>п       |                         |
| $\overline{\phantom{a}}$<br>Cenfiguration:                                                                                            |            | C414             | Pavision414                                                      | Active          | ICE          | Upload PT              |   | <b>B36B</b>                                                                        |                                | CE32                          |   | umlin            |                         |
| Home<br>$\overline{\phantom{a}}$                                                                                                    |            |                  |                                                                  |                 |              |                        |   |                                                                                    |                                |                               |   | п                | M M                     |
| Editor <sub>2</sub>                                                                                                    |            | C413             | Pavision413                                                      | Active          | ICE          | UploadCB               |   | A47H; A01B;<br><b>B01J, A33C;</b><br>A61K: A71M<br>B010: C)2F<br><b>CITAL ETAC</b> |                                | CE33                          |   | 별년               | <b>BALLEY</b>           |
|                                                                                                    |            |                  |                                                                  |                 |              |                        |   | CIT/B, E10G<br>C11B: C12H;<br>C12N; C13D;                                          |                                |                               |   | selected project |                         |
|                                                                                                    |            | $-100$           | Pewskin412                                                       | Active CE       |              | Upload BP              |   | <b>COTH</b><br>A646; A64P;<br>A610                                                 |                                | CE32;<br>CE33:<br><b>CE34</b> | ۰ | c.               | <b>UNILE APRIL</b>      |
|                                                                                                    |            | C111             | <b>PEASURED</b>                                                  |                 | per gent     | Helinger St.           |   | AATB                                                                               |                                | <b>DESA</b>                   |   | on Ld<br>D.LD    | 2 四                     |
|                                                                                                    |            | C410             | <b>Positive Line</b>                                             | <b>CONTRACT</b> | <b>STATE</b> | <b>MARKAGE</b>         |   | <b>TRUNK</b>                                                                       |                                | <b>ALCOHOL: N</b>             |   | <b>UMLd</b>      |                         |
|                                                                                                    |            | <b>City CAT2</b> | Revis = 412                                                      |                 |              | Activities - Upt+ EP + |   | $\blacksquare$ AGTK: AKTP: AB                                                      |                                | DESP. DE                      |   |                  |                         |
|                                                                                                    |            |                  |                                                                  |                 |              |                        |   |                                                                                    |                                |                               |   | editor line      |                         |

*Figure 34.: Administrator/projects: editing project information* 

The function buttons that appear on the editor line while editing the information of an existing project are:

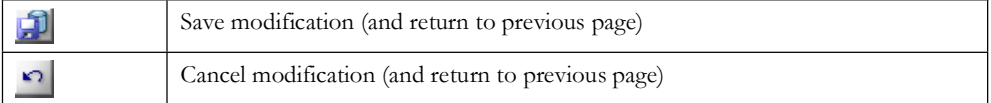

Modifications to the fields of project information can be done similarly to the creation of the project. Accepting the modifications and saving the changes is done by clicking on the Save modification button. If for any reason the changes are to be discarded, click on the Cancel modification button.

# **3. Loading in and unloading projects**

Loading-in is the operation which amends IPC entries based on the amendments provided in a project.

Loading of projects must be done if the project is drafted, and the rapporteur is ready to send it to the discussion level.

Unloading must be called to remove a project from the discussion view.

If the project is not bound to a session, loadiing and unloading of projects does not effect any other views than the discussion view.

The functions performed by the loading in and unloading of projects is described in detail in Book II.

# **4. Amendments within the project**

To view the proposal (amendments and decisions) contained in the project, click on the Preview **button** to the right of the project.

A new window will be opened:

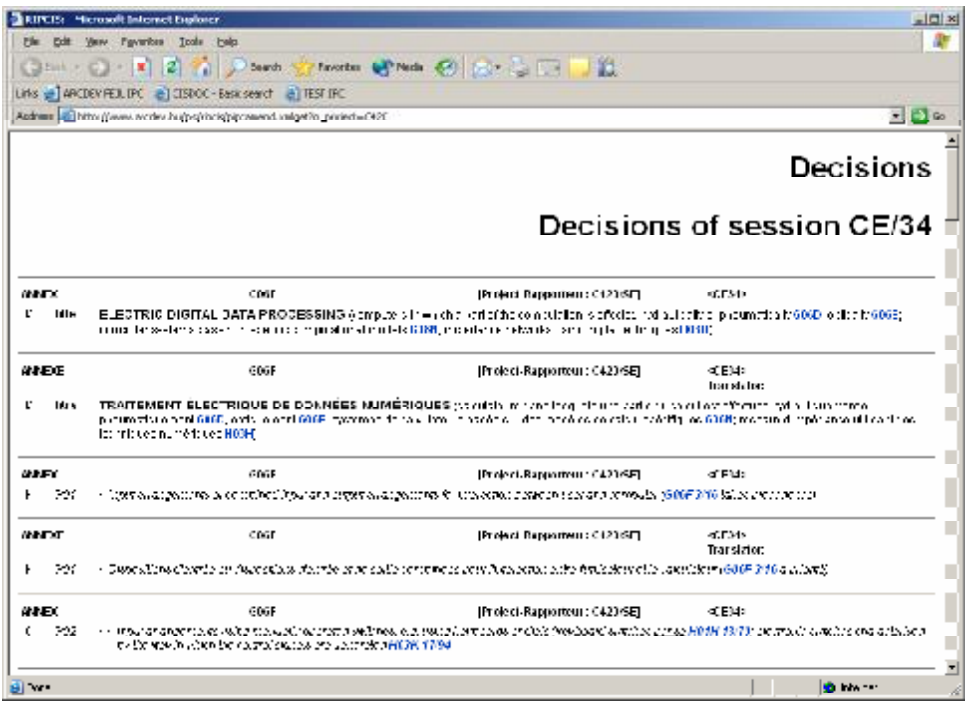

*Figure 35.: Administrator/projects: preview of amendments* 

This screen is explained at the **Annex viewer interface**.

To go "into" a project, to see the proposal's amendments, either click on the desired area (under column **Area**), on the project number (under column **Proj.**) or on the Area button

to the right of the project. For a description of what proposals are and how they change in the course of the IPC revision process, see Book II.

Clicking on any of the areas listed for the project will bring up a screen where the amendments in the current proposal of the project falling under the selected area are listed. Clicking on the Proposal button will bring up a screen where all the amendments in the current proposal of the project are listed. The contents of the screen (whether all amendments are displayed or those belonging to a selected area) can be seen in the top line of the screen ("breadcrumbs"; i.e. the navigation path through which you have reached the actual screen), as well as the identifier of the project. Apart from the difference in the list of displayed amendments, these screens and the functionality offered by them are the same.

If you click on the identifer of the project: (using the C337 project as example):

| <b>MIPO</b>                                                        |                          | Edition (7) 9 Proj. (CCCP) | Edition (7) shows which edition of IPC and<br>Proj. (C337) shows which project is displayed                                                                                                    |        |  |
|--------------------------------------------------------------------|--------------------------|----------------------------|----------------------------------------------------------------------------------------------------|--------|--|
|                                                                    | <b>Bymbol</b>            |                            | End s mbot<br>$=$ Rind<br>- Bessi - Decision<br>Lang. - Am Mee                                                                                                    |        |  |
| User, attilia (E)<br>Claris window<br>Administrator intofa-        | $-17$<br><b>AX</b> C A21 |                            | <b>RAKING FOUIPMENT FOR MAKING OR</b><br>PROCESSING DOUGHS, DOUGHS FOR BAKING<br>√ Charge I for class in Store Switch N                                                                                            | adopt  |  |
| Hala<br><b>Revision support</b><br><b>Latinds</b><br>Chirth rating | ଛା×ା                     | - 521                      | <b>CUISSON AU FOUR MATÉRIEL POUR LA</b><br>PRÉPARATION OU LE TRAITEMENT DE LA PATE<br><b>PATE A CUIRE</b><br>of Changed to it was the tate or against in                                                           | adhar  |  |
| Home<br>cmer ement incect.<br>Fu,                                  | 象図 201                   |                            | TREATMENT, e.g. PRESERVATION, OF FLOUR.<br>OR DOUGH FOR BAKING, e.g. BY ADDITION OF<br>MATERIALS BAKING; BAKERY PRODUCTS;<br>PRESERVATION THEREOF<br>< Changed to risearchicatica symbol >                         | adom   |  |
| Edmon: $7$ M                                                       | 潮图 2012                  |                            | TRAITEMENT, p.ex. CONSERVATION, DE LA<br>FARINE OU DE LA PATE À CUIRE, p.ex. PAR.<br>ADDITION D'INGRÉDIENTS, CUISSON PRODUITS<br>DE BOULANGERIE: LEUR CONSERVATION<br>C. District Lines and L. L. Lines statistics | adopt  |  |
|                                                                    | JIXIX I                  | <b>AND 200</b>             | treatment of flom or dough by adding materials thereto-<br>before or during baking (A21D-10/0015 ass a concerned).<br>< Changed to plastifictack symbol >                                                          | ada.rt |  |
|                                                                    | 6 X<br>IC.               | <b>A210-200</b>            | Traitement de la farine ou de la pâte par addition.<br>d'Ingrédients avant ou pendant la cuisson di 210-1000 s'<br>pnon.2)<br>C. Director L. L. C.<br><b>The Charles State Co.</b>                                 | ados.  |  |
|                                                                    | aixi ∶                   | $-5231$                    | FOODS, FOODSTUFFS, OR NON-ALCOHOLIC<br>BEVERACES, NOT COVERED BY SUBCLASSES<br>A21D OR A238-A23J THEIR PREPARATION OR                                                                                              | hth.r  |  |

*Figure 36.: Administrator/projects: proposals view* 

The screen will look like this, if an area of the project was clicked on (using the A23L area of the C337 project as example):

| WIPO                                                                                                    |                                            |                                                                                                    |
|----------------------------------------------------------------------------------------------------|--------------------------------------------|----------------------------------------------------------------------------------------------------|
|                                                                                                    | Edition (7) > Proj. (C337) > Area (A23L) + |                                                                                                    |
|                                                                                                    | <b>ROTHERING</b>                           | - Sessi - Decision<br>- Lang - Am Noe<br>$-$ 40nd<br><b>North Street, Street, Street, Toronto.</b>                                                                                                    |
| Liner, attilla (IEI)<br>Clone window<br>Administrator inter LID<br>He al<br><b>Health coppil</b><br><b>Tanicda</b><br>Conflor Minor<br>E<br>Hunie | A23L                                       | Edition (7) shows which edition of IPC,<br>FOODS.<br><b>BEVERA</b><br>Proj. (C337) shows which project and<br>A21D OF<br><b>TREATM</b><br>Area (A23L) shows which area is<br>NUTRITI<br>displayed<br>(shabing)<br>A23P) PI<br>FOODSTUFFS. IN GENERAL<br>C.C. come to shop. Chart in award a                                                                                                    |
| Jahondmont muod<br><b>Ful</b><br>Editor $\mathbb{Z}$ $\overline{\mathbb{Z}}$                                                                      | 0. 023                                     | ader-<br>ALIMENTS, PRODUITS ALIMENTAIRES OU<br>BOISSONS NON ALCOOLISÉES NON COUVERTS<br>PAR LES SOUS-CLASSES A21D OU A23B-A23J<br>LEUR PRÉPARATION OU TRAITEMENT, p.ex.<br><b>CUISSON, MODIFICATION DES QUALITES</b><br>NUTRITIVES, TRAITEMENT PHYSIQUE (in color<br>tomas participation then enaction entropy or partici<br>préparte pour l'Iarch &20P ; CONSERVATION DES.<br>ALIMENTS OU PRODUITS ALIMENTAIRES EN<br>GÉNÉRAL<br>a Changed to plensification symbol » |

*Figure 37.: Administrator/projects: proposals in an area view* 

Clicking on the button will return to the screen, from where this one was called up.

Another way to work with areas within a project is to bring up the areas view. This can be done by clicking on the Area button  $\overline{\mathcal{Q}}$  :

In the areas view, the areas affected by the project are listed:

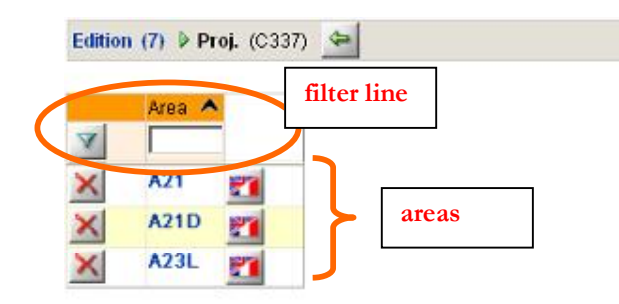

*Figure 38.: Administrator/projects: areas view* 

The function buttons that appear on the screen are:

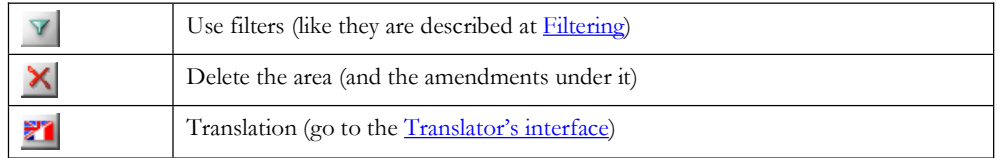

# **B. Working with amendments**

Irrespective of whence the proposals view is brought up, it looks the same and its use is the same.

There are three main parts of this screen: the header line, the filter line and the list of items, as can be seen below:

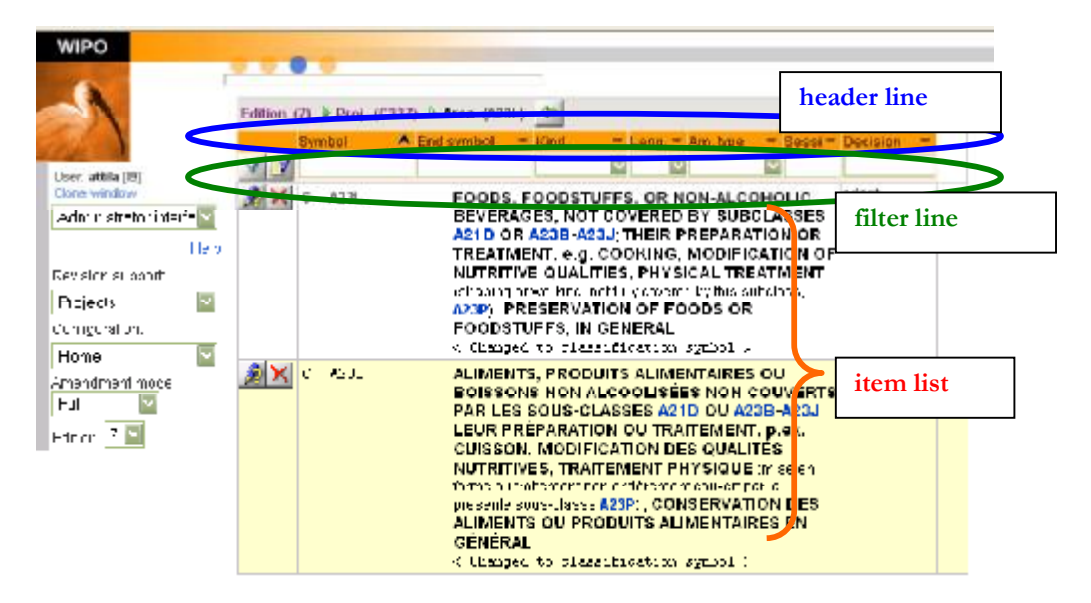

*Figure 39.: Administrator/projects: part of the proposals view* 

# **1. The amendments screen**

# **a. The header line**

The header line provides information on the fields that are shown for each line.

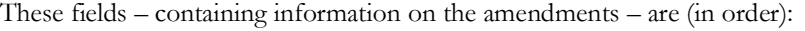

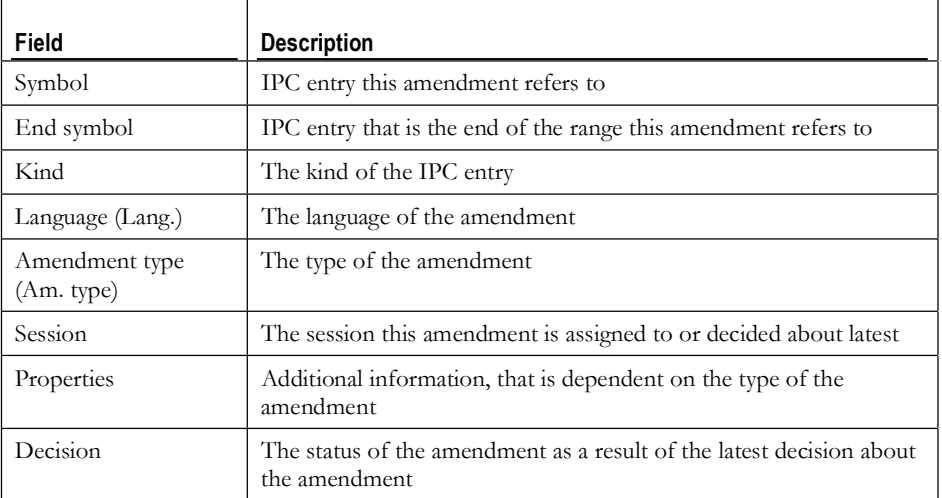

The header line can be used for ordering the display of amendments, as described in Ordering.

# **b. The item list lines**

Each item list line represents one amendment. For each amendment fields of information are displayed (with the contents and in the order explained above).

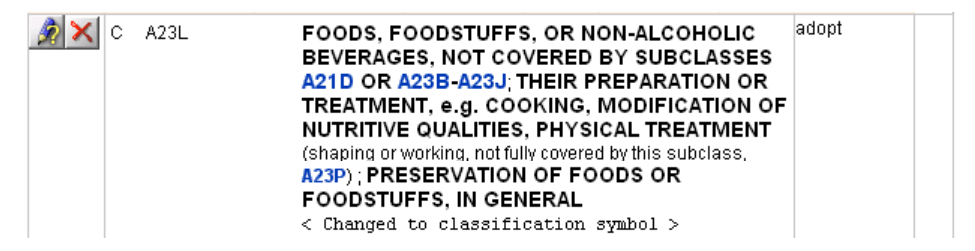

*Figure 40.: Administrator/projects: proposals view amendment line* 

In addition to the fields providing information about the amendment, there are two buttons with different functions and two checkboxes in each line.

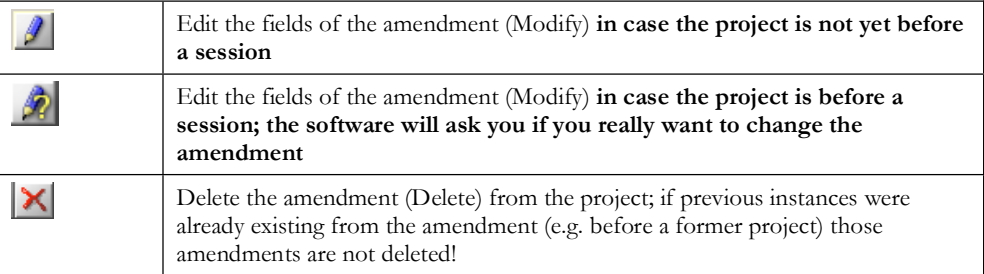

Below the fields of information the actual body (text) of the amendment appears.

### **c. The filter line**

The filter line allows the selection from among the amendments in the proposal according to criteria set in the drop-down boxes. The boxes are representing the fields in the order described for the header line.

|  | $\sim$ | . — IAm. tvpe<br>i i Roci |  |
|--|--------|---------------------------|--|
|  |        |                           |  |

*Figure 41.: Administrator/projects: proposals view filter line* 

In addition to the drop-down boxes representing fields of the amendment, there are two buttons with different functions.

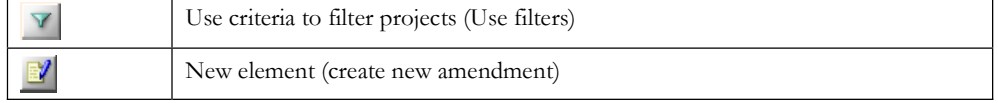

For the use of the filter line to select projects see Filtering.

To work with the amendments it is possible to edit an existing amendment or creating a new amendment. Both can be done by using the amendment editor.

# **2. The amendment editor**

The amendment editor serves the purpose of setting or modifying data in an amendment.

When brought up to create a new amendment it will contain no data and will look like this:

|   | Save amendment modifications                                                              |
|---|-------------------------------------------------------------------------------------------|
| O | Save and load in (save amendment modifications and load the amendment into<br>the system) |
|   | Import text (from an existing IPC entry to the text filed)                                |
|   | Close window (without saving modifications)                                               |

The buttons appearing on the editor screen are the following:

# **a. Creating a new amendment**

The empty editor window can be filled in with the data of the new amendment following the simple process (using the creation of a guide heading for A21D 2/00 as an example):

**7** fill in Symbol (entry must be in either of the two accepted classification symbol formats: A21D 2/00 or A21D00200); upon leaving the field it will be converted to the format A21D00200;

if you called up the 'new amendment' from an area, the subclass part of the symbol will be filled.

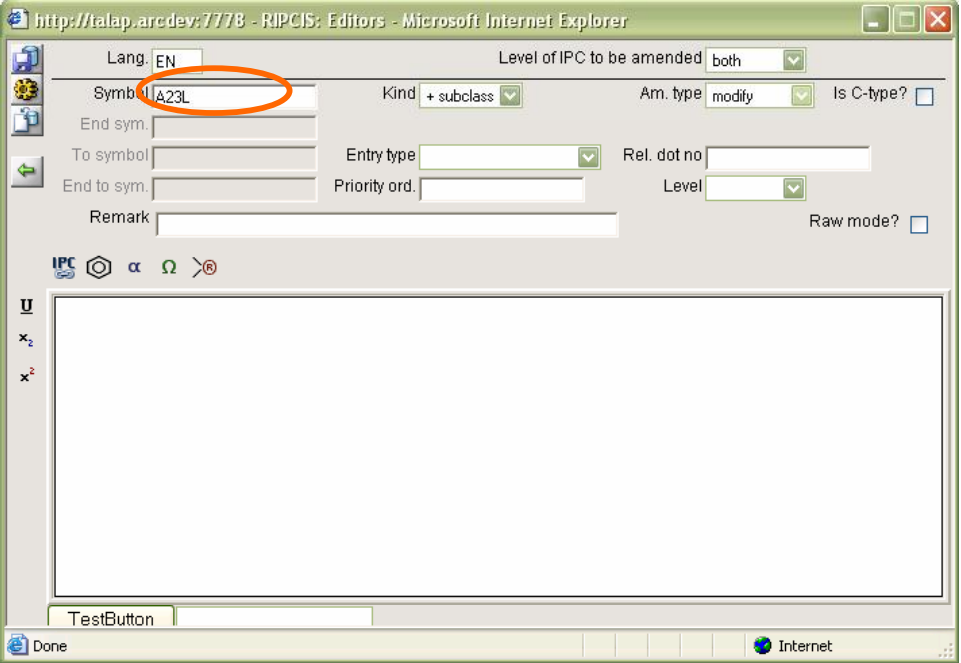

*Figure 42.: Amendment editor: creating new amendment step 1* 

Now, based upon the existence and form of the symbol you enter, the possible values of the input form are filtered.

E.g. if you provide a subclass symbol, which exists, you will *not* be offered to create a guide heading at the place. Moreover, once the symbol existed in the original view, the 'New' operation is also not offered.

**8** select the kind of the entry from the possibilities offered in the Kind drop-down box: only those kinds will be offered, which can be assigned for the symbol typed in (e.g. maingroup, guide heading and note for A21D 2/00); with a + or - sign indicating the existence of that kind of entry in the IPC (+ where exists, - where doesn't);

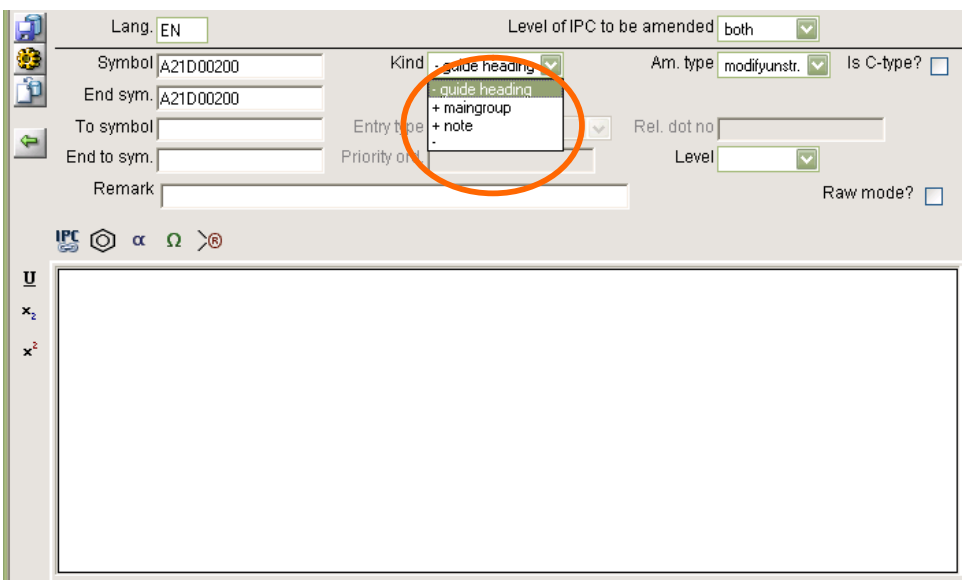

*Figure 43.: Amendment editor: creating new amendment step 2* 

The End symbol is also filled automatically when it is possible.

**9** select the Amendment type in the appearing drop-down box (only those choices will be offered that are adequate for the situation);

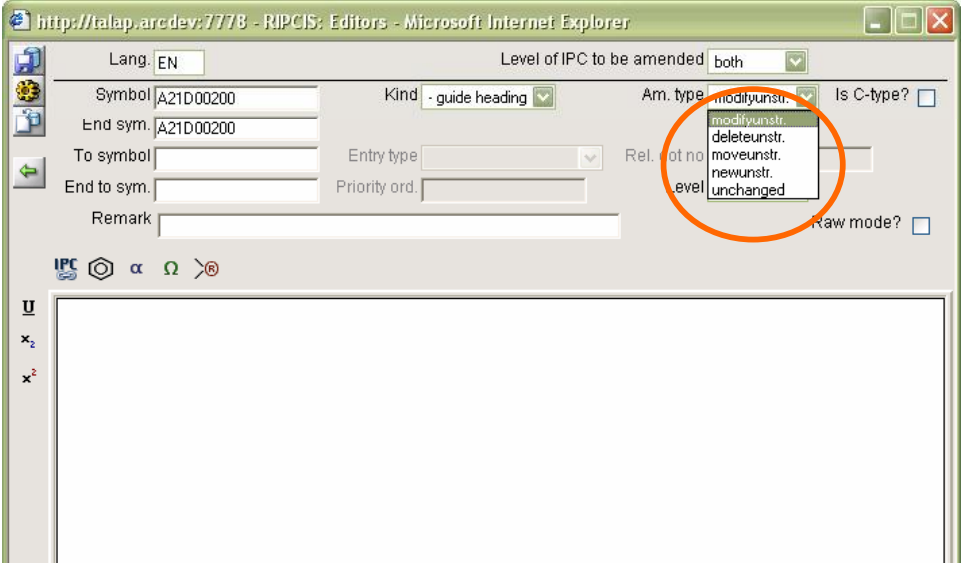

*Figure 44.: Amendment editor: creating new amendment step 3* 

In the above case, new unstructured would be the natural operation; however, when there are multiple modifications of the record (especially on the advanced level) the other operations become also possible.

**10** Fill in the additional details in the appearing boxes (which depend on the amendment type);

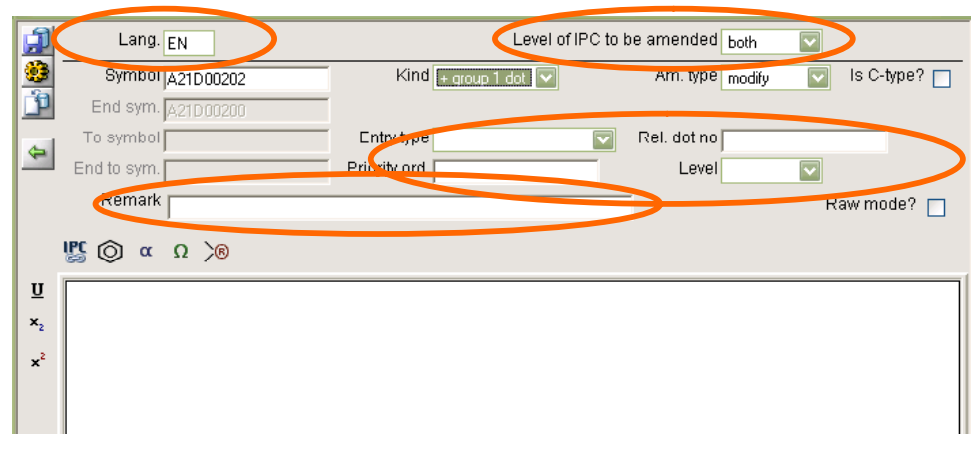

*Figure 45.: Amendment editor: creating new amendment step 4* 

**11** Save the amendment by clicking on the Save amendment modifications **button**.

# **b. Amendment types**

The amendment types are the following:

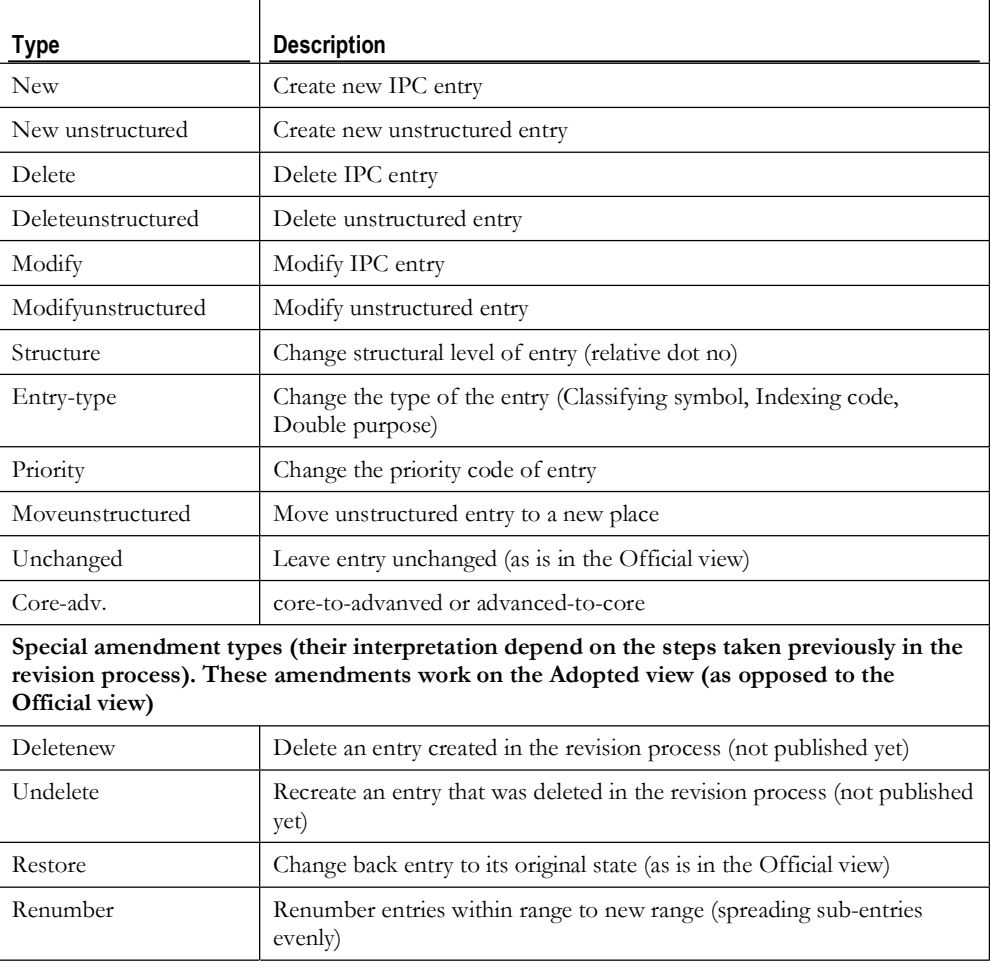

For each amendment type different fields need be filled in, therefore different boxes appear in the editor window. The following figures illustrate this:

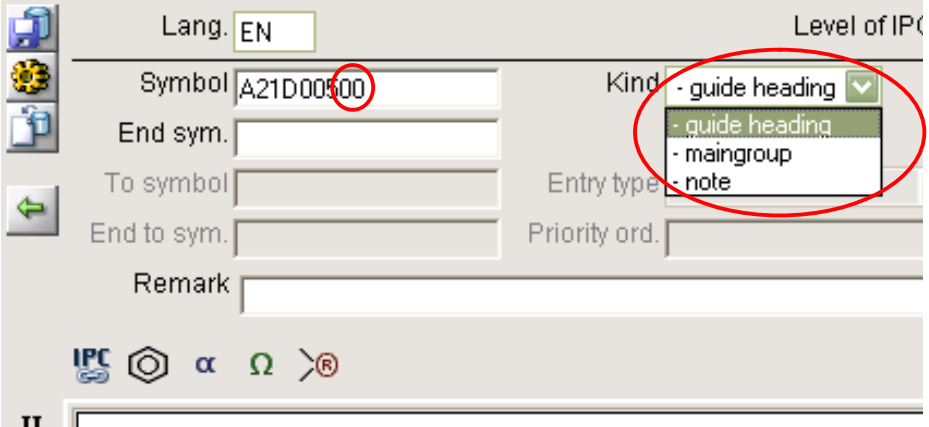

*Figure 46.: Amendment editor: presentation of dependance of "kind" from "symbol"* 

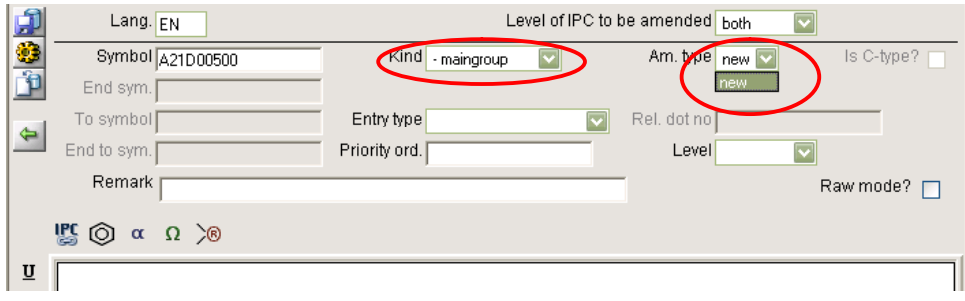

*Figure 47.: Amendment editor: creation of new IPC entry; dependance of amendment type from kind* 

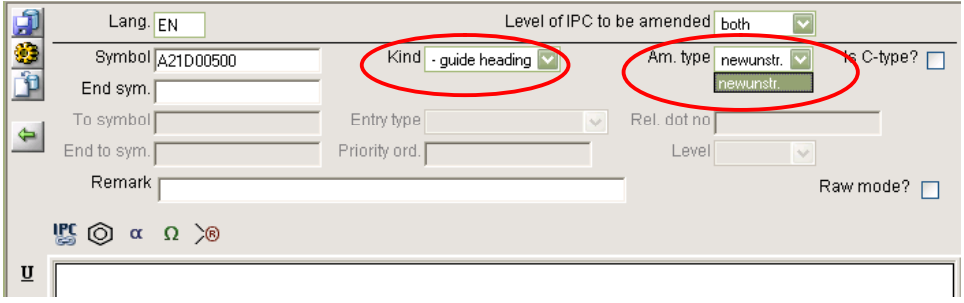

*Figure 48.: Amendment editor: creating of new unstructured entry* 

In this example, the 'structured entry editor' is presented for the 'content' part of the amendment.

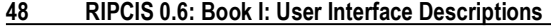

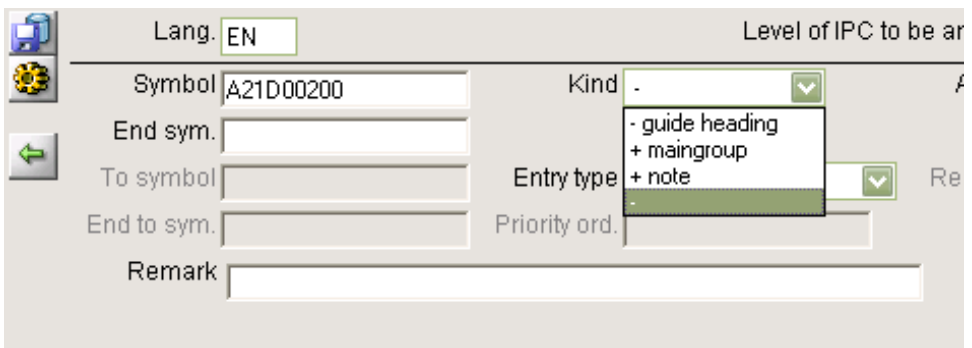

*Figure 49.: Amendment editor: existing entries: maingroup and note* 

In the above example: '-' for kind will allow selecting interval operations, where kind is irrelevant.

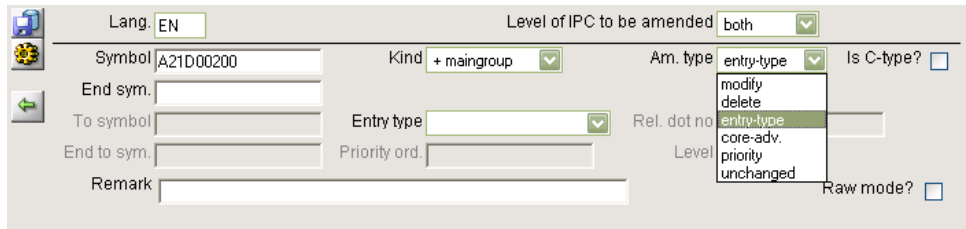

*Figure 50.: Amendment editor: possible operations for existing entry* 

| 山参           | Lang. $EN$       |                                 | Level of IPC to be amended both<br>$\overline{\mathbf{v}}$ |
|--------------|------------------|---------------------------------|------------------------------------------------------------|
|              | Symbol 421D00200 | $\text{Kind}$ + maingroup<br>Iv | Am. type delete<br>Is C-type? [<br>$\overline{\mathbf{v}}$ |
| $\triangleq$ | End sym.         |                                 |                                                            |
|              | To symbol        | Entry type<br>$\vee$            | Rel. dot no                                                |
|              | End to sym.      | Priority ord.                   | Level<br>$\sim$                                            |
|              | Remark           |                                 | Raw mode? $\Box$                                           |
|              | transferred to   | covered by                      |                                                            |
| From         | T <sub>0</sub>   | From                            | T <sub>0</sub>                                             |
| $\mathbb{Z}$ |                  |                                 |                                                            |
|              |                  |                                 |                                                            |
|              |                  |                                 |                                                            |

*Figure 51.: Amendment editor: deleting an entry* 

In this example, the 'delete entry editor' is presented for the 'content' part of the amendment.

| d<br>C            | Lang. FN           |               |        | Level of IPC to be amended both |        |                    |
|-------------------|--------------------|---------------|--------|---------------------------------|--------|--------------------|
|                   | Symbol 421D00200   | $Kind + note$ |        | Am. type deleteunstr.           |        | Is C-type? $\Box$  |
|                   | End sym. 421D00200 |               |        |                                 |        |                    |
| $\Leftrightarrow$ | To symbol          | Entry type    | $\vee$ | Rel. dot no                     |        |                    |
|                   | End to sym.        | Priority ord. |        | Level                           | $\sim$ |                    |
|                   | Remark             |               |        |                                 |        | Raw mode? $\Gamma$ |
|                   |                    |               |        |                                 |        |                    |

*Figure 52.: Amendment editor: deleting an unstructured entry* 

No content part is needed for a delete unstructured entry.

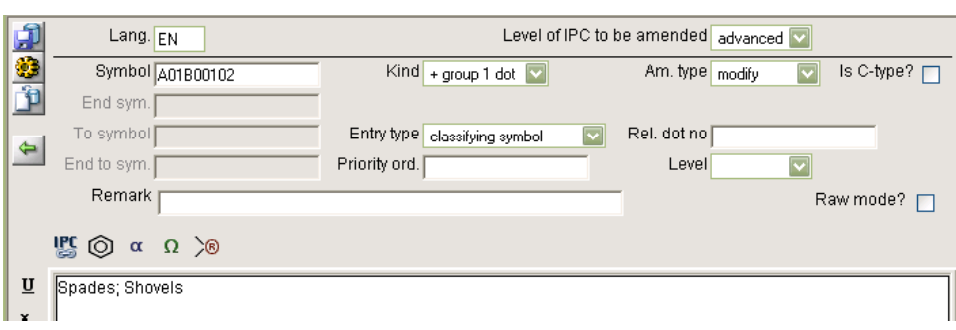

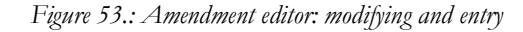

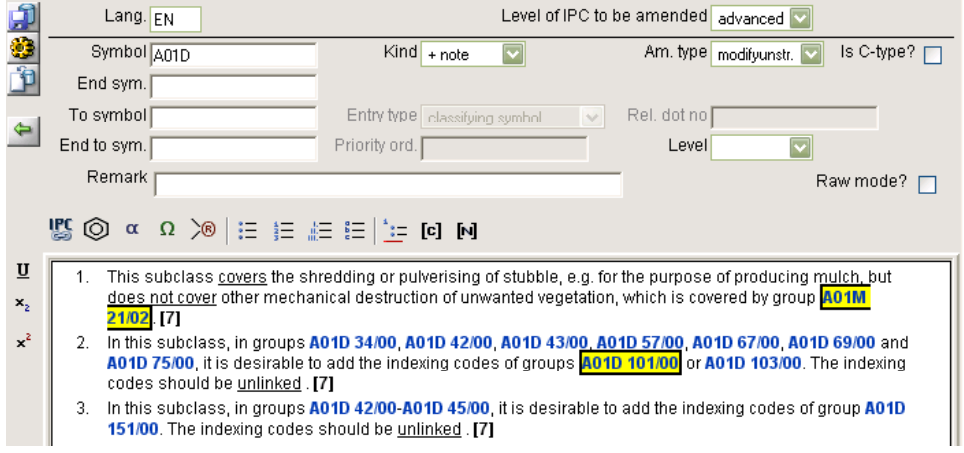

*Figure 54.: Amendment editor: modifying an unstructured entry* 

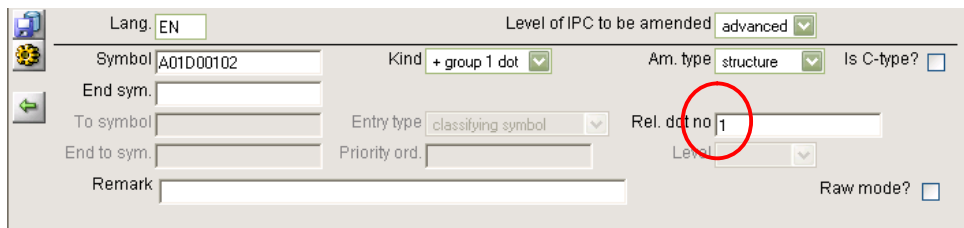

*Figure 55.: Amendment editor: changing the structural level of an entry* 

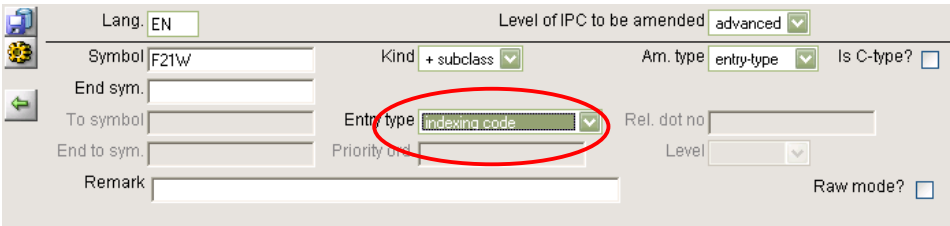

*Figure 56.: Amendment editor: changing the type of an entry* 

### Level of IPC to be amended advanced Lang.  $E$ đ ۵ Am. type priority Is C-type?  $\square$ Symbol 401B00102  $Kind + group 1 dot \nabla$ End sym.  $\Leftrightarrow$ To symbol Rel. dot no End to sym. Priority ord. 20 Level Remark Raw mode?

### **50 RIPCIS 0.6: Book I: User Interface Descriptions**

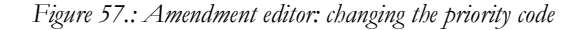

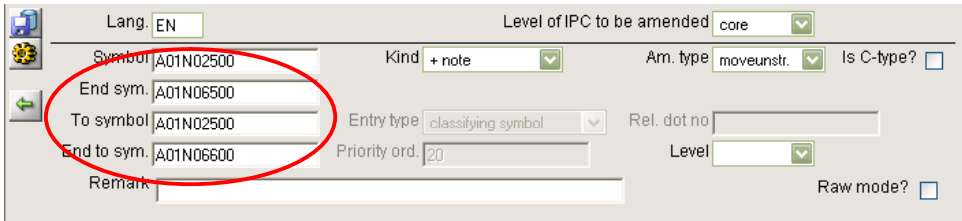

*Figure 58.: Modifying the scope of an unstructured entry* 

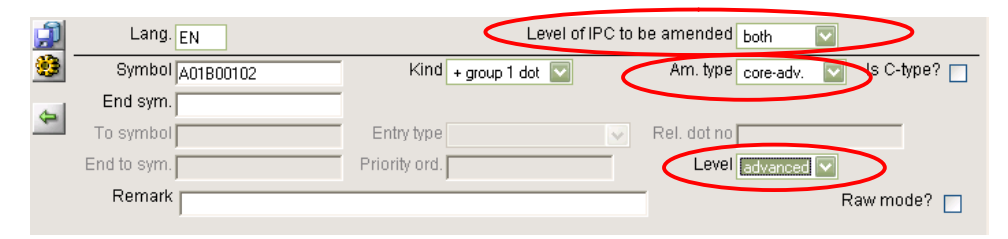

*Figure 59.: Amendment editor: moving a core level entry to advanced* 

| 98          | Lang. FN         |                    |              | Level of IPC to be amended both | $\overline{\mathbf{v}}$ |                   |
|-------------|------------------|--------------------|--------------|---------------------------------|-------------------------|-------------------|
|             | Symbol 401B00102 | Kind + group 1 dot |              | Am. type unchanged              |                         | Is C-type? $\Box$ |
| $\triangle$ | End sym.         |                    |              |                                 |                         |                   |
|             | To symbol        | Entry type         | $\checkmark$ | Rel. dot no                     |                         |                   |
|             | End to sym.      | Priority ord.      |              | Level                           | $\vee$                  |                   |
|             | Remark           |                    |              |                                 |                         | Raw mode? $\Box$  |

*Figure 60.: Amendment editor: setting entry unchanged* 

| 一等节 | Symbol            | A21D00200                             |
|-----|-------------------|---------------------------------------|
|     | Kind              | maingroup<br>$\mathbf{r}$             |
|     | Lang.             | EN<br>$\overline{\phantom{a}}$        |
| ⇔   | Am. type          | deletenew<br>$\overline{\phantom{a}}$ |
|     | Remark            |                                       |
|     | for test purposes |                                       |

*Figure 61.: Amendment editor: deleting a newly created entry* 

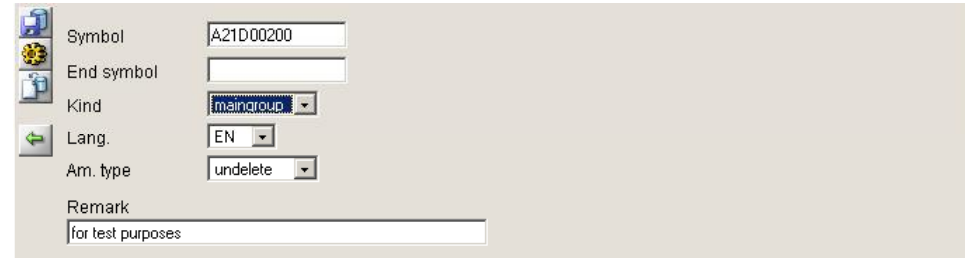

*Figure 62.: Amendment editor: undeleting a newly deleted entry* 

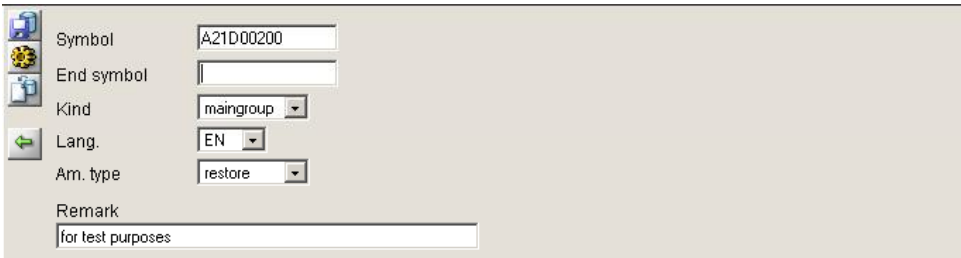

*Figure 63.: Amendment editor: restoring an entry to its original state* 

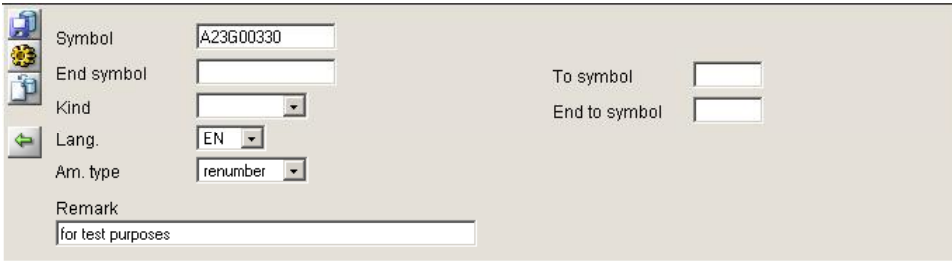

*Figure 64.: Amendment editor: renumbering range of entries* 

# **c. Editing an existing amendment**

When brought up for editing an existing amendment it will contain the actual data contents of the fields within the amendment, and look like this:

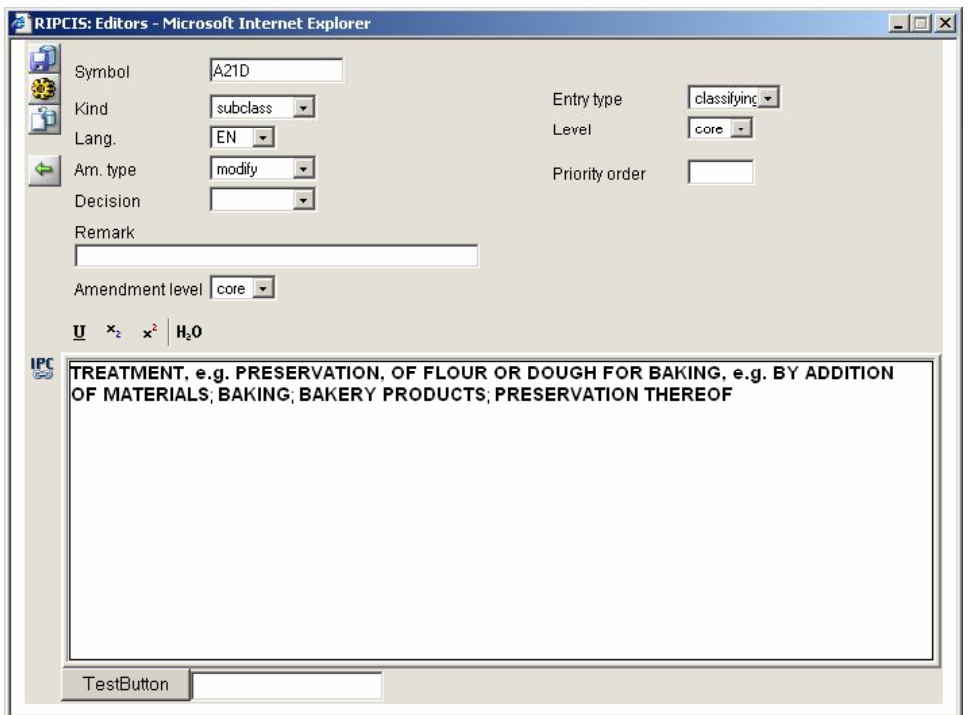

*Figure 65.: Amendment editor showing the contents of an existing amendment* 

Having the contents of certain fields changed may cause the structure of the editor window to change, displaying those fields (boxes) that are relevant to the situation (similarly to the amendment type examples above).

# **d. Formatting the text body of the amendment**

The text in the lowermost box of the editor window can be either typed in, imported from the IPC database, copied here, or any combination of these.

Importing text from the IPC database is done by clicking on the Import text button. The following window will appear:

### **PART IV 53**

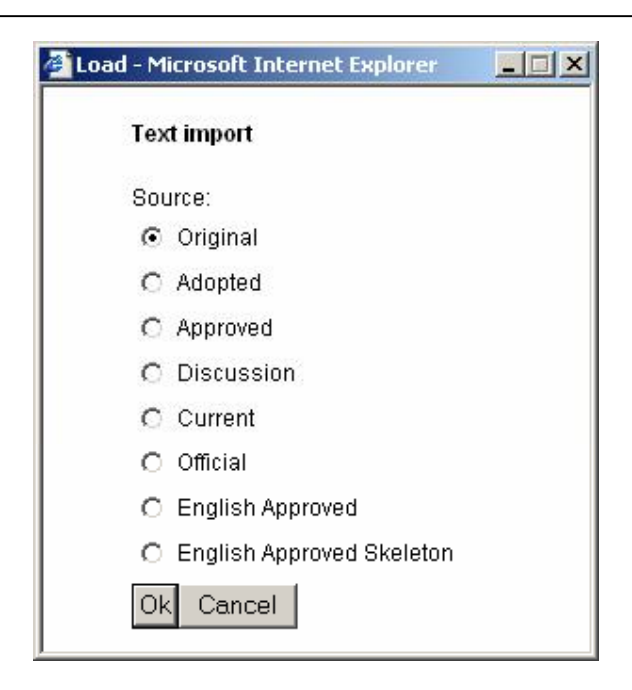

*Figure 66.: Amendment editor: importing text to the amendment* 

This function will import the text of the IPC entry specified in the symbol field, from the view selected in the pop-up window above. This text can then be edited.

Copying text here is possible using the standard MS Windows techniques (copy and paste, drag-and-drop). When formatted text is copied here, its formatting is retained to the extent possible.

For structured entries the allowed formatting possibilities are as follows:

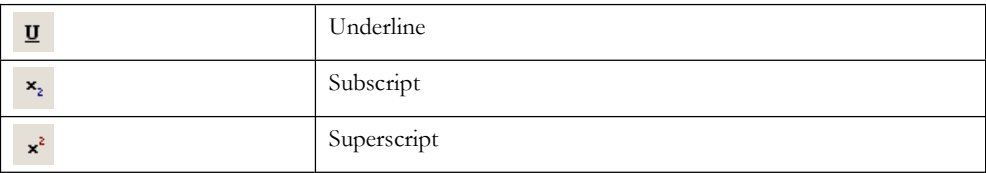

Also the following special functions are offered:

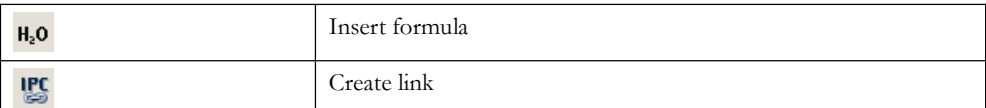

Clicking on the insert formula button will bring up the following pop-up window:

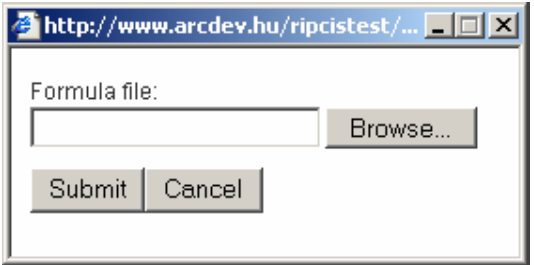

*Figure 67.: Amendment editor: insert formula pop-up window* 

The file name and location containing the formula can be typed in, or by clicking on Browse button it can be selected in the MS Windows standard way. Clicking on Submit will actually import the formula. Clicking on Cancel will abort this procedure and return to the amendment editor.

To insert a link to an existing IPC entry type in its symbol, select it and click on the Create link button. The existence of the entry will be checked (and Invalid IPC message displayed if it does not exist) and the link will be created. The link appears in blue color.

For the formatting of unstructured entries more possibilities are offered. In addition to the ones described above, the possibilities are as follows:

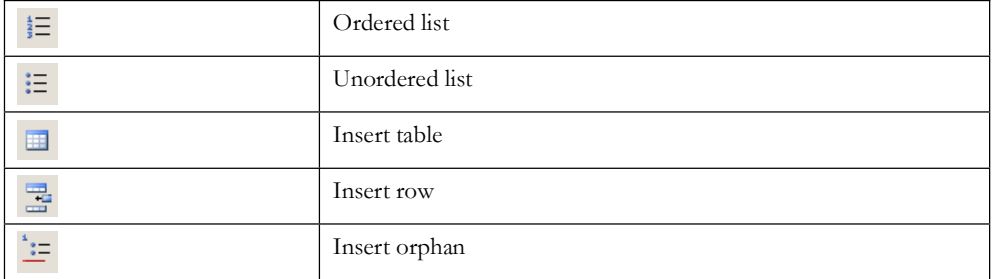

 $\mathcal{L}_{\mathbb{R}}$ 

If for any reason the conversion of the formatted text to XML is not successful, an exclamation mark will appear next to the amendment, like this:

# **C. Working with sessions**

Selecting sessions on the Administrator interface initial screen takes the user to the following screen, where all the sessions in the system are displayed:

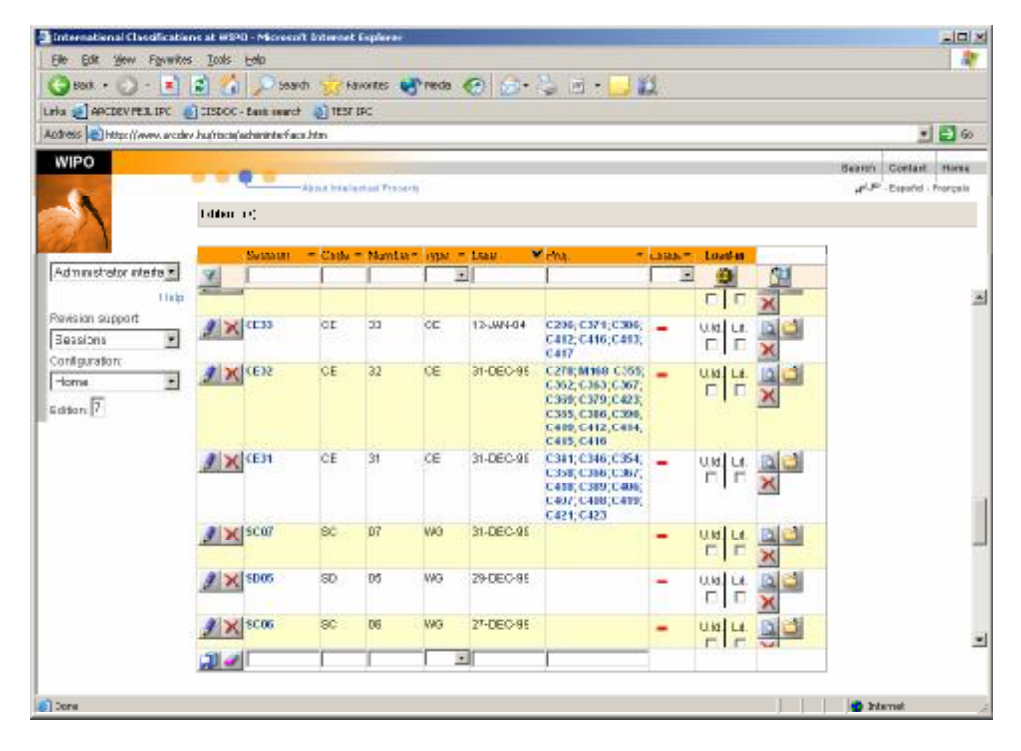

*Figure 68.: Administrator/sessions interface: display of sessions* 

# **1. The sessions screen**

There are three main parts of this screen: the filter line, the editor line and the list of items, as can be seen below:

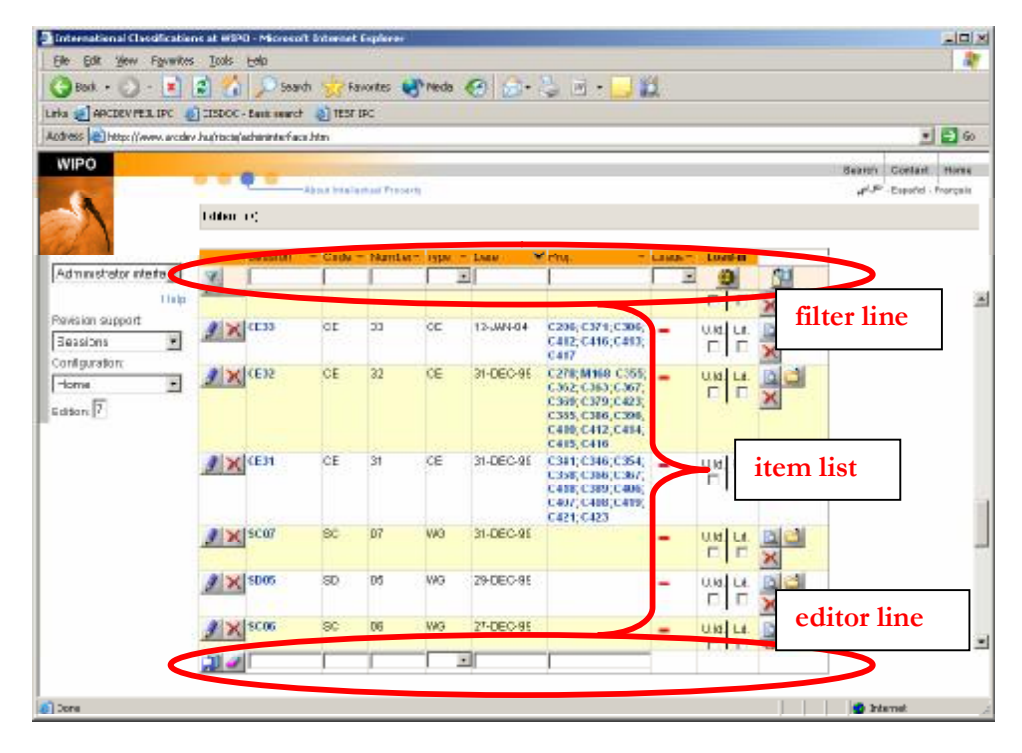

*Figure 69.: Administrator/sessions interface: lines on the sessions screen* 

# **a. The filter line**

The filter line allows the selection from among the projects in the system according to criteria set in the drop-down boxes.

|  | wux. | үре | ⊿ate | 40 I.A | Load-in |  |
|--|------|-----|------|--------|---------|--|
|  |      |     |      |        |         |  |

*Figure 70.: Administrator/sessions interface: the filter line* 

The fields of session information for which criteria can be given (and which appears for each selected project displayed) are (in order):

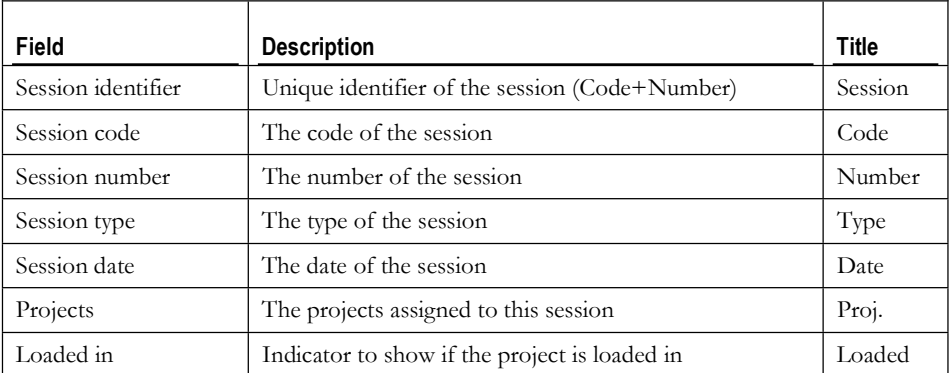

In addition to the drop-down boxes representing fields of the project, there are three buttons with different functions.

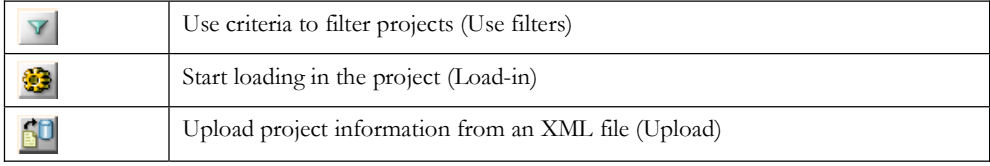

For the use of the filter line to select projects see Filtering.

The filter line can be used for ordering the display of items, as described in Ordering.

### **b. The item list lines**

Each item list line represents one session. For each session fields of information are displayed (with the contents and in the order explained above).

*Figure 71.: Administrator/sessions interface: one line representing a session* 

In addition to the fields providing information about the session, there are five buttons with different functions and two checkboxes in each line.

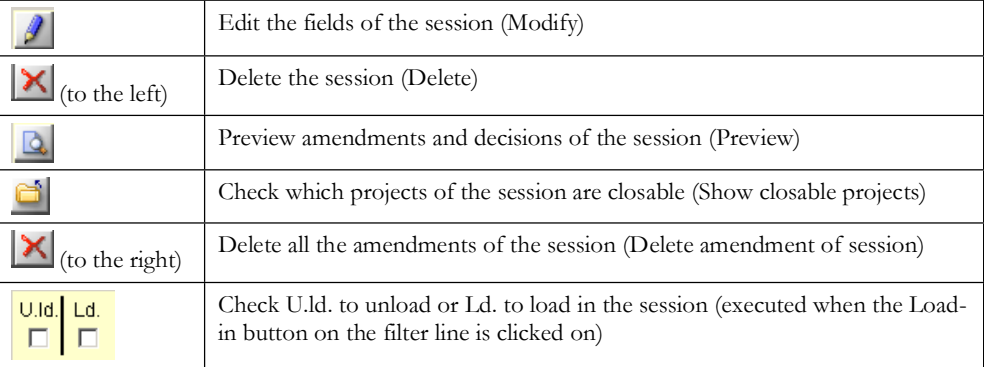

# **c. The editor line**

The editor line allows the creation of a new session or the editing of the fields of information of the session.

*Figure 72.: Administrator/sessions interface: the editor line* 

There are drop-down boxes where information can be set for the new sessions. In addition to these boxes, there are two buttons with different functions:

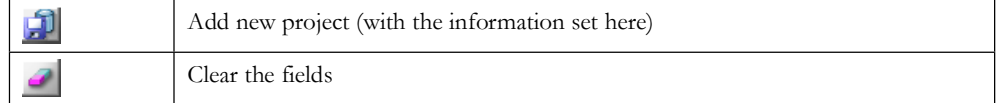

For the use of the editor line see Creation of session, editing session information.

# **2. Creation of sessions, editing session information**

The editor line of the Administrator/sessions screen serves for the creation of a new session. To create a new session the user defines the necessary characteristic information of the session by filling in the fields in the editor line and clicking on the Add new button.

The field Session (session identifier) cannot be filled in, as it will be generated by the system, using the contents of the Code and Number fields (e.g. the session with code SX and number 55 will get the identifier SX55). Similarly, the Proj. field cannot be filled in, as its value (content) will be determined later on when assigning projects to the session.

Of the remaining fields the Code, Number, Type and Date must be filled in.

The field Type have preset values, from which the desired can be selected in the dropdown boxes. These are the values set for Session types on the configurator interface:

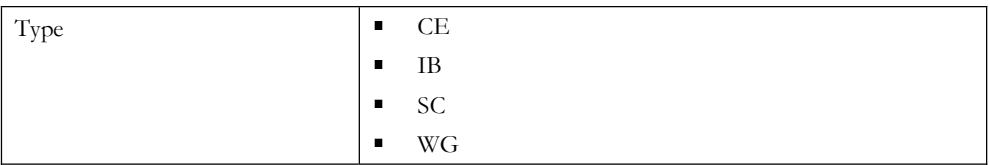

Creating a session could look like this:

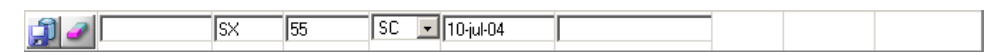

*Figure 73.: Administrator/sessions: filling in session information* 

The information provided in the editor line as above will create the session:

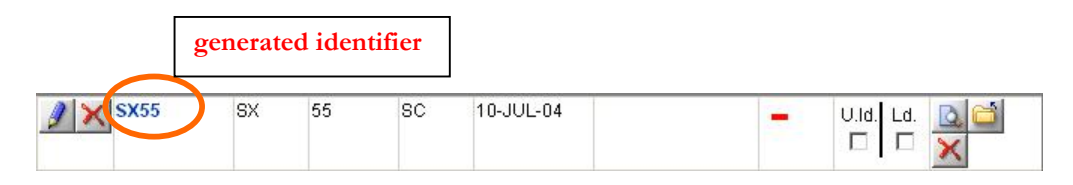

*Figure 74.: Administrator/sessions: newly created session* 

An existing session can be deleted by clicking on the Delete button to the left of the session. Doing so will highlight the indicated session in red, and a pop-up window appear with a confirmation question.

|             | SX.       |                     | BC. | 10-JUL-04                   |                                                           | <b>Lips</b><br>- |  |
|-------------|-----------|---------------------|-----|-----------------------------|-----------------------------------------------------------|------------------|--|
| <b>IB36</b> | <b>IB</b> | $\boldsymbol{\eta}$ |     | Microsoft Internet Explorer |                                                           | U.Id. Ld.        |  |
| E34         | CE        |                     |     | <br>OK                      | Are You sure You want to delete the actual row?<br>Cancel | U.Id. Ld.<br>L.  |  |
| <b>SW54</b> | <b>SW</b> |                     |     |                             |                                                           | U.Id. Ld.        |  |

*Figure 75.: Administrator/sessions: deleting a session* 

Editing the fields of information of an existing session becomes possible upon clicking on the Modify button to the left of the session. It brings up the values if the fields of information for the session in the editor line.

| International Classifications at WIPO Microsoft Internet Explorer |             |              |                                   |     |                                  |                    |                                                          |              |                                 |   |                         | E <sub>E</sub> |
|-------------------------------------------------------------------|-------------|--------------|-----------------------------------|-----|----------------------------------|--------------------|----------------------------------------------------------|--------------|---------------------------------|---|-------------------------|----------------|
| Edt the figureties Look their<br>Film:                            |             |              |                                   |     |                                  |                    |                                                          |              |                                 |   |                         |                |
| GRACE ( R G G G South Graveton Credit C G C G G B T               |             |              |                                   |     |                                  |                    |                                                          |              |                                 |   |                         |                |
| Links an ARCDEV FEX IPC an CISDOC - Basic search and TEST IPC     |             |              |                                   |     |                                  |                    |                                                          |              |                                 |   |                         |                |
| Address (A) http://www.accdes.h.dejspieladscininketisce.htm       |             |              |                                   |     |                                  |                    |                                                          |              |                                 |   |                         | $-54$          |
| WIPO                                                              |             |              |                                   |     |                                  |                    |                                                          |              |                                 |   | Search Domect Home      |                |
|                                                                   |             |              | <b>Ancet Intellectual Reserve</b> |     |                                  |                    |                                                          |              |                                 |   | A .- Lapakoi - Françaia |                |
|                                                                   | Edition 17: |              |                                   |     |                                  |                    |                                                          |              |                                 |   |                         |                |
|                                                                   |             | Eession      |                                   |     | T: Code T: Numbert, Trae T: Date |                    | <b>W</b> Prot                                            | $-10800 -$   | death                           |   |                         |                |
| Administrator interlo =                                           |             |              |                                   |     |                                  | $\overline{a}$     |                                                          | $\mathbf{u}$ |                                 | Ñ |                         |                |
| Help:                                                             |             | 30633        | 取                                 | 55  | 50                               | 18-JUL-04          |                                                          |              | UId Ld                          |   |                         |                |
| <b>I-received and sense program</b>                               |             |              |                                   |     |                                  |                    |                                                          |              | ш                               |   |                         |                |
| <b>Basins</b><br>$\blacksquare$<br>Configuration:                 |             | <b>HESP</b>  | $\blacksquare$                    | к   | $\blacksquare$                   | 14,5140            | 4140                                                     |              | $U$ d $U$<br>$\Box$             |   |                         |                |
| $\overline{\phantom{a}}$<br>लिक                                   |             |              |                                   | ÷   |                                  |                    |                                                          |              |                                 |   |                         |                |
| <b>PHANE</b>                                                      |             | CI 31        | ٠                                 |     | $\blacksquare$                   | <b>SEA AND THE</b> | TOSH CONS 10891 = =<br>C395.C411.C420.<br>C425:C412 C422 |              | ualis<br>$\Box$<br>$\Box$       |   | selected project        |                |
|                                                                   |             | SWEL         | Se <sup>r</sup>                   | ٠,  | s.                               | transmis           | CTM.                                                     |              | wales<br>г<br>TГ                |   |                         |                |
|                                                                   |             | cwas         | المراب                            | 55  | чL,                              | an Morrado         | 0721                                                     |              | بباسة<br>$\Box$<br>$\mathbf{L}$ |   |                         |                |
|                                                                   |             | <b>TANSS</b> | n.                                | Pä. | r.                               | SEAMANT.           | 6719                                                     |              | $U$ d $ U$<br>E E               |   |                         |                |
|                                                                   |             | <b>CW41</b>  | C.                                | 41  | CE.                              | 30 MW 104          | - 6717                                                   |              | առիո<br>$C$ $D$                 |   |                         |                |
|                                                                   |             | TA/25        | m.                                | 36  | IE.                              | 2010/07/24         | $-0711$                                                  |              | malin<br>п<br>Tг                |   |                         |                |
|                                                                   |             | 自由医          | 厰                                 |     |                                  | $x = 10000$        |                                                          |              |                                 |   | editor line             |                |

*Figure 76.: Administrator/sessions: editing session information* 

The function buttons that appear on the editor line while editing the information of an existing session are:

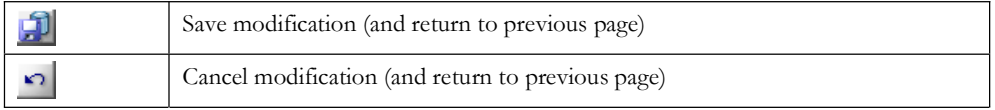

Modifications to the fields of session information can be done similarly to the creation of the session. Accepting the modifications and saving the changes is done by clicking on the Save modification button. If for any reason the changes are to be discarded, click on the Cancel modification button.

# **3. Loading in and unloading sessions**

Loading in and unloading of sessions is described in Book II.

# **4. Projects and amendments within the project**

To view the proposals (amendments and decisions) contained in the session, click on the Preview button to the right of the session.

The screen appearing will look like this:

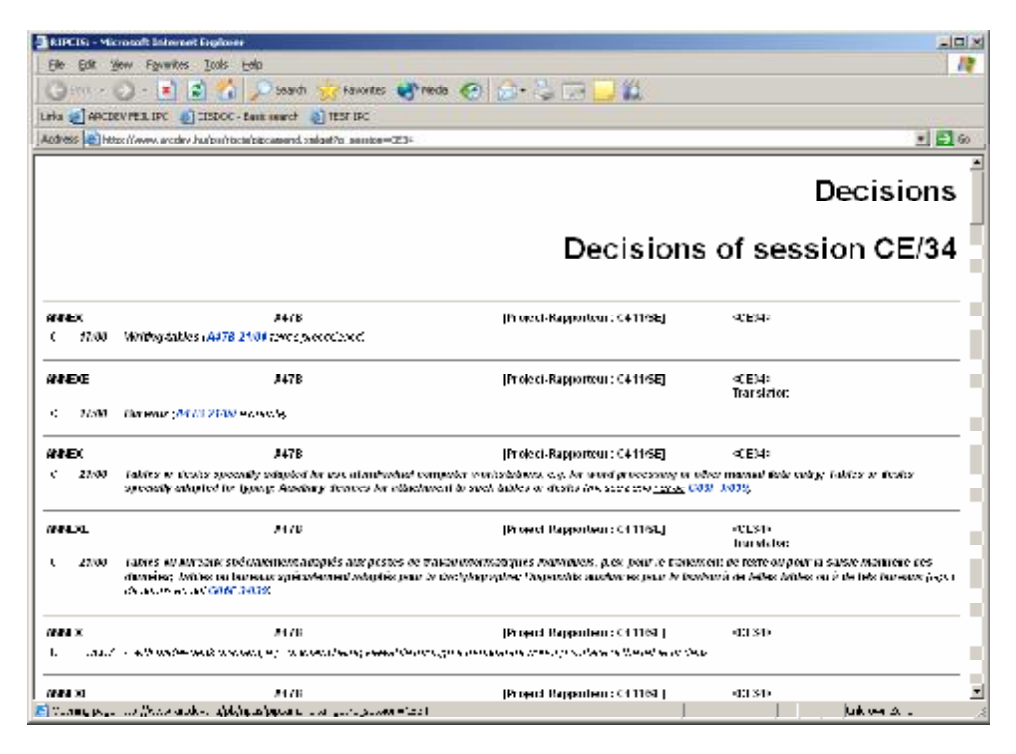

*Figure 77.: Administrator/sessions: preview of amendments* 

This screen is explained at the Annex viewer interface.

To go "into" a session, to see the projects and/or the proposals' amendments, either click on the identifier of the session itself or the desired project. For a description of what proposals are and how they change in the course of the IPC revision process, see xxxxxxxxxxxxxxx.

Clicking on any of the projects listed for the session will bring up a screen where the amendments in the current proposal of the selected project of the session are listed. Clicking on the session identifier will bring up a screen where all the projects of the session are listed. The contents of the screen (whether all the projects are displayed or trhe amendments of a selected project) can be seen in the top line of the screen ("breadcrumbs"), as well as the identifier of the session.

Clicking on a project on the session line will bring up a screen like this (using the C387 project in the CE34 session as example):

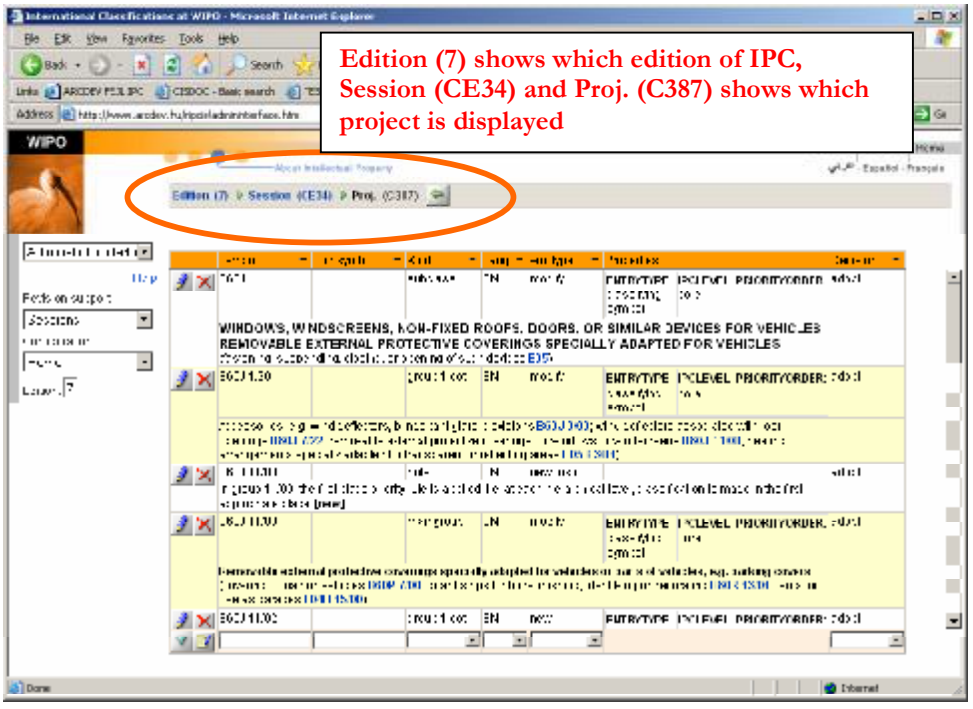

*Figure 78.: Administrator/sessions: proposal view of a project* 

Clicking on the session identifier will bring up a screen like this (using the CE34 session as example):

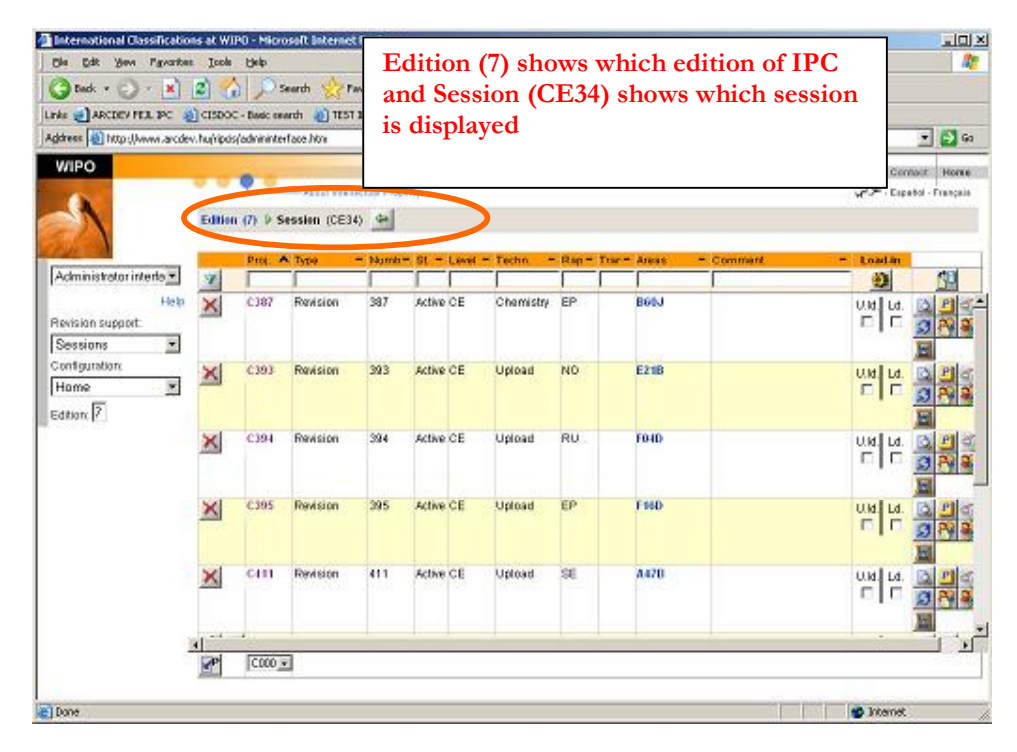

*Figure 79.: Administrator/sessions: projects in a session view* 

Apart from the additional function buttons to the right of the projects this screen looks like and is used like the *administrator/projects screen*. Note, that an additional bit of information will appear in the top line (breadcrumbs), showing the session the contents of which is displayed.

The additional function buttons that appear on the screen are related to decision making, and are:

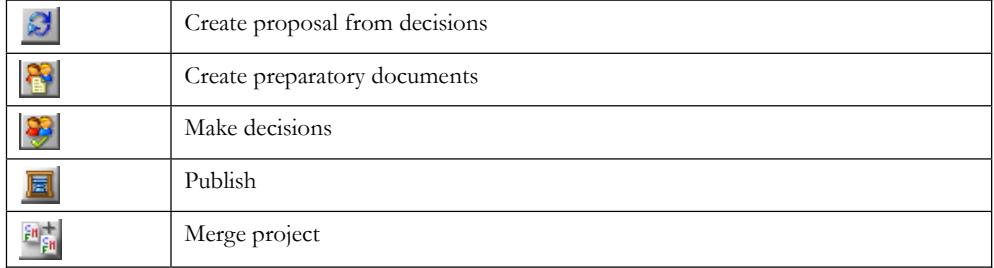

For the process of making decisions, and working with proposals see xxxxxxxxxxxxxxx.

Except for the Make decisions, the other function are simply executed when the button is clicked on. A pop-up window then appears with a confirmation message, like this:

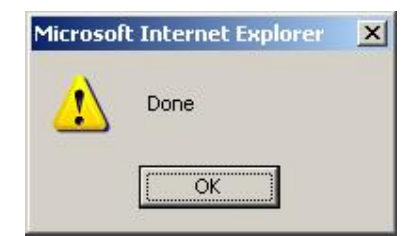

*Figure 80.: Administrator/sessions: confirmation window* 

# **a. The make decisions screen**

Clicking on the Make decisions button will bring up the following screen:

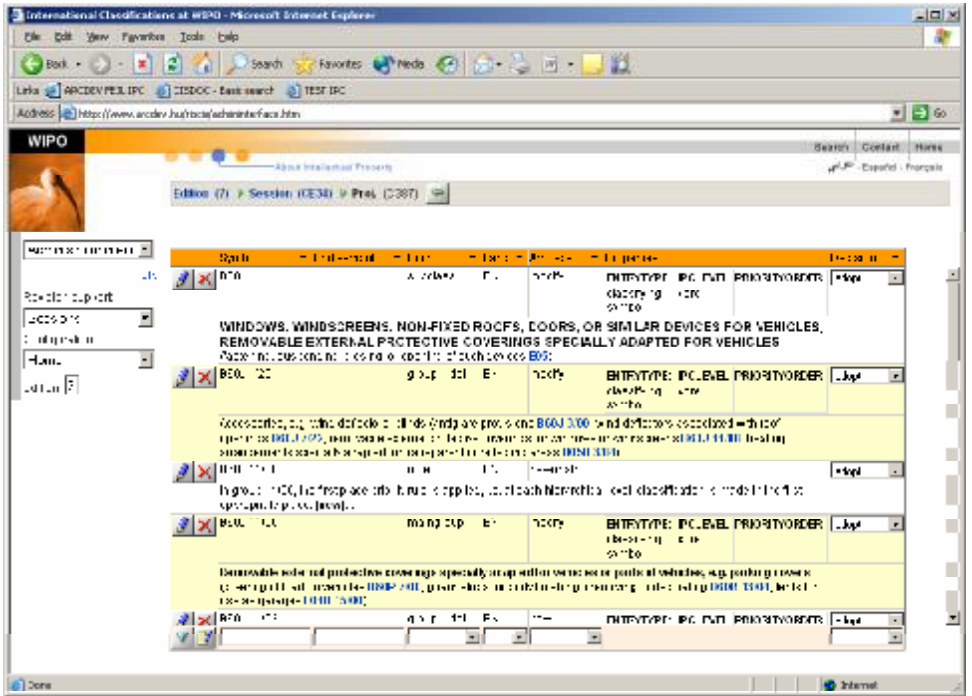

*Figure 81.: Administrator/sessions: make decisions screen* 

This screen is very similar to the administrator/projects proposals view. As on that screen, **filtering** and **ordering** of the displayed amendments is possible.

The column "decision" is where the difference lies. Here this column does not only displays the status of the amendment, but rather offers the user the ability to change it. It is possible to set the status of the amendment (i.e. to make decisions, or rather record the decisions of the body making the decisions). Setting the status reflecting a decision is done by selecting the appropriate value in the drop-down box. Possible decisions depend on which body is making the decision. The selection (the decision) is saved when navigating out of the drop-down box (pressing TAB or clicking on the screen somewhere else, than the drop-down box).

# **b. Decisions of bodies and amendment statuses**

**WG session Decision Status Description** (Propose) Submit Not a decision: RP has proposed the amendment (Prepare) Prepared Not a decision: Preparatory document made (Withdraw) Withdrawn Not a decision: RP has withdrawn the amendment noDecide Pending Decision: awaits further decision, neither approved nor rejected Question Questioned Amendment not approved, question asked Approve Approved Approved Amendment approved: appears in the Approved view QuestionWithApproval QuestionedWithApproval Amendment approved, but question asked Reject Rejected Rejected Amendment rejected: reinstate entry as in the Official view - (no decision made)  $\vert$  - Same as reject

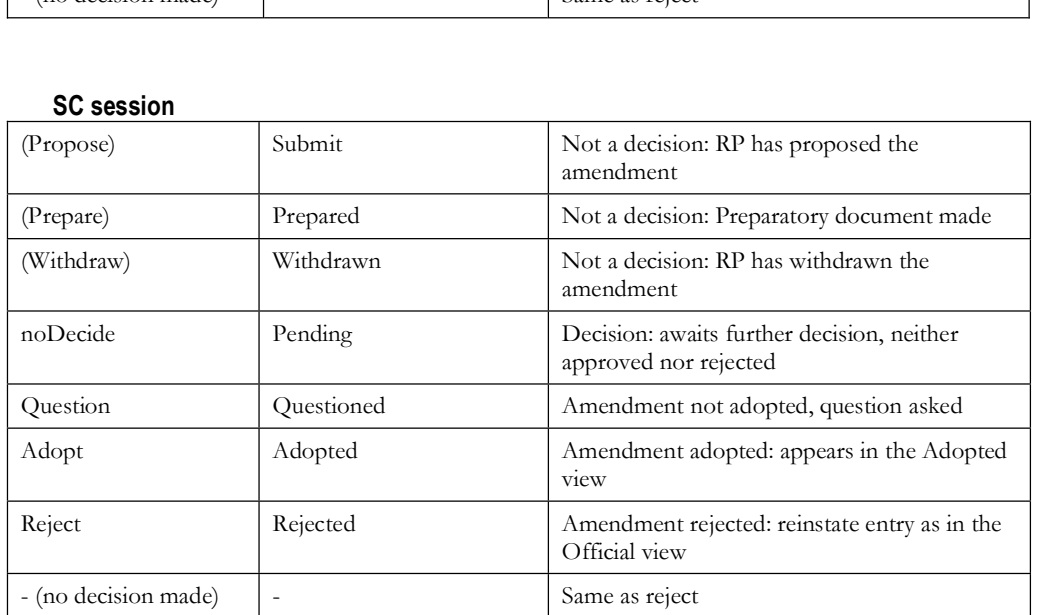

A list of the possible decisions of the bodies of WIPO is shown in the following table:

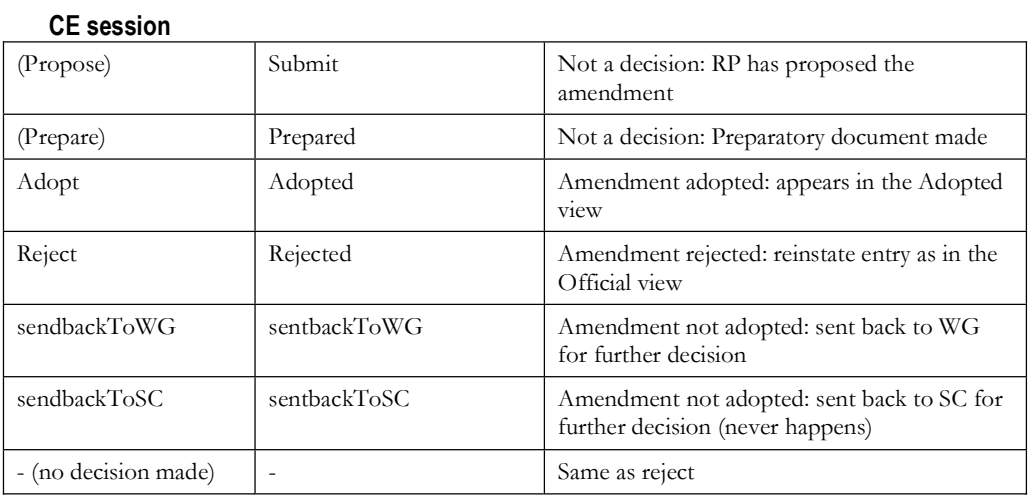

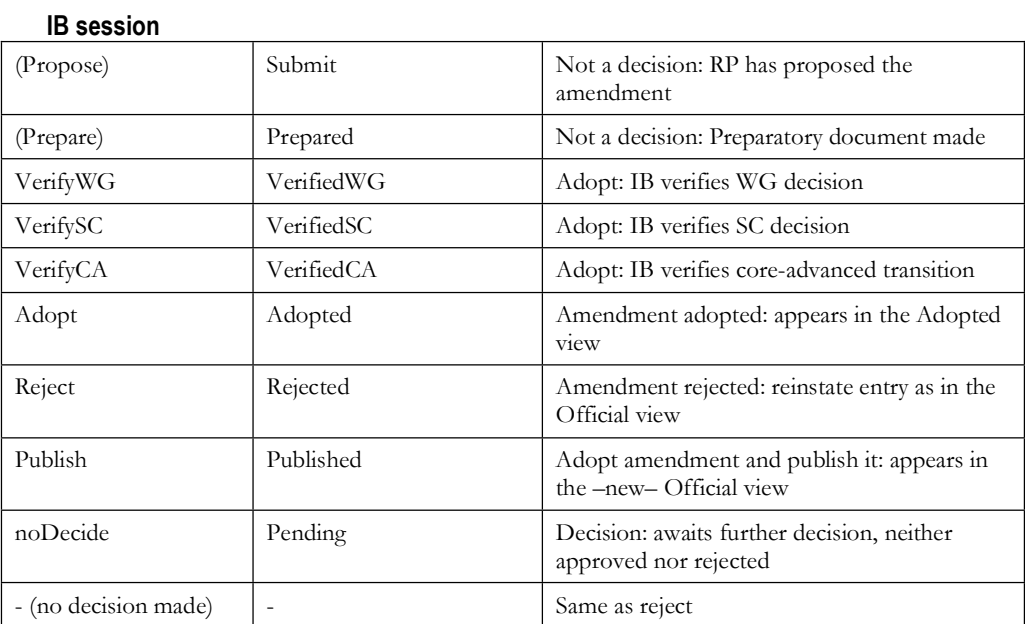

Putting a decisions within brackets indicate, that these are not really decisions.

[End of PART IV]
# P A R T V **Rapporteurs and Translators Interface**

#### **In this chapter:**

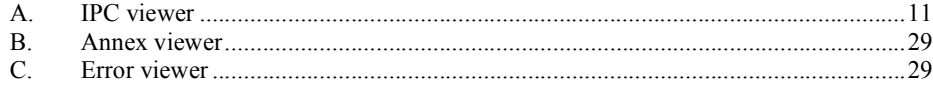

# **A. Logging in**

When selecting the Rapporteur interface on the welcome screen the following screen comes up:

| S International Classifications at #990 - Microsoft Internet Explorer                                                                                                    | $-101 \times$                           |
|----------------------------------------------------------------------------------------------------|-----------------------------------------|
| Elle Edit View Favorities Tools Edip                                                                                                    | ÷                                       |
| Search Secretary Controls Control of the Control of the Control of the Control of the Control of the Control of the Control of the Control of the Control of the Control of the Control of the Control of the Control of the C<br>$-1126$<br>$\bigoplus$ Both $\rightarrow$ |                                         |
| Leia @ ARCDEVPER.DVC @ CISECC - Bank nearch @ TEST DC                                                                                                    |                                         |
| Address (e) http://www.arcdev.hu/rticte/naportaurinterface.htm                                                                                                    | ■日の                                     |
| WIPO                                                                                                    | Search Contast. Horse                   |
| About Intellectual Property<br>٠<br>H au-                                                                                                    | J <sup>ul JP</sup> - Espoñol - Fronçais |
| Justine All<br>$3 - - - 1$                                                                                                    | 킈<br>n.                                 |
| $24 + 1$                                                                                                    |                                         |
| Lxir.<br>Timerik.<br>Francolmi-                                                                                                    |                                         |
|                                                                                                    |                                         |
|                                                                                                    |                                         |
| 西                                                                                                    | ᅬ<br><b>Britannic</b>                   |

*Figure 82.: Rapporteur interface: log-in screen* 

By providing the name and password of the user along with the short form of the Patent Office he/she belongs to it is possible to log in to the system. Successful log in takes the user to the following screen, where the projects belonging to him/her in the system (i.e. those for which the value of the field Rapportuer is the same as his/her Office) are displayed:

|                                                                 |                     | / Search                                                           |                        |           |           |   | Havates of two @ 2 - 3 B |                              |               |    |                          |                                               |
|-----------------------------------------------------------------|---------------------|--------------------------------------------------------------------|------------------------|-----------|-----------|---|--------------------------|------------------------------|---------------|----|--------------------------|-----------------------------------------------|
| Life @ ARCERVPER.IPC @ ISSOC - Sent month @ TEST IPC            |                     |                                                                    |                        |           |           |   |                          |                              |               |    |                          |                                               |
| Address (e) http://www.arcdav.hu/riscia/rappartaurinterface.rtm |                     |                                                                    |                        |           |           |   |                          |                              |               |    |                          | $\bullet$ $\Box$ 60                           |
| WIPO                                                            | <b>I difference</b> |                                                                    | -About business Fresch |           |           |   |                          |                              |               |    |                          | Search Contast. Horse<br>- Español - Français |
|                                                                 |                     | From 10 mpa = No. 5, See. 5, Lane 5, Latin, mapping frame 5, Read- |                        |           |           |   |                          | TRAUMTENT  T. BANK T. LEWIST |               |    | Loadin                   |                                               |
| Happorteur interfacility                                        |                     | 岡                                                                  |                        | Act of    | 国 国际国     | 회 |                          |                              |               | z. | C)                       | 酣                                             |
| Chantisms.                                                      | 2 20 C416           | Revision 416                                                       |                        | Artive CE | UploacPT. |   | FOSM: F16N               |                              | CE32.<br>CE33 |    | unal La<br>п<br>п        | 国内城                                           |
| Fassword                                                        | $2 \times 141$      | Revision 414                                                       |                        | Arthe CE  | UploatPT  |   | <b>B30B</b>              |                              | CE32          |    | UIG LE<br><b>FIF</b>     | FI                                            |
| Office<br>pt.                                                   | $200$ C386          | Revision 296                                                       |                        | Arthw. CS | UploadPT  |   | E430; F46K               |                              | CE22          |    | U.K.L.<br>п<br>п         | 이기생                                           |
| Login                                                           | $\mathbf{X}$ can    | Revision 385                                                       |                        | Artive CF | UrbarPT   |   | 0.173                    |                              | CE 37         |    | UIG. LE.<br>$\Box$<br>п. | و او ه                                        |
| 'm-nk<br>That staff in t-                                       | $\overline{1}$      |                                                                    |                        |           |           |   |                          |                              |               |    |                          | <b>H</b>                                      |

*Figure 83.: Rapporteur interface: display of projects* 

Though by default the list of projects displayed will be limited by the office  $-$  as also can be seen on the filter line –, it is possible to change the filter settings, and work with projects other than the ones belonging to this office. For the use of the filter line see Filtering.

# **B. Working with projects**

The use of the rapporteur interface for working with projects is the same as described for the administrator/projects interface.

# **C. Working with amendments**

The use of the rapporteur interface for working with amendments is the same as described for the administrator/projects interface.

[End of PART V]

# P A R T V I **Catchword Interface**

**In this chapter:** 

A. 69

**A.**

[End of PART VI]

# PART VII **Reverse Concordance List Interface**

### **In this chapter:**

A. 71

**A.**

[End of PART VII]

# P A R T V III **Definitions Interface**

### **In this chapter:**

A. 73

**A.**

[End of PART VIII]

# PART IX **Illustrations Interface**

### **In this chapter:**

A. 75

**A.**

[End of PART IX]

# P A R T X **Configurator Interface**

#### **In this chapter:**

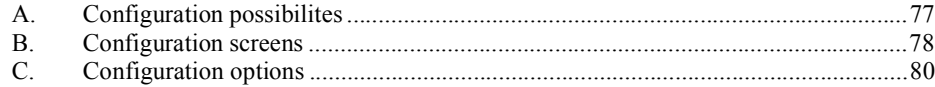

# **A. Configuration possibilites**

The initial screen that comes up and that offers the selection of what to configure look like this:

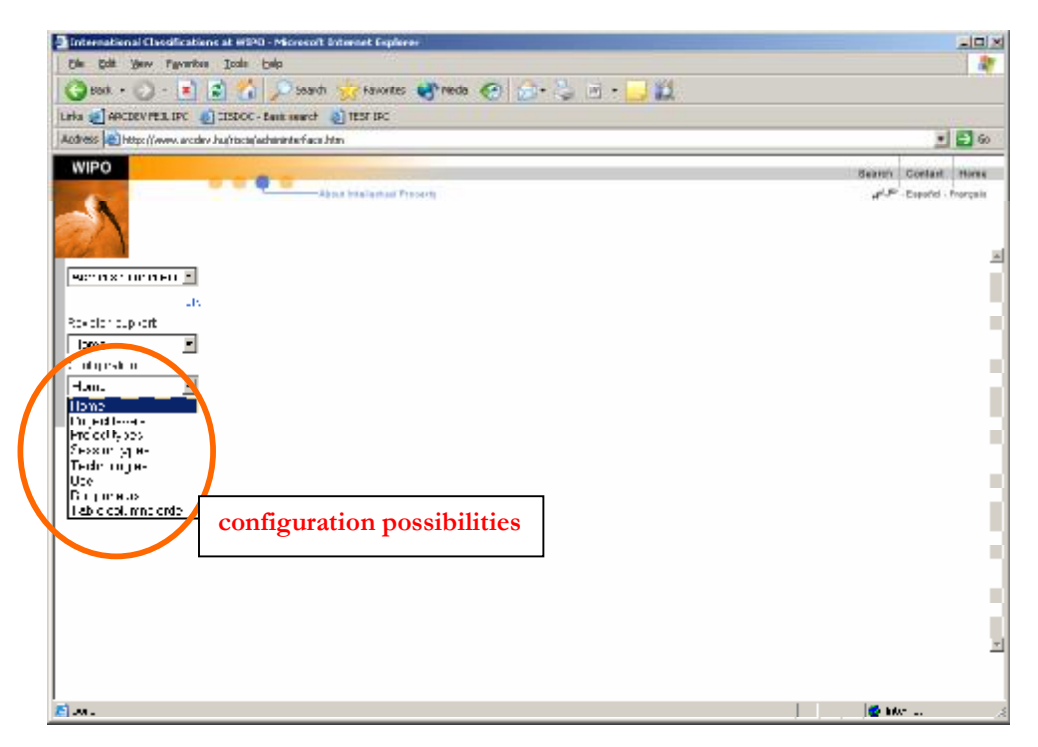

*Figure 84.: Configuration initial screen* 

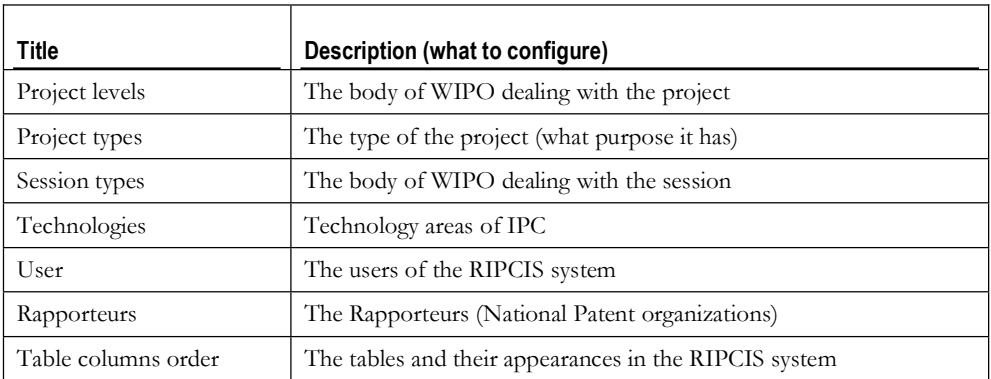

The following possibilities are offered:

To change the configuration settings is seldom required.

The User and the Table column order possibilities are quite technical in nature.

# **B. Configuration screens**

When selecting one of the possible options on the initial screen a screen similar to the following comes up, showing the actual settings for the selected configuration possibility:

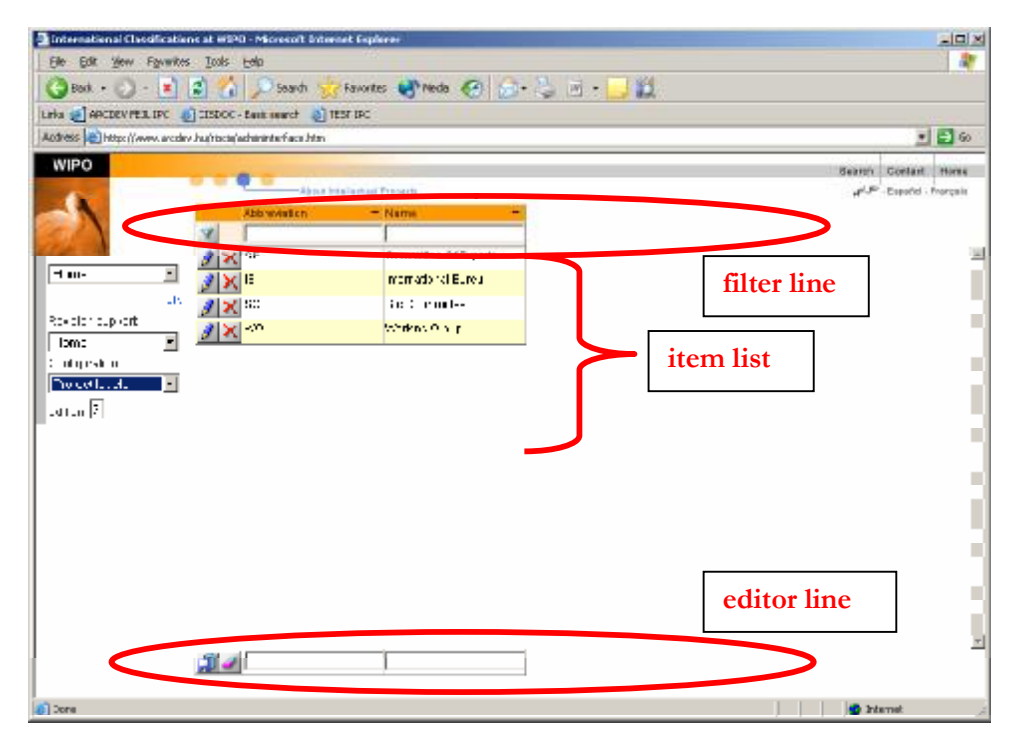

*Figure 85.: Configuration: project levels screen* 

This screen is similar to other screens that display a list of items, like e.g. administrator/projects. It has three main parts: the filter line, the editor line and the list of items.

#### **1. The filter line**

The filter line allows the selection from among the settings in the system for the selected configuration option according to criteria set in the drop-down boxes.

| <b>Abbreviation</b> | Name. |
|---------------------|-------|
|                     |       |

*Figure 86.: Configuration settings screen: the filter line* 

The fields of project level information for which criteria can be given (and which appears for each selected project displayed) will be described one by one at the description of the configuration options.

In addition to the drop-down boxes representing fields of the project, there is a button on the filter line.

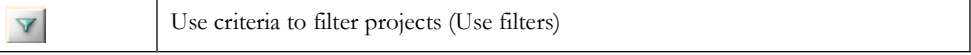

For the use of the filter line to select project levels see Filtering.

The filter line can be used for ordering the display of items, as described in Ordering.

#### **2. The item list lines**

Each item list line represents one setting for the selected configuration option. For each setting fields of information are displayed (with the contents and in the order explained for the selected configuration option).

In addition to the fields providing information about the setting, there are two buttons with different functions and two checkboxes in each line.

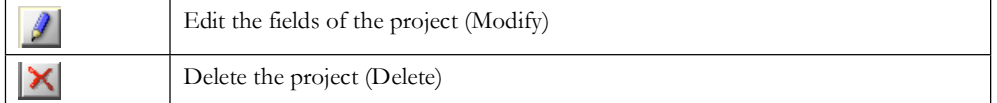

#### **3. The editor line**

The editor line allows the creation of a new setting or the editing of the fields of information of an existing setting.

*Figure 87.: Configuration settings screen: the editor line* 

There are drop-down boxes where information can be set for the new setting. In addition to these boxes, there are two buttons with different functions:

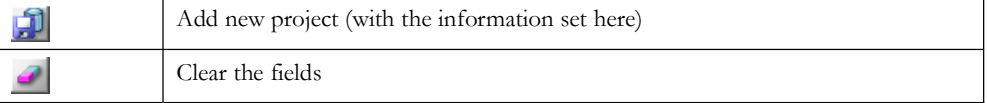

The editor line of the screen serves for the creation of a new setting. To create a new project the user defines the necessary characteristic information of the project by filling in the fields in the editor line and clicking on the Add new button.

An existing setting can be deleted by clicking on the Delete button to the left of the setting. Doing so will highlight the indicated setting in red, and a pop-up window appears with a confirmation question.

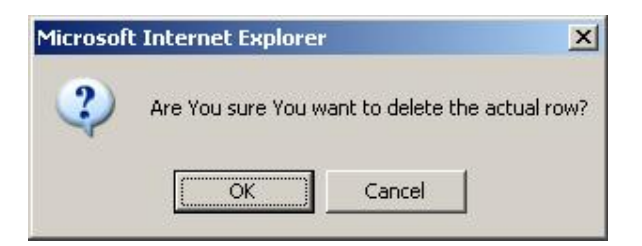

*Figure 88.: Configuration settings screen: delete confirmation window* 

Editing the fields of information of an existing setting becomes possible upon clicking on the Modify button to the left of the setting. It brings up the values if the fields of information for the setting in the editor line.

The function buttons that appear on the editor line while editing the information of an existing setting are:

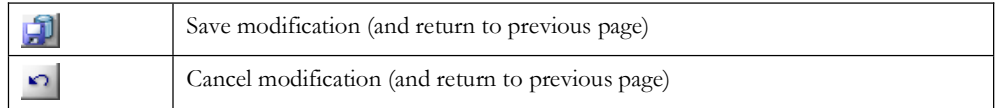

Modifications to the fields of setting information can be done similarly to the creation of a setting. Accepting the modifications and saving the changes is done by clicking on the Save modification button. If for any reason the changes are to be discarded, click on the Cancel modification button.

# **C. Configuration options**

When selecting one of the possibilities offered on the initial screen a screen displaying the actual settings for the selected option comes up. The parts of these screens, and their usage is described in Configuration screens.

The screens differ from each other in the number and contents of the fields of information for the settings. These fields are described for each configuration option in the following paragraphs.

#### **1. Configuring project levels**

The project levels configuration screen looks like this (only partially shown):

| <b>Abbreviation</b> | <b>Name</b>                |
|---------------------|----------------------------|
|                     |                            |
| СE                  | Committee Of Experts       |
| IB                  | <b>International Bureu</b> |
| SC                  | Sub Committee              |
| WG                  | <b>Working Group</b>       |

*Figure 89.: Configuration/project levels: settings* 

The fields appearing on this screen are:

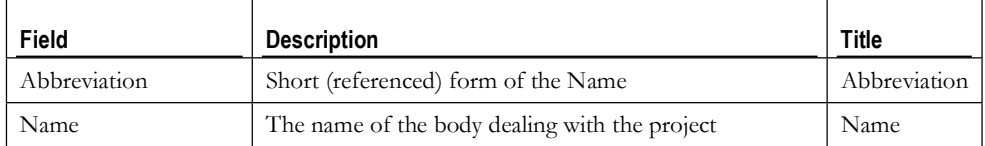

### **2. Configuring project types**

The project types configuration screen looks like this (only partially shown):

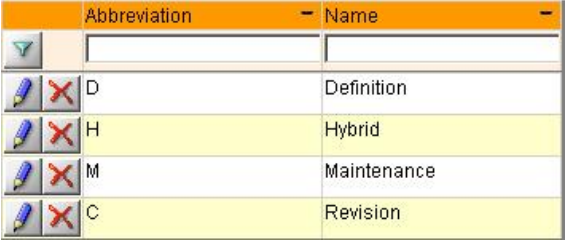

*Figure 90.: Configuration/project types: settings* 

The fields appearing on this screen are:

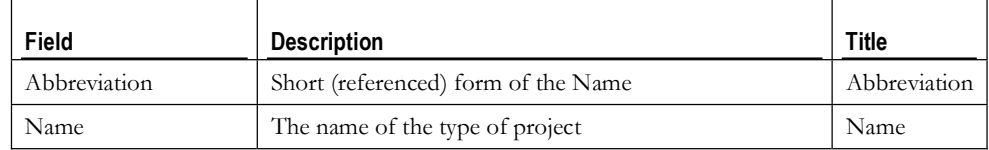

## **3. Configuring session types**

The session types configuration screen looks like this (only partially shown):

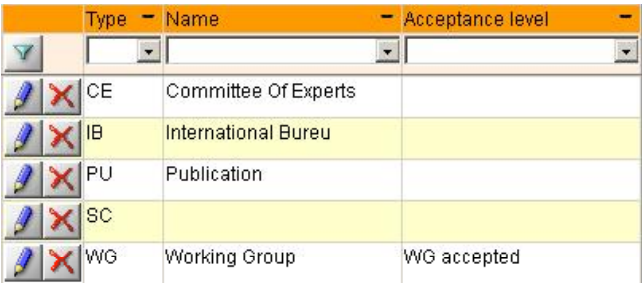

*Figure 91.: Configuration/session types: settings* 

The fields appearing on this screen are:

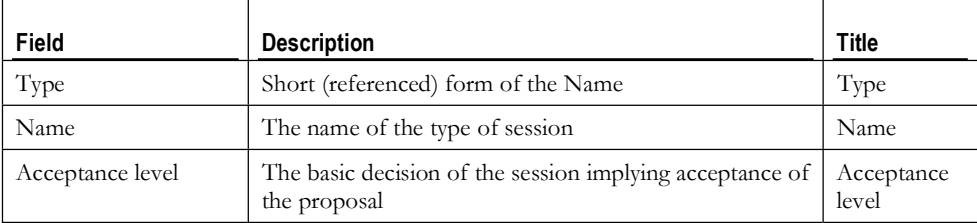

## **4. Configuring technologies**

The technologies configuration screen looks like this (only partially shown):

| Abbreviation | Name             |  |
|--------------|------------------|--|
|              |                  |  |
| Χ            | Upload           |  |
| iC.          | Chemistry        |  |
| Îм           | <b>Mechanics</b> |  |
|              | Electricity      |  |

*Figure 92.: Configuration/technologies: settings* 

The fields appearing on this screen are:

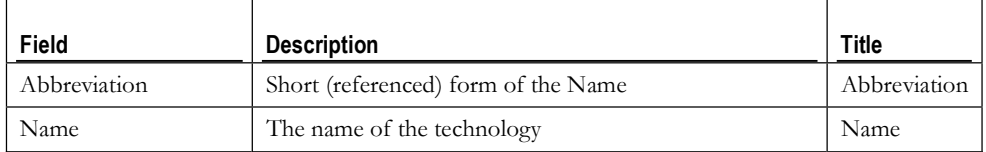

### **5. Configuring users**

The users screen looks like this (only partially shown):

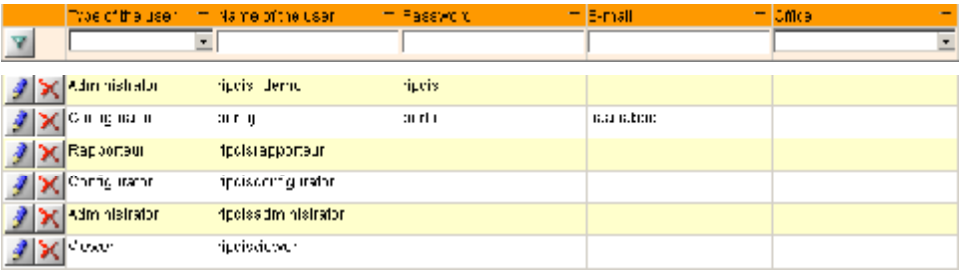

*Figure 93.: Configuration/users: settings* 

The fields appearing on this screen are:

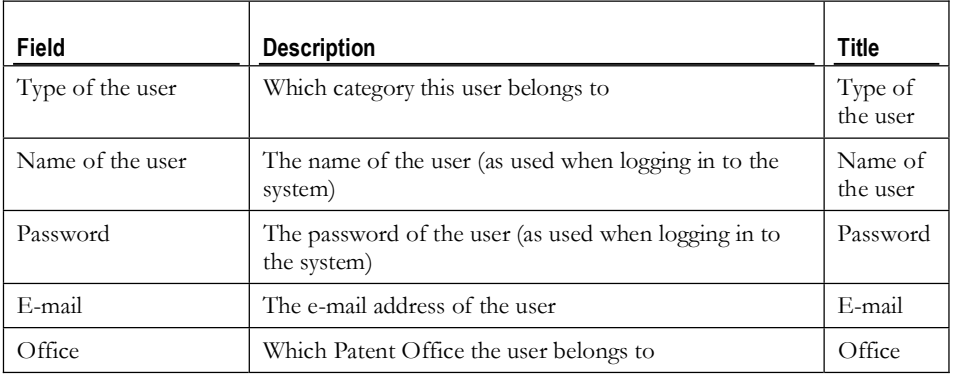

## **6. Configuring rapporteurs**

The rapporteurs configuration screen looks like this (only partially shown):

| <b>Office</b> |                          | $=$ E-mail | - Description |
|---------------|--------------------------|------------|---------------|
| V             | $\overline{\phantom{a}}$ |            |               |
| ÍЮ            |                          |            |               |
| <b>X</b> HA   |                          |            |               |
| $X$ UP        |                          |            |               |
| $\times$ DK   |                          |            |               |
| DE            |                          |            |               |
| ∥R∪           |                          |            |               |
| ∥wo           |                          |            |               |
| <b>ALVINO</b> |                          |            |               |

*Figure 94.: Configuration/rapporteurs types: settings* 

The fields appearing on this screen are:

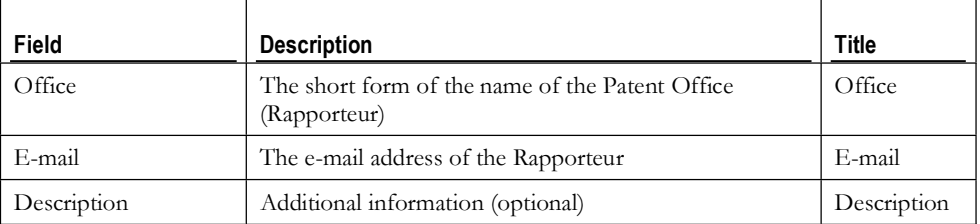

### **7. Configuring table column order**

The table column order configuration screen looks like this:

| $Q$ is $k = 1 - 1$ . $R = 1$                               |                                                          |                    | beach of revolts of reds (2) and all the state |                                                                          |
|------------------------------------------------------------|----------------------------------------------------------|--------------------|------------------------------------------------|--------------------------------------------------------------------------|
|                                                            | Links @ ARCDEVPER.IPC @ CISDOC - Basic search @ TEST IPC |                    |                                                |                                                                          |
| Address (@) http://www.arcdev.hu/riscia/adherinterface.htm |                                                          |                    |                                                | $\bullet$ $\Box$ 60                                                      |
|                                                            |                                                          |                    |                                                |                                                                          |
| <b>WIPO</b>                                                |                                                          |                    |                                                | Search Contast, Horse                                                    |
|                                                            | -About Intellectual Frecents                             |                    |                                                | P-P - Espoñol - Prorçais                                                 |
|                                                            | Table tarns                                              | - Mastertable name | * View name                                    | $-$ Thuida                                                               |
|                                                            |                                                          |                    |                                                |                                                                          |
|                                                            | <b>X</b> POSESSIONT/PEC                                  |                    | <b>JU POSESSIONT/PES</b>                       | IN IN REPRIGNITIVES RESSURINGER REPORT IN THE HANGE LA                   |
| economic de la F                                           | <b>FIPO SUTABLICLI, WAS</b>                              |                    |                                                | IR POIS_THE_COLUMNS HOLD TABLE_HANE TABLE_ HIMBOWS TER_THELE_NAME        |
| ult.                                                       | 化乙基酸                                                     | 101-01101          | 计分期相关                                          | エイ・エイ メートリー                                                              |
| Royaldricup (off)<br>圖                                     | <b>Millionbarroom</b>                                    |                    | y meteratoren in                               | FEG. IN MORAL PEG FAROOM, FEG. FAILTO, IMPE                              |
| lom:<br>t integersk en                                     | ЖЕНИЕ В 1                                                | エコード とく            | MULTI ANTICADH I NILLE.                        | AN INCLUSION CONNECTION OF AN OUTLIN CHA                                 |
| Teste estimated all                                        | オメトロレ                                                    |                    | Martin Ba                                      | THE CONTRACTOR WAS SERVED AND THE REAR LOCAL CONTRACTOR                  |
| lantar ⊠                                                   | ALS CHECKERS CAR                                         |                    | <b>M_FOBE8B</b> (NS                            | (DID) SEBBICK CODE - . MEER: BESBICN DOI ENUMBER \$                      |
|                                                            | $ y_1^*  = 1.08$ and $k$                                 |                    | <b>BALLAST LARA</b>                            |                                                                          |
|                                                            | 11. PUI 148                                              |                    | ES POSTOS E VILA                               |                                                                          |
|                                                            | <b>Mille Old Serious Mad</b>                             |                    | <b>IMA EURRULUMES</b>                          |                                                                          |
|                                                            | <b>SCIENTING</b> AFT                                     |                    | Instruction in the                             |                                                                          |
|                                                            | Selfipo e refusõbee                                      |                    | IR POIS REPORTER.                              |                                                                          |
|                                                            | <b>ALCOHOL: 8</b>                                        |                    | IPDECTONE                                      |                                                                          |
|                                                            | 58 г. века теперата                                      |                    | bile Rate COD (                                |                                                                          |
|                                                            | Х ноже света                                             | <b>ECEROLECTE</b>  |                                                | D. PROJECT I FOAMENCY AMERIC ID IO AYERO I SYMBOLYSYNEOLYSYER E FRIDBY * |
|                                                            | <b>ALCOHOL: ALCOHOL:</b>                                 | FISEBEL: 8         |                                                |                                                                          |
|                                                            |                                                          |                    |                                                | <b>Page 19</b>                                                           |
|                                                            | المالك                                                   |                    |                                                |                                                                          |

*Figure 95.: Configuration/table column order: settings* 

This setting possibility is deeply technical in nature, it is maintained by the developers of the system. This should be modified by none but the developers.

[End of PART X]

P A R T X I

### **In this chapter:**

**Error! No table of contents entries found.**

[End of PART XI]